IBM SPSS Analytic Server Version 3.1.2

# **Installation and Configuration Guide**

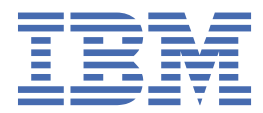

## **Note**

Before using this information and the product it supports, read the information in ["Notices" on page](#page-72-0) [69](#page-72-0).

### **Product Information**

This edition applies to version 3, release 1, modification 2 of IBM® SPSS® Analytic Server and to all subsequent releases and modifications until otherwise indicated in new editions.

#### **© Copyright International Business Machines Corporation .**

US Government Users Restricted Rights – Use, duplication or disclosure restricted by GSA ADP Schedule Contract with IBM Corp.

# **Contents**

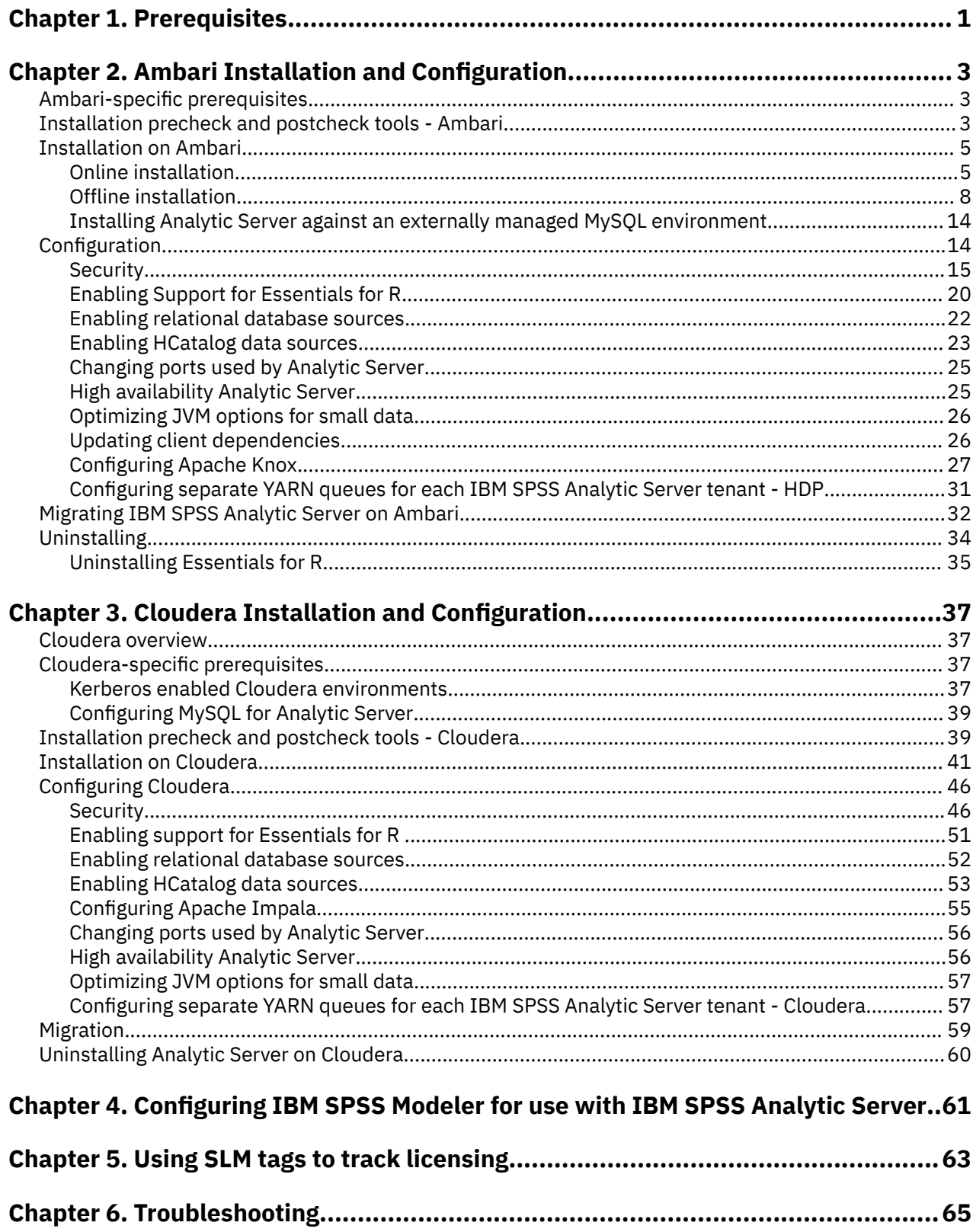

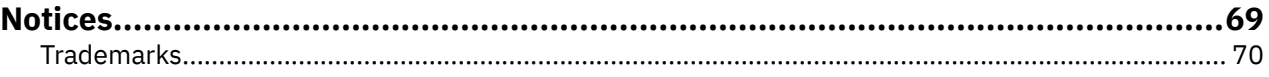

# <span id="page-4-0"></span>**Chapter 1. Prerequisites**

Before installing Analytic Server, review the following information.

## **System requirements**

For the most up-to-date system requirements information, use the Detailed system requirements reports at the IBM Technical Support site: [http://publib.boulder.ibm.com/infocenter/prodguid/v1r0/](http://publib.boulder.ibm.com/infocenter/prodguid/v1r0/clarity/softwareReqsForProduct.html) [clarity/softwareReqsForProduct.html](http://publib.boulder.ibm.com/infocenter/prodguid/v1r0/clarity/softwareReqsForProduct.html). On this page:

- 1. Type SPSS Analytic Server as the product name and click **Search**.
- 2. Select the wanted version and scope of report, then click **Submit**.

## **WebSocket traffic**

You must ensure that WebSocket traffic between clients and the Analytic Server is not blocked by firewalls, VPN's, or other port blocking methods. The WebSocket port is the same as the general Analytic Server port.

## **SuSE Linux (SLES) 12**

Perform the following tasks prior to installing Analytic Server on SuSE Linux 12:

1. Download a public key to your host from the following URL:

https://ibm-open-platform.ibm.com/repos/IBM-SPSS-AnalyticServer/3.1.2.0/IBM-SPSS-ANALYTICSERVER-GPG-KEY.public

2. Import the public key by running the following command on your host:

rpm --import IBM-SPSS-ANALYTICSERVER-GPG-KEY.public

## **Power systems**

Ensure that the IBM XLC and XLF compilers are installed and included in the PATH on all hosts in the cluster.

You can find more information about getting a license for these compilers at the following web sites:

- XL C for Linux: <http://www-03.ibm.com/software/products/en/xlcpp-linux>
- XL Fortran for Linux:<http://www-03.ibm.com/software/products/en/xlfortran-linux>

## **Hortonworks Data Platform (HDP)**

Before installing Analytic Server, you must ensure that at least one HDP client has been deployed in your clustered environment. Because the node that hosts Ambari Manager expects the /usr/hdp directory, the Analytic Server will fail in the absence of an HDP client.

## **Hive/HCatalog**

If you plan to use NoSQL data sources, then configure Hive and HCatalog for remote access. Also ensure that hive-site.xml contains a *hive.metastore.uris* property in the form thrift:// <host\_name>:<port> that points to the active Thrift Hive Metastore server. Refer to your Hadoop distribution documentation for details.

**Note:** The Analytic Server Metastore cannot be installed on the same machine as the Hive Metastore.

If you want to use Hive 2.1, you must enable Hive 2.1 by enabling the **Interactive Query** setting in the Ambari console, and then enter 2.x as the hive. version property during Analytic Server installation.

- 1. Open the Ambari console and add the following property in the **Analytic Server Advanced analytics.cfg** section.
	- Key: hive.version
	- Value: Enter the appropriate Hive version (for example, 2.x)
- 2. Save the configuration.

**Note:** Hive 2.1 is supported on HDP 2.5 and 2.6 with Spark 2.x.

## **Metadata repository**

By default, Analytic Server installs and uses a MySQL database. Alternatively, you can configure Analytic Server to use an existing Db2 installation. Regardless of which type of database you choose, it must have an encoding of UTF-8.

## **MySQL**

The default character set for MySQL is dependent upon the version and operating system. Use the following steps to determine whether your installation of MySQL is set to UTF-8.

1. Determine the version of MySQL.

mysql -V

2. Determine the default character set for MySQL by running the following query from the MySQL command line interface.

```
mysql>show variables like 'char%';
```
If the character sets already set to UTF-8 no further changes are needed.

3. Determine the default collation for MySQL by running the following query from the MySQL command line interface.

mysql>show variables like 'coll%';

If the collation is already set to UTF-8 no further changes are needed.

4. If the default character set or collation is not UTF-8 refer to the MySQL documentation for details on how to edit /etc/my.cnf and restart the MySQL daemonto change the character set to UTF-8.

### **Db2**

For more information on configuring Db2, see the Knowledge Center [http://www-01.ibm.com/](http://www-01.ibm.com/support/knowledgecenter/SSEPGG_10.5.0/com.ibm.db2.luw.kc.doc/welcome.html) [support/knowledgecenter/SSEPGG\\_10.5.0/com.ibm.db2.luw.kc.doc/welcome.html](http://www-01.ibm.com/support/knowledgecenter/SSEPGG_10.5.0/com.ibm.db2.luw.kc.doc/welcome.html).

## **High-availability clusters**

## **Load balancer**

Your high availability cluster should have a load balancer that supports session affinity, sometimes also known as sticky sessions. Analytic Server identifies sessions with the cookie "request-token". This identifies a session for the duration of a user login for use in application-controlled session affinity. Please consult the documentation of your particular load balancer for the details of how it supports session affinity.

## **Analytic Server job failure**

When an Analytic Server job fails because a cluster member fails, the job is normally restarted automatically on another cluster member. If the job does not resume, check to ensure there are at least 4 cluster members in the High Availability cluster.

# <span id="page-6-0"></span>**Chapter 2. Ambari Installation and Configuration**

## **Ambari-specific prerequisites**

In addition to the general prerequisites, review the following information.

## **Services**

Analytic Server is installed as an Ambari service. Prior to installing Analytic Server, you must ensure that the following clients are installed as Ambari services:

- HDFS/HDFS CLIENT
- MAPREDUCE2/MAPREDUCE2 CLIENT
- HIVE/HIVE CLIENT
- SPARK/SPARK\_CLIENT (when Spark 1.x is used)
- SPARK2/SPARK2\_CLIENT (when Spark 2.x is used)
- HBASE/HBASE\_CLIENT (when HBASE is used)
- YARN
- Zookeeper

## **Password-less SSH**

Set up password-less SSH for the root user between the Analytic Metastore host and all hosts in the cluster.

## **Installation precheck and postcheck tools - Ambari**

## **Precheck tool overview**

The Analytic Server installation precheck tool helps reduce installation issues and runtime errors by identifying potential environment issues before Analytic Server installation.

The precheck tool verifies:

- OS and Ambari versions on the local system
- OS ulimit settings on the local system
- Available disk space on the local system
- Hadoop version
- Ambari service availability (HDFS, HCatalog, Spark, Hive, MapReduce, Yarn, Zookeeper, and so on)
- Analytic Server specific Ambari settings

**Note:** The precheck tool can be used after the running the self-extracting Analytic Server binary file.

## **Postcheck tool overview**

The Analytic Server installation postcheck tool identifies configuration issues, after Analytic Server installation, by submitting REST API requests for processing:

- Data in HDFS
- Data in Hive/HCatalog
- Compressed data (including deflate, bz2, snappy)
- Data with PySpark
- Data that uses native SPSS components (including alm, tree, neuralnet, scoring, tascoring)
- Data with MapReduce
- Data with in-memory MapReduce

## **Tool location and prerequisites**

Before you install the Analytic Server service, run the precheck tool on all nodes that will be a part of the Analytic Server service to verify that your Linux environment is ready to install Analytic Server.

The precheck tool is invoked automatically as part of the installation. The tool checks the Analytic Metastore and each Analytic Server node before running the installation on each host. You can also manually invoke the precheck tool on the Ambari Server node, which will validate the machine before the service is installed.

After running the self-extracting Analytic Server binary file, the precheck tool is located in the following directories:

• **HDP**

```
/opt/ibm/spss/analyticserver-ambari/3.1/ANALYTICSERVER/package/chktool/precheck.py
[root@servername chktool]# cd /opt/ibm/spss/analyticserver-ambari/3.1/ANALYTICSERVER/package/chktool
[root@servername chktool]# ls
checkers data lib logs postcheck.py precheck.py readme.txt
```
After installing Analytic Server, the postcheck tool is located in the following directory:

• **HDP**

/opt/ibm/spss/analyticserver/3.1/tools/com.spss.ibm.checker.zip

The tools must be run as root and require Python 2.6.X (or greater).

If the precheck tool reports any failures, the failures must be addressed before you continue with the Analytic Server installation.

The chktool directory is available after the Analytic Server self-extracting binary is run (step 2 in the ["Installation on Ambari" on page 5](#page-8-0) section). If you choose to run an ["Offline installation" on page 8,](#page-11-0) the chktool directory is available after the metadata RPM is installed.

## **Running the precheck tool**

### **Automatic**

The precheck tool can be invoked automatically as part of the Analytic Server installation when Analytic Server is installed as a service via the Ambari console. You must manually enter the Ambari server user name and password:

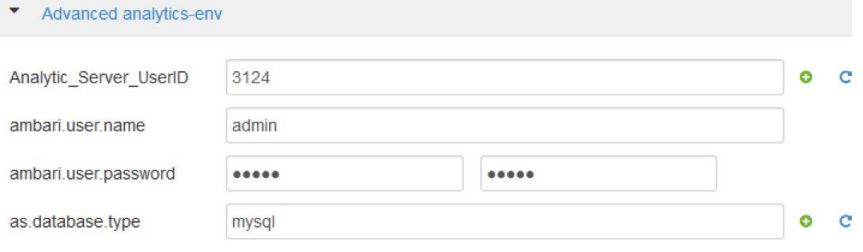

*Figure 1: Advanced analytics-env settings*

## **Manual**

You can manually invoke the precheck tool on the Ambari Server node.

The following precheck example checks the Ambari cluster MyCluster that is running on myambarihost.ibm.com:8080, with SSL enabled, and uses the login credentials admin:admin:

python ./precheck.py --target B --cluster MyCluster --username admin --password admin --host myambarihost.ibm.com --port 8080 --as\_host myashost.ibm.com --ssl

## <span id="page-8-0"></span>**Notes:**

- The as\_host value must be to be provided by either IP address or by a fully qualified domain name.
- The tool prompts for a password when the password argument is omitted.
- The precheck.py command includes usage help, which is displayed with the --h argument (python ./precheck.py --help).
- The --cluster argument is optional (the current cluster is identified when --cluster is not used).

As the precheck tool runs its checks, the status of each check displays in the command window. When a failure occurs, detailed information is available in the log file (the exact log file location is provided in the command window). The log file can be provided to IBM technical support when more support is required.

## **Running the postcheck tool**

The postcheck tool verifies that Analytic Server is running properly and is able to process simple jobs. The following postcheck example checks an Analytic Server instance that is running on myanalyticserverhost.ibm.com:9443, with SSL enabled, and uses the login credentials admin:ibmspss:

```
python ./postcheck.py --host myanalyticserverhost.ibm.com --port 9443 
--username admin --password ibmspss --ssl
```
When Knox is used with Analytic Server, the command is as the follows:

```
python ./postcheck.py --host myknoxserverhost.ibm.com --port 8443 
--username admin --password ibmspss --ssl --gateway_url /gateway/default
```
To perform a single check, use the following command:

```
python ./postcheck.py --host myknoxserverhost.ibm.com --port 8443 
  username admin --password ibmspss --ssl --gateway_url /gateway/default --check AS_PYSPARK_BUILDMODEL
```
## **Notes:**

- The tool prompts for a password when the password argument is omitted.
- The postcheck.py command includes usage help, which is displayed with the --h argument (python ./postcheck.py --help).

As the postcheck tool runs its checks, the status of each check displays in the command window. When a failure occurs, detailed information is available in the log file (the exact log file location is provided in the command window). The log file can be provided to IBM technical support if more support is required.

## **Installation on Ambari**

The basic process is to install the Analytic Server files on a host within the Ambari cluster, then add Analytic Server as an Ambari service.

## **"Online installation" on page 5**

Choose online installation if your Ambari server host, and all nodes in the cluster, are able to access <https://ibm-open-platform.ibm.com>.

## **["Offline installation" on page 8](#page-11-0)**

Choose offline if your Ambari server host does not have internet access.

## **Online installation**

Choose online installation if your Ambari server host, and all nodes in the cluster, are able to access <https://ibm-open-platform.ibm.com>.

1. Navigate to the [IBM Passport Advantage](http://www.ibm.com/software/howtobuy/passportadvantage/paocustomer/sdma/SDMA?PO=3DDOWNLOAD_FIND_BY_PART_NUMBER)® Web Site and download the self-extracting binary file specific to your stack, stack version, and hardware architecture to the Ambari Manager node. The available Ambari binaries are:

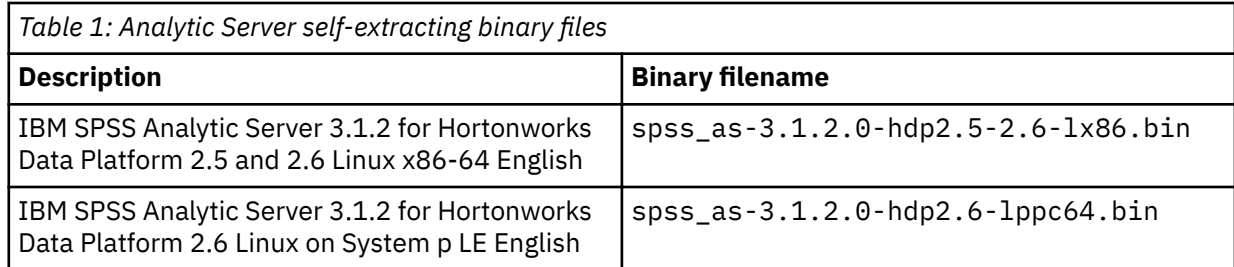

- 2. Execute the self-extracting binary file and follow the instructions to view the license, accept the license, choose online installation, and select the installation process for the database type that Analytic Server uses. You are provided the following database type options:
	- New MySQL instance
	- Preexisting MySQL or Db2 instance
- 3. From the /var/lib/ambari-server/resources/stacks/<stack-name>/<stack-version>/ services/ANALYTICSERVER/package/scripts directory, run the update\_clientdeps.sh script with the appropriate arguments (use the --help argument for examples).
- 4. Restart your Ambari server.

ambari-server restart

5. Log on to your Ambari server and install Analytic Server as a service via the Ambari UI.

## **Metadata repository**

Analytic Server uses MySQL by default to track information about data sources, projects, and tenants. During installation you need to provide a username (metadata.repository.user.name) and password metadata.repository.password used in the JDBC connection between Analytic Server and MySQL. The installer creates the user in the MySQL database but that user is specific to the MySQL database and does not need to be an existing Linux or Hadoop user.

To change the metadata repository to Db2, follow these steps.

**Note:** You cannot change the metadata repository after installation is complete.

- a. Ensure that Db2 is installed on another machine. For more information, see the metadata repository section of the topic [Chapter 1, "Prerequisites," on page 1](#page-4-0).
- b. In the Ambari Services tab, navigate to the Configs tab of the Analytic Server service.
- c. Open the **Advanced analytics-env** section.
- d. Change the value of as.database.type from mysql to db2.
- e. Open the **Advanced analytics-meta** section.
- f. Change the value of metadata.repository.driver from com.mysql.jdbc.Driver to com.ibm.db2.jcc.DB2Driver.
- g. Change the value of metadata.repository.url to  $\frac{1}{10}$  dbc:db2:// $\frac{1}{2}$ Db2 HOST}: $\frac{1}{2}$ PORT}/ {DBName}:currentSchema={SchemaName};, where
	- {Db2\_HOST} is the hostname of the server where Db2 is installed
	- {PORT} is the port on which Db2 is listening
	- {SchemaName} is an available, unused schema.

If you are unsure of what values to enter, work with your Db2 administrator.

- h. Supply valid Db2 credentials in metadata.repository.user.name and metadata.repository.password.
- i. Click **Save**.

## **LDAP configuration**

Analytic Server uses an LDAP server to store and authenticate users and groups. You provide the required LDAP configuration information during Analytic Server installation.

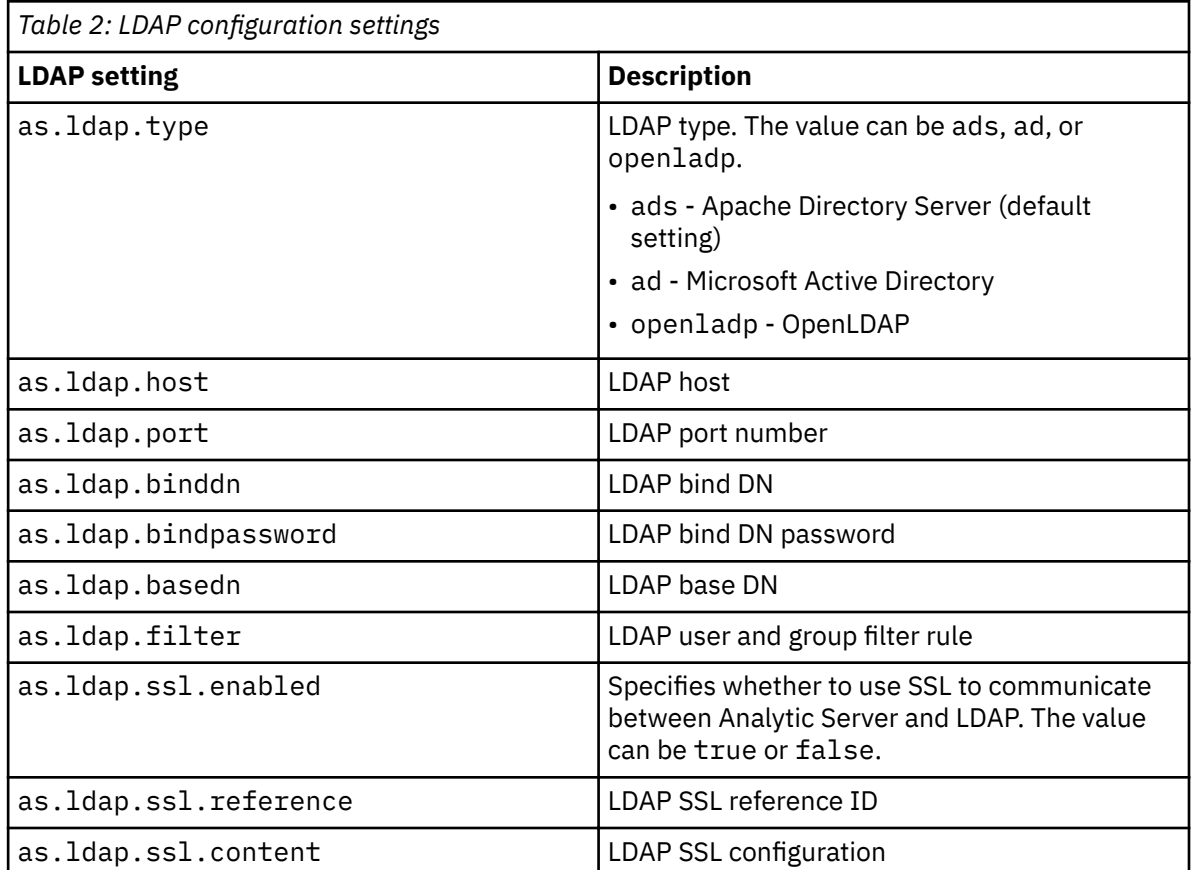

- By default, as.ldap.type is set to ads and the other related settings contain default settings. The exception is you must provide a password for the as.ldap.bindpassword setting. Analytic Server uses the configuration settings to install an Apache Directory Server (ADS) and run the server initialization. The default ADS profile includes the user admin with a password of admin. You can conduct user management through the Analytic Server Console or import user and group information from an XML file via the importUser. sh script that is located in the <Analytic Root>/bin folder.
- If you plan to use an external LDAP server, such as Microsoft Active Directory or OpenLDAP, you must define the configuration settings according to the actual LDAP values. For more information, see Configuring LDAP user registries in Liberty.
- You can change the LDAP configuration after Analytic Server is installed (for example, changing from Apache Directory Server to OpenLDAP). However, if you initially start with Microsoft Active Directory or OpenLDAP, and decide to later switch to Apache Directory Server, Analytic Server will not install an Apache Directory Server during installation. The Apache Directory Server is only installed when it is selected during the initial Analytic Server installation.

<span id="page-11-0"></span>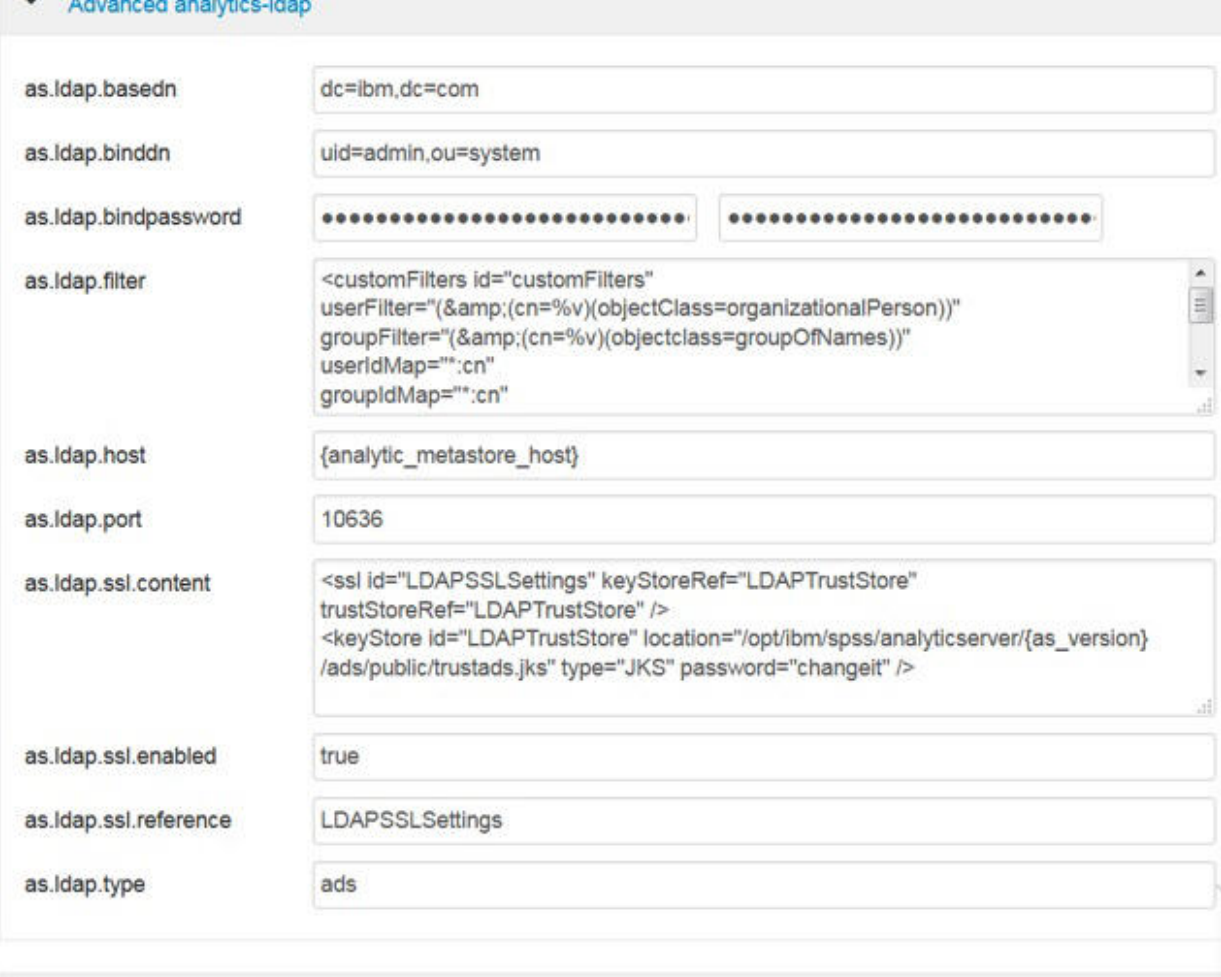

Advanced analytics-log4j

*Figure 2: Example LDAP configuration settings* 

## **Configuration settings that should not be changed after installation**

Do not change the following settings after installation, or Analytic Server will fail to work.

- Analytic\_Server\_User
- Analytic\_Server\_UserID
- as.database.type
- metadata.repository.driver
- distrib.fs.root
- 6. You now have a functioning instance of Analytic Server. Further configuration is optional. For more information on configuring and administrating Analytic Server, see the topic: "Configuration" on page [14](#page-17-0). For information on migrating an existing configuration to a new installation, see the topic: ["Migrating IBM SPSS Analytic Server on Ambari" on page 32.](#page-35-0)
- 7. Open a web browser and enter the address http://<host>:<port>/analyticserver/admin/ ibm, where <host> is the address of the Analytic Server host, and <port> is the port that Analytic Server is listening on. By default this is 9080. This URL opens the login dialog for the Analytic Server console. Log in as the Analytic Server administrator. By default this userid is admin and has password admin.

## **Offline installation**

An IBM SPSS Analytic Server offline installation can be done automatically, or manually.

## **"Automatic installation on HDP" on page 9**

The automatic installation process utilizes the Ambari REST API, and is the preferred method for installation.

## **["Manual installation on HDP \(RHEL, SLES\)" on page 10](#page-13-0)**

For manually installing Analytic Server on Hortonworks Data Platform

## **["Manual installation on HDP \(Ubuntu\)" on page 12](#page-15-0)**

For manually installing Analytic Server on Ubuntu Linux.

## **Automatic installation on HDP**

The automatic installation process utilizes the Ambari REST API, and is the preferred method for installation.

## **Important:**

- The offline automatic installation procedure installs an embedded Apache Directory Server (ADS). If you want to use a 3rd party LDAP server, you can configure your LDAP settings after the IBM SPSS Analytic Server installation is completed.
- The offline automatic installation procedure can only install a single Analytic Server service instance. You can add more instances after the initial installation is completed.
- The offline automatic installation procedure does not support installing Analytic Server on a Kerberos enabled cluster.

These limitations does not apply to manual [HDP](#page-13-0) or [Ubuntu](#page-15-0) installations.

1. Navigate to the [IBM Passport Advantage](http://www.ibm.com/software/howtobuy/passportadvantage/paocustomer/sdma/SDMA?PO=3DDOWNLOAD_FIND_BY_PART_NUMBER)® Web Site and download the self-extracting binary file to a computer that can access <https://ibm-open-platform.ibm.com>.

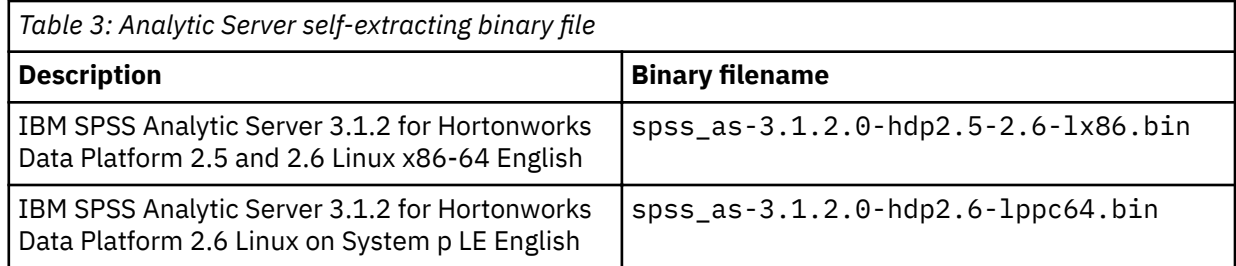

- 2. Run the executable binary that you downloaded in step 1 and specify an offline installation. An offline installation downloads the RPM or DEB files that are required later in the installation process, and should be run on a computer that can access <https://ibm-open-platform.ibm.com>. The downloaded files are located in the current executable binary directory . /IBM-SPSS-AnalyticServer.
- 3. Copy the entire contents of the executable binary directory ./IBM-SPSS-AnalyticServer from the machine with internet access to the Ambari Manager node (located behind the firewall).
- 4. On the Ambari Manager node, use the following command to check if the Ambari server is running:

ambari-server status

5. On the Ambari Manager node, and all other nodes on which you want to deploy Analytic Server, install the tool that creates a local yum repository.

```
yum install createrepo (RHEL, CentOS)
```
or

apt-get install dpkg-dev (Ubuntu)

6. On the Ambari Manager node, run the executable binary file . /IBM-SPSS-AnalyticServer/ packages/spss\_as-ambari-offlineinstall.bin. During the installation, the executable binary verifies that the necessary Analytic Server RPM/DEB files are located in the packages directory. The RPM files that you need depend on your distribution, version, and architecture.

## <span id="page-13-0"></span>**HDP 2.5 and 2.6 (x86\_64)**

IBM-SPSS-AnalyticServer-ambari-2.x-3.1.2.0-1.noarch.rpm

IBM-SPSS-AnalyticServer-3.1.2.0-1.x86\_64.rpm

## **HDP 2.6 (PPC64LE)**

IBM-SPSS-AnalyticServer-ambari-2.x-3.1.2.0-1.noarch.rpm

IBM-SPSS-AnalyticServer-3.1.2.0-1.ppc64le.rpm

## **HDP 2.5 and 2.6 (Ubuntu)**

IBM-SPSS-AnalyticServer-ambari-2.x\_3.1.2.0\_amd64.deb

IBM-SPSS-AnalyticServer\_1\_amd64.deb

During the installation you are prompted to enter the Analytic Server version, JDBC driver, Spark version, Hive version, and so on.

## **Manual installation on HDP (RHEL, SLES)**

The general workflow for a manual offline installation on HDP (RHEL, SLES) is as follows:

1. Navigate to the [IBM Passport Advantage](http://www.ibm.com/software/howtobuy/passportadvantage/paocustomer/sdma/SDMA?PO=3DDOWNLOAD_FIND_BY_PART_NUMBER)® Web Site and download the self-extracting binary file to a computer that can access [https://ibm-open-platform.ibm.com.](https://ibm-open-platform.ibm.com)

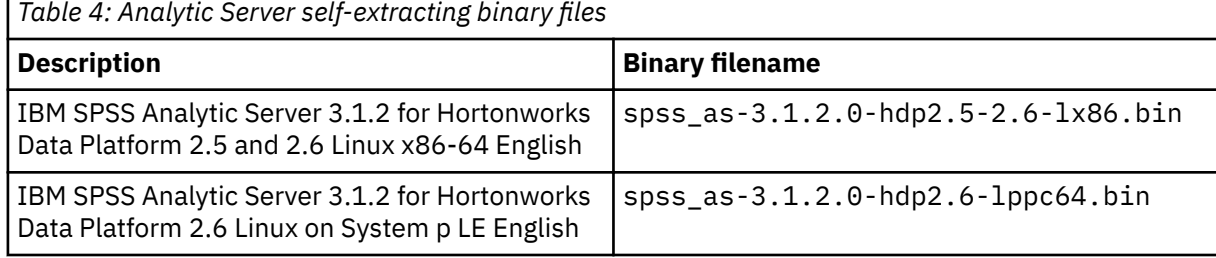

- 2. Run the executable binary that you downloaded in step 1 and specify an offline installation. An offline installation downloads the RPM files that are required later in the installation process, and should be run on a computer that can access <https://ibm-open-platform.ibm.com>. The downloaded files are located in the current executable binary directory . / IBM-SPSS-AnalyticServer.
- 3. Copy the entire contents of the executable binary directory ./IBM-SPSS-AnalyticServer from the machine with internet access to the Ambari Manager node's <AS\_INSTALLABLE\_HOME> directory (the Ambari Manager node is located behind the firewall).
- 4. On the Ambari Manager node, use the following command to check if the Ambari server is running:

ambari-server status

5. Install the tool that creates a local yum repository.

yum install createrepo (RHEL, CentOS)

or

zypper install createrepo (SLES)

6. Create a directory that serves as the repository for the Analytic Server RPM files. See the following example.

mkdir /home/root/repos/IBM-SPSS-AnalyticServer/x86\_64

7. Copy the necessary Analytic Server RPM files to the new directory. The RPM files that you need depend on your distribution, version, and architecture.

## **HDP 2.5 and 2.6 (x86\_64)**

IBM-SPSS-AnalyticServer-ambari-2.x-3.1.2.0-1.noarch.rpm

```
IBM-SPSS-AnalyticServer-3.1.2.0-1.x86_64.rpm
```
## **HDP 2.6 (PPC64LE)**

IBM-SPSS-AnalyticServer-ambari-2.x-3.1.2.0-1.noarch.rpm

IBM-SPSS-AnalyticServer-3.1.2.0-1.ppc64le.rpm

8. Create the local repository definition. For example, create a file that is named IBM-SPSS-AnalyticServer-3.1.2.0.repo in /etc/yum.repos.d/ (for RHEL, CentOS) or /etc/zypp/ repos.d/ (for SLES) with the following contents.

```
[IBM-SPSS-AnalyticServer]
name=IBM-SPSS-AnalyticServer
baseurl=file:///{path to local repository}
enabled=1
gpgcheck=0
protect=1
```
9. Create the local yum repository.

```
createrepo /home/root/repos/IBM-SPSS-AnalyticServer/x86_64 (RHEL, CentOS, SLES)
```
10. From a root user command window, cd to the <AS\_INSTALLABLE\_HOME>/IBM-SPSS-AnalyticServer directory, and run ./offLineInstall.sh. The script reads persisted responses to the binary executable installation command that was previously run, and issues the appropriate platform command (to install the rpm).

**Note:** Step 11 applies only if you use an externally managed MySQL environment.

- 11. Run the add\_mysql\_user.sh script on the node/host where the MySQL instance, that will be used as the AS MetaStore, is installed.
	- a. Copy the add\_mysql\_user.sh script from <AS\_INSTALLABLE\_HOME>/IBM-SPSS-AnalyticServer to the node/host where the MySQL instance, that will be used as the AS\_MetaStore.
		- Run the add mysql user.sh script on the MySOL node/host. For example, ./ add\_mysql\_user.sh -u as\_user -p spss -d aedb

## **Notes:**

- The username and password must match the database username and password that was entered for the AS Metastore on the Ambari configuration screen.
- The add\_mysql\_user.sh script can be manually updated to issue commands (if so desired).
- When running the add mysql user.sh script against a secured (root user access) MySQL database, use the -r and -t parameters to pass in the dbuserid and dbuserid password. The script uses dbuserid and dbuserid\_password to perform MySQL operations.

**Note:** The metadata.repository.url setting on the AS\_Configuration screen (Advanced **analytics-meta**) must be modified to point to the MySQL database host. For example, change the JDBC setting mysql://{analytic\_metastore\_host}/aedb? createDatabaseIfNotExist=true to mysql://{MySQL\_DB}/aedb? createDatabaseIfNotExist=true

12. Update your Ambari repository file repoinfo.  $xml$ , typically located in  $/var/lib/ambari$ server/resources/stacks/\$stackName/\$stackVersion/repos/, to use the local yum repository, by adding the following lines.

```
<os type="host_os">
    <repo>
          <baseurl>file:///{path to local repository}/</baseurl> 
          <repoid>IBM-SPSS-AnalyticServer</repoid> 
         <reponame>IBM-SPSS-AnalyticServer-3.1.2.0</reponame>
   \langle/repo\rangle\langle/0s>
```
<span id="page-15-0"></span>An example {path to local repository} would resemble the following:

/home/root/repos/IBM-SPSS-AnalyticServer/x86\_64/

- 13. Repeat the following steps for each Ambari non-server cluster node.
	- a. Copy the entire contents of the appropriate <AS\_INSTALLABLE\_HOME> directory from the machine with internet access to the Ambari non-server cluster node.
	- b. Install the tool that creates a local yum repository.

```
yum install createrepo (RHEL, CentOS)
```
or

```
zypper install createrepo (SLES)
```
c. Create a directory that serves as the repository for the Analytic Server RPM files. See the following example.

```
mkdir /home/root/repos/IBM-SPSS-AnalyticServer/x86_64
```
d. Copy the necessary Analytic Server RPM files to the new directory. The RPM files that you need depend on your distribution, version, and architecture.

### **HDP 2.5 and 2.6 (x86\_64)**

IBM-SPSS-AnalyticServer-ambari-2.x-3.1.2.0-1.noarch.rpm

IBM-SPSS-AnalyticServer-3.1.2.0-1.x86\_64.rpm

#### **HDP 2.6 (PPC64LE)**

IBM-SPSS-AnalyticServer-ambari-2.x-3.1.2.0-1.noarch.rpm

IBM-SPSS-AnalyticServer-3.1.2.0-1.ppc64le.rpm

e. Create the local repository definition. For example, create a file that is named IBM-SPSS-AnalyticServer-3.1.2.0.repo in /etc/yum.repos.d/ (for RHEL, CentOS) or /etc/zypp/ repos.d/ (for SLES) with the following contents.

```
[IBM-SPSS-AnalyticServer]
name=IBM-SPSS-AnalyticServer
baseurl=file:///{path to local repository}
enabled=1
gpgcheck=0
protect=1
```
f. Create the local yum repository.

createrepo /home/root/repos/IBM-SPSS-AnalyticServer/x86\_64 (RHEL, CentOS, SLES)

14. Continue with step 3 in the ["Online installation" on page 5](#page-8-0) section.

## **Manual installation on HDP (Ubuntu)**

The general workflow for a manual offline installation on HDP (Ubuntu) is as follows:

1. Navigate to the [IBM Passport Advantage](http://www.ibm.com/software/howtobuy/passportadvantage/paocustomer/sdma/SDMA?PO=3DDOWNLOAD_FIND_BY_PART_NUMBER)<sup>®</sup> Web Site and download the appropriate Ubuntu selfextracting binary file to a computer that can access [https://ibm-open-platform.ibm.com.](https://ibm-open-platform.ibm.com)

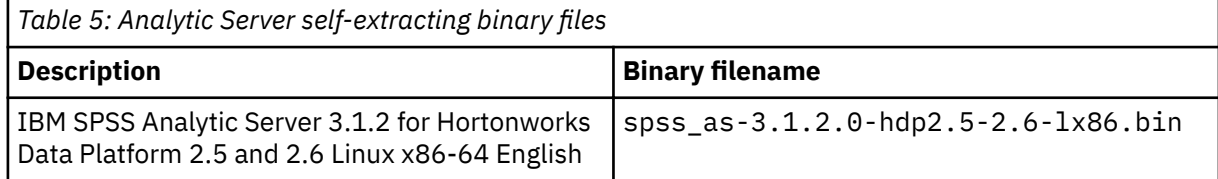

2. Run the executable binary that you downloaded in step 1 and specify an offline installation. An offline installation downloads the DEB files that are required later in the installation process, and should be

run on a computer that can access <https://ibm-open-platform.ibm.com>. The downloaded files are located in the current executable binary directory ./IBM-SPSS-AnalyticServer.

- 3. Copy the entire contents of the executable binary directory ./IBM-SPSS-AnalyticServer from the machine with internet access to the Ambari Manager node's <AS\_INSTALLABLE\_HOME> directory (the Ambari Manager node is located behind the firewall).
- 4. On the Ambari Manager node, use the following command to check if the Ambari server is running:

ambari-server status

5. Create a <local\_repo> directory that serves as the repository for the Analytic Server DEB files. For example:

mkdir –p /usr/local/mydebs

- 6. Copy the required Analytic Server DEB files to the <local\_repo> directory.
	- IBM-SPSS-AnalyticServer-ambari-2.x\_3.1.2.0\_amd64.deb
	- IBM-SPSS-AnalyticServer 1 amd64.deb
- 7. Create the local repository.
	- a. Install the tool that creates a local repository:

apt-get install dpkg-dev

b. Generate the source package file:

```
cd <local_repo>
dpkg-scanpackages . /dev/null | gzip -9c > Packages.gz
```
c. Create the component (main) and architecture (for example, binary-i386, binary-amd64) of your local repository:

```
mkdir -p <local_repo>/dists/IBM-SPSS-AnalyticServer/main/binary-amd64/
mkdir -p <local_repo>/dists/IBM-SPSS-AnalyticServer/main/binary-i386/
```
d. Copy the source package:

cp -fr <local\_repo>/Packages.gz <local\_repo>/dists/IBM-SPSS-AnalyticServer/main/binary-amd64/Packages cp -fr <local\_repo>/Packages.gz <local\_repo>/dists/IBM-SPSS-AnalyticServer/main/binary-i386/Packages

8. Create the local repository definition. For example, create a file that is named IBM-SPSS-AnalyticServer-3.1.2.0.list in /etc/apt/sources.list.d with the following content.

deb file:/usr/local/mydebs ./

9. Run the following command to update the repository list:

apt-get update

10. Run the following command to install IBM SPSS Analytic Server 3.1.2:

apt-get install ./IBM-SPSS-AnalyticServer-ambari-2.x

**Note:** To verify that your local repository is setup correctly, do not run the previous command in your  $\lambda$ local\_repo> directory. If the installation cannot find the package, it means your local repository is not setup correctly (in which case you must verify all previous steps).

- 11. Repeat the following steps for each Ambari non-server cluster node.
	- a. Create a <local repo> directory that serves as the repository for the Analytic Server DEB files. For example:

mkdir –p /usr/local/mydebs

b. Copy the entire contents of the <local\_repo> directory from the Ambari Manager node machine to the Ambari non-server cluster node's <local\_repo> directory. The directory should contain the following files:

- <span id="page-17-0"></span>• <local\_repo>/IBM-SPSS-AnalyticServer-ambari-2.x\_3.1.2.0\_amd64.deb
- <local repo>/IBM-SPSS-AnalyticServer 1 amd64.deb
- <local\_repo>/Packages.gz
- <local\_repo>/dists/IBM-SPSS-AnalyticServer/main/binary-amd64/Packages
- <local\_repo>/dists/IBM-SPSS-AnalyticServer/main/binary-i386/Packages
- c. Create the local repository definition. For example, create a file that is named IBM-SPSS-AnalyticServer-3.1.2.0.list in /etc/apt/sources.list.d with the following content.

deb file:/usr/local/mydebs ./

12. Continue with step 3 in the ["Online installation" on page 5](#page-8-0) section.

## **Installing Analytic Server against an externally managed MySQL environment**

The Analytic Server installation process differs from a normal installation when installing against an externally managed MySQL environment.

The following steps explain the process of installing Analytic Server against an externally managed MySQL environment.

- 1. Navigate to the [IBM Passport Advantage](http://www.ibm.com/software/howtobuy/passportadvantage/paocustomer/sdma/SDMA?PO=3DDOWNLOAD_FIND_BY_PART_NUMBER)® Web Site and download the self-extracting binary file specific to your stack, stack version, and hardware architecture to a host within the Ambari cluster.
- 2. Execute the self-extracting binary file and follow the instructions to (optionally) view the license, accept the license.
	- a. Choose the online option.
	- b. Select the **External MySQL Database** option when prompted.
- 3. Copy the add\_mysql\_user.sh script from <AS\_INSTALLABLE\_HOME>/IBM-SPSS-AnalyticServer to the node/host where the MySQL instance, that will be used as the AS\_MetaStore.
	- Run the add mysql user.sh script on the MySQL node/host. For example, ./ add\_mysql\_user.sh -u as\_user -p spss -d aedb

## **Notes:**

- The username and password must match the database username and password that was entered for the AS Metastore on the Ambari configuration screen.
- The add\_mysql\_user.sh script can be manually updated to issue commands (if so desired).
- When running the add\_mysql\_user.sh script against a secured (root user access) MySQL database, use the -r and -t parameters to pass in the dbuserid and dbuserid password. The script uses dbuserid and dbuserid password to perform MySQL operations.
- 4. Restart your Ambari server.

ambari-server restart

5. From the Ambari console, add the AnalyticServer service as normal (enter the same database username and password as entered in step 3).

```
Note: The metadata.repository.url setting on the AS Configuration screen (Advanced
analytics-meta) must be modified to point to the MySOL database host. For example, change the
JDBC setting mysql://{analytic_metastore_host}/aedb?
createDatabaseIfNotExist=true to mysql://{MySQL_DB}/aedb?
createDatabaseIfNotExist=true
```
## **Configuration**

After installation, you can optionally configure and administer Analytic Server through the Ambari UI.

<span id="page-18-0"></span>**Note:** The following conventions are used for Analytic Server file paths.

- {AS\_ROOT} refers to the location where Analytic Server is deployed; for example, /opt/IBM/SPSS/ AnalyticServer/3.1.
- {AS\_SERVER\_ROOT} refers to the location of the configuration, log, and server files; for example, /opt/IBM/SPSS/AnalyticServer/3.1/ae\_wlpserver/usr/servers/aeserver.
- {AS\_HOME} refers to the location on HDFS that is used by Analytic Server as a root folder.

## **Security**

## **Configuring an LDAP registry**

The LDAP registry allows you to authenticate users with an external LDAP server such as Active Directory or OpenLDAP.

**Important:** An LDAP user must be designated as an Analytic Server administrator in Ambari.

Here is an example of an ldapRegistry for OpenLDAP.

```
<ldapRegistry 
    baseDN="ou=people,dc=aeldap,dc=org" 
    ldapType="Custom"
    port="389" 
    host="server" 
    id="OpenLDAP"
    bindDN="cn=admin,dc=aeldap,dc=org" 
 bindPassword="{xor}Dz4sLG5tbGs="
 searchTimeout="300000m" 
    recursiveSearch="true">
     <customFilters
        id="customFilters"
 userFilter="(&(uid=%v)(objectClass=inetOrgPerson))"
groupFilter="(&(cn=%v)(|(objectclass=organizationalUnit)))"
         groupMemberIdMap="posixGroup:memberUid"/>
</ldapRegistry>
```
The following example provides Analytic Server authentication with Active Directory:

```
<ldapRegistry id="Microsoft Active Directory" realm="ibm"
 host="host" 
 port="389"
  baseDN="cn=users,dc=adtest,dc=mycompany,dc=com"
  bindDN="cn=administrator,cn=users,dc=adtest,dc=mycompany,dc=com"
  bindPassword ="adminpassword"
  ldapType="Custom"
    <customFilters
   userFilter="(&(sAMAccountName=%v)(objectcategory=user))"
   groupFilter="(\&(cn=%v)(objectcategory=group)) userIdMap="user:sAMAccountName"
    groupIdMap="*:cn"
    groupMemberIdMap="memberOf:member" />
</ldapRegistry>
```
**Note:** It is often helpful to use an LDAP viewer third party tool to verify the LDAP configuration.

The following example provides WebSphere Liberty profile authentication with Active Directory:

```
<ldapRegistry id="ldap" realm="SampleLdapADRealm" 
 host="ldapserver.mycity.mycompany.com" port="389" ignoreCase="true" 
    baseDN="cn=users,dc=adtest,dc=mycity,dc=mycompany,dc=com" 
    bindDN="cn=testuser,cn=users,dc=adtest,dc=mycity,dc=mycompany,dc=com" 
    bindPassword="testuserpwd"
    ldapType="Microsoft Active Directory" 
   sslEnabled="true"
    sslRef="LDAPSSLSettings"> 
    <activedFilters
 userFilter="(&(sAMAccountName=%v)(objectcategory=user))"
groupFilter="(&(cn=%v)(objectcategory=group))"
 userIdMap="user:sAMAccountName" 
       groupIdMap="*:cn" 
       groupMemberIdMap="memberOf:member" >
    </activedFilters>
</ldapRegistry>
```

```
<ssl id="LDAPSSLSettings" keyStoreRef="LDAPKeyStore" trustStoreRef="LDAPTrustStore" />
<keyStore id="LDAPKeyStore" location="${server.config.dir}/LdapSSLKeyStore.jks" 
           type="JKS" password="{xor}CDo9Hgw=" />
<keyStore id="LDAPTrustStore" location="${server.config.dir}/LdapSSLTrustStore.jks" 
          type="JKS" password="{xor}CDo9Hgw=" />
```
#### **Notes:**

- Support for LDAP in Analytic Server is controlled by WebSphere Liberty. For more information, see Configuring LDAP user registries in Liberty.
- When LDAP is secured with SSL, follow the instructions in the following "Configure a secure socket layer (SSL) connection from Analytic Server to LDAP" section.

## **Configuring a secure socket layer (SSL) connection from Analytic Server to LDAP**

If you select the Apache Directory Server (ads) LDAP option during Analytic Server installation, and use the default configuration, the Apache Directory Server ins installed with SSL configured and enabled (Analytic Server will automatically use SSL to communicate with the Apache Directory Server).

Configure SSL using the following steps when one of the other LDAP options is selected during Analytic Server installation (for example, when using an external LDAP server).

1. Login to each of the Analytic Server machines as the Analytic Server user and create a common directory for SSL certificates.

**Note:** By default, as\_user is the Analytic Server user; see **Service accounts** under the Admin tab in the Ambari console.

2. Copy the key store and trust store files to some common directory on all Analytic Server machines. Also add the LDAP client CA certificate to the trust store. Below are some sample instructions.

```
mkdir /home/as_user/security 
cd /home/as_user/security
openssl s_client -connect <ldap-hostname>:636 -showcerts > client.cert 
$JAVA_HOME/bin/keytool -import -file ./client.cert -alias ldapCA -keystore 
mytrust.jks 
password : changeit
```
**Note:** JAVA\_HOME is the same JRE used for Analytic Server startup.

3. Passwords can be encoded to obfuscate their values with the securityUtility tool, which is in {AS\_ROOT}/ae\_wlpserver/bin. An example follows.

```
securityUtility encode changeit
          {xor}PDc+MTg6Nis=
```
4. Login to the Ambari console and update the Analytic Server configuration setting ssl. keystore. config with the correct SSL configuration settings. An example follows.

```
<ssl id="defaultSSLConfig" keyStoreRef="defaultKeyStore" trustStoreRef="defaultTrustStore" 
 clientAuthenticationSupported="true"/>
 <keyStore id="defaultKeyStore" location="/home/as_user/security/mykey.jks" 
type="JKS"
                    password="{xor}Ozo5PiozKxYdEgwPDAweDG1uDz4sLCg7"/>
          <keyStore id="defaultTrustStore" location="/home/as_user/security/mytrust.jks" 
type="JKS"
                    password="{xor}PDc+MTg6Nis="/>
```
**Note:** Use the absolute path for key and trust store files.

5. Update the Analytic Server configuration setting security.config with the correct LDAP configuration settings. For example, in the ldapRegistry element, set the sslEnabled attribute to true and the sslRef attribute to defaultSSLConfig.

#### **Configuring Kerberos**

Analytic Server supports Kerberos using Ambari.

**Note:** IBM SPSS Analytic Server does not support Kerberos Single-Sign-On (SSO) when it is used in conjunction with Apache Knox.

- 1. Create accounts in the Kerberos user repository for all users you plan to give access to Analytic Server.
- 2. Create the same accounts (from the previous step) on the LDAP server.
- 3. Create an OS user account for each of the users created in the previous step on each and every Analytic Server node and Hadoop node.
	- Make sure that the UID for these users matches on all machines. You can test this using the kinit command to log in to each of the accounts.
	- Make sure that the UID adheres to the "Minimum user ID for submitting job" Yarn setting. This is the min.user.id parameter in container-executor.cfg. For example, if min.user.id is 1000, then each user account created must have a UID greater than or equal to 1000.
- 4. Create a user home folder on HDFS for all principals in Analytic Server. For example, if you add testuser1 to the Analytic Server system, then create a home folder like /user/testuser1 on HDFS and ensure that testuser1 has read and write permissions to this folder.
- 5. [Optional] If you plan to use HCatalog data sources and Analytic Server is installed on a different machine from the Hive metastore, you need to impersonate the Hive client on HDFS.
	- a. Navigate to the Configs tab of the HDFS service in the Ambari console.
	- b. Edit the hadoop.proxyuser.hive.groups parameter to have the value  $\star$ , or a group that contains all of the users allowed to log in to Analytic Server.
	- c. Edit the hadoop.proxyuser.hive.hosts parameter to have the value  $\star$ , or the list of hosts on which the Hive metastore and every instance of Analytic Server are installed as services.
	- d. Restart the HDFS service.

After these steps have been performed and Analytic Server is installed, Analytic Server silently and automatically configures Kerberos.

## **Configuring HAProxy for Single Sign On (SSO) using Kerberos**

- 1. Configure and start HAProxy per the HAProxy documentation guide: <http://www.haproxy.org/#docs>
- 2. Create the Kerberos principle (HTTP/<proxyHostname>@<realm>) and keytab file for the HAProxy host, where <proxyHostname> is the full name of the HAProxy host, and <realm> is the Kerberos realm.
- 3. Copy the keytab file to each of the Analytic Server hosts as /etc/security/keytabs/ spnego\_proxy.service.keytab
- 4. Update permissions to this file on each of the Analytic Server hosts. An example follows.

```
chown root:hadoop /etc/security/keytabs/spnego_proxy.service.keytab 
chmod 440 /etc/security/keytabs/spnego_proxy.service.keytab
```
5. Open the Amabri console and update the following properties in the Analytic Server 'Custom analytics.cfg' section.

web.authentication.kerberos.keytab=/etc/security/keytabs/spnego\_proxy.service.keytab web.authentication.kerberos.principal=HTTP/<proxy machine full name>@<realm>

6. Save the configuration and restart all Analytic Server services from the Amabri console.

Users can now log into Analytic Server using the **Single sign on log in** option on the IBM SPSS Analytic Server log in screen.

## **Enabling Kerberos impersonation**

Impersonation allows a thread to execute in a security context that differs from the security context of the process that owns the thread. For example, impersonation provides a means for Hadoop jobs to run as users other than the standard Analytic Server user (as\_user). To enable Kerberos impersonation:

1. Add impersonation configuration attributes to HDFS (or the Hive service configurations) when running in a Kerberos enabled cluster. In the case of HDFS, the following properties must be added to the HDFS core-site.xml file:

```
hadoop.proxyuser.<analytic_server_service_principal_name>.hosts = \starhadoop.proxyuser.<analytic_server_service_principal_name>.groups = *
```
where <analytic\_server\_service\_principal\_name> is the default as\_user value that is specified in the Analytic Server configuration's Analytic Server User field.

The following properties must also be added to the HDFS core-site. xml file in cases where data is accessed from HDFS via Hive/HCatalog:

```
hadoop.proxyuser.hive.hosts = \starhadoop.proxyuser.hive.groups = \star
```
- 2. If Analytic Server is configured to use a user name other than as user, you must modify the property names to reflect the other user name (for example, hadoop.proxyuser.xxxxx.hosts, where  $xxxxx$  is the configured user name that is specified in the Analytic Server configuration).
- 3. Run the following command from a command shell on the Analytic Server node:

```
hadoop fs -chmod -R 755 /user/as_user/analytic-root/analytic-workspace
```
## **Enabling multiple realms**

The **as.kdc.realms** setting is required when defining multiple realms. The **as.kdc.realms** values are located in the Amabri console's Analytic Server 'Advanced analytics.cfg' section.

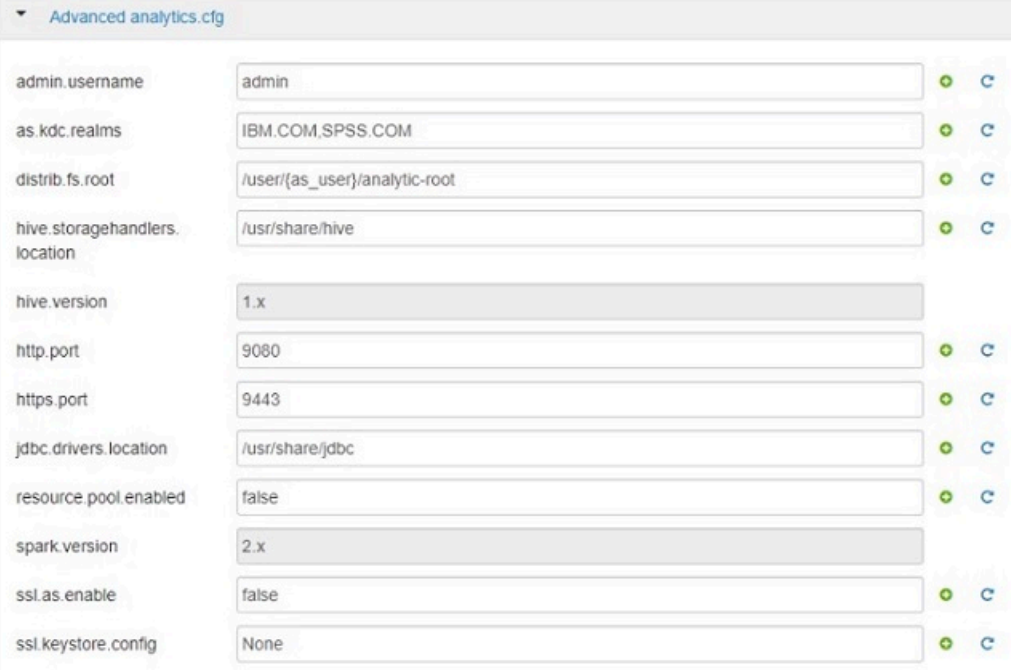

*Figure 3: Advanced analytics.cfg settings*

Multiple realm names are supported when they are separated by comma characters. The specified Kerberos realm names correspond to, and are associated with, user names. For example the user names UserOne@us.ibm.com and UserTwo@eu.ibm.com would correspond with the realms us.ibm.com,eu.ibm.com.

Kerberos cross-realm trusts must be configured when more than one realm is specified as a **Kerberos Realm Name**. The user name that is entered during the Analytic Server console login prompt is entered without the realm name suffix. As a result, when multiple-realms are specified, users are presented with a **Realms** drop-down list that allows them to select the realm.

**Note:** When only one realm is specified, users are not presented with a **Realms** drop-down list when signing into Analytic Server.

## **Disabling Kerberos**

- 1. Disable Kerberos in the Ambari console.
- 2. Stop the Analytic Server service.
- 3. Remove the following parameters from Custom analytics.cfg.

```
default.security.provider 
hdfs.keytab
hdfs.user 
java.security.krb5.conf 
as.db.connect.method 
web.authentication.kerberos.keytab
web.authentication.kerberos.principal
```
4. Click **Save** and restart the Analytic Server service.

### **Enabling Secure Socket Layer (SSL) connections to the Analytic Server console**

By default, Analytic Server generates self-signed certificates to enable Secure Socket Layer (SSL), so you can access the Analytic Server console through the secure port by accepting self signed certificates. In order to make HTTPS access more secure, you need to install 3rd party vendor certificates.

To install 3rd party vendor certificates, follow these steps.

1. Copy the 3rd party vendor key store and trust store certificates to the same directory in all Analytic Server nodes; for example, /home/as\_user/security.

**Note:** The Analytic Server User must have read access to this directory.

- 2. In the Ambari Services tab, navigate to the Configs tab of the Analytic Server service.
- 3. Edit the ssl.keystore.config parameter.

```
<ssl id="defaultSSLConfig" 
      keyStoreRef="defaultKeyStore" 
      trustStoreRef="defaultTrustStore" 
      clientAuthenticationSupported="true"/>
<keyStore id="defaultKeyStore" 
           location="<KEYSTORE-LOCATION>" 
           type="<TYPE>"
           password="<PASSWORD>"/>
<keyStore id="defaultTrustStore"
          location="<TRUSTSTORE-LOCATION>"
           type="<TYPE>" 
           password="<PASSWORD>"/>
```
Replace

- <KEYSTORE-LOCATION> with the absolute location of the key store; for example: /home/as\_user/ security/mykey.jks
- <TRUSTSTORE-LOCATION> with the absolute location of the trust store; for example: /home/ as\_user/security/mytrust.jks
- $\cdot$  <TYPE> with the type of the certificate; for example: JKS, PKCS12 etc.

<span id="page-23-0"></span>• <PASSWORD> with the encrypted password in Base64 encryption format. For encoding you can use the securityUtility; for example: /opt/ibm/spss/analyticserver/3.1/ae\_wlpserver/bin/ securityUtility encode <password>

If you want to generate a self-signed certificate, you can use securityUtility; for example: /opt/ibm/ spss/analyticserver/3.1/ae\_wlpserver/bin/securityUtility createSSLCertificate --server=myserver --password=mypassword --validity=365 --subject=CN=mycompany,O=myOrg,C=myCountry.

**Note:** You must provide an appropriate host domain name for the CN value.

For more information on securityUtility and other SSL settings, refer to the WebSphere Liberty Profile documentation.

4. Click **Save** and restart the Analytic Server service.

## **Communicating with Apache Hive over SSL**

You must update the hive. properties file in order to communicate with Apache Hive over an SSL connection. Alternatively, if your Apache Hive environment is enabled for high availability, you can select the high availability parameters on the main Analytic Server Data sources page.

## **Updating the hive.properties file**

- 1. Open the hive.properties file. The file is located at: /opt/ibm/spss/ AnalyticServer-3.1.2.0/ae\_wlpserver/usr/servers/aeserver/configuration/ database
- 2. Locate the following line:

jdbcurl = jdbc:hive2://{db.servername}:{db.serverport}/{db.databasename};user={db.username};password={db.password}

3. Update the line by adding the **bold** information below:

 $\texttt{jdbcurl} = \texttt{jdb:}$ hive2:// $\{\texttt{db}.\texttt{servername}\}$ : $\{\texttt{db}.\texttt{serverport}\}$ / $\{\texttt{db}.\texttt{databasename}\}$ ; $\texttt{username}\}$ ;password= $\{\texttt{db}.\texttt{password}\}$ **; ssl=true;sslTrustStore=pathtotheirtruststorefile;trustStorePassword=xxxtheirTrustStorePassword**

4. Save the hive.properties file.

## **Enabling Support for Essentials for R**

Analytic Server supports scoring R models and running R scripts.

To configure support for R after a successful Analytic Server installation:

1. Provision the server environment for Essentials for R.

## **RedHat Linux x86\_64**

Run the following commands:

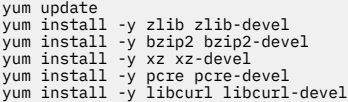

## **Ubuntu Linux**

Run the following commands:

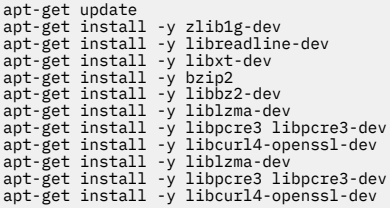

## **SUSE Linux**

Essentials for R installation on SUSE requires compatible FORTRAN which is not normally available in the configured ZYPPER repositories (it is available only from the SUSE SDK media). As a result, running an Ambari installation for Essentials for R on SUSE server will fail as it will not be able to install FORTRAN. Use the following steps to provision on SUSE:

a. Install GCC C++.

zypper install gcc-c++

b. Install GCC FORTRAN. The required RPM files can be copied from the SUSE SDK media and must be installed in the following order.

```
zypper install libquadmath0-4.7.2_20130108-0.19.3.x86_64.rpm<br>zypper install libgfortran3-4.7.2_20130108-0.19.3.x86_64.rpm<br>zypper install gcc43-fortran-4.3.4_20091089-0.37.30.x86_64.rpm<br>zypper install gcc-fortran-4.3-62.200
```
c. Run the following command to install the Essentials for R libraries.

```
R_PREFIX=/opt/ibm/spss/R
cd $R_PREFIX
rm -fr $R_PREFIX/r_libs<br>mkdir -p $R_PREFIX/r_libs<br>cd $R_PREFIX/r_libs<br>wget https://zlib.net/fossils/zlib-1.2.11.tar.gz --no-check-certificate
tar zxvf zlib-1.2.11.tar.gz
cd zlib-1.2.11/
./configure
make && make install
cd $R_PREFIX/r_libs
wget http://www.bzip.org/1.0.6/bzip2-1.0.6.tar.gz
tar xzvf bzip2-1.0.6.tar.gz
cd bzip2-1.0.6
sed "s|^CC=gcc|CC=gcc -fPIC|" -i ./Makefile
make -f Makefile-libbz2_so
make clean
make<br>make install
make install<br>cd $R_PREFIX/r_libs<br>wget https://tukaani.org/xz/xz-5.2.3.tar.gz<br>tar xzvf xz-5.2.3.tar.gz<br>c/configure<br>./configure<br>make -j3<br>cd $R_PREFIX/r_libs
wget http://ftp.pcre.org/pub/pcre/pcre-8.38.tar.gz
tar xzvf pcre-8.38.tar.gz
cd pcre-8.38
./configure --enable-utf8
make
make install
cd $R_PREFIX/r_libs<br>wget https://www.openssl.org/source/openssl-1.0.2l.tar.gz --no-check-certificate<br>tar zxvf openssl-1.0.2l.tar.gz<br>cd openssl-1.0.2l/
./config shared
make
make install
echo '/usr/local/ssl/lib' >> /etc/ld.so.conf
ldconfig
cd $R_PREFIX/r_libs
wget --no-check-certificate https://curl.haxx.se/download/curl-7.50.1.tar.gz
tar xzvf curl-7.50.1.tar.gz
cd curl-7.50.1
 ./configure --with-ssl
make -j3
make install
cd $R_PREFIX/r_libs
wget ftp://rpmfind.net/linux/opensuse/distribution/12.3/repo/oss/suse/x86_64/<br>libgomp1-4.7.2_20130108-2.1.6.x86_64.rpm --no-check-certificate<br>rpm -ivh libgomp1-4.7.2_20130108-2.1.6.x86_64.rpm
```
- 2. Download the self-extracting archive (BIN) for IBM SPSS Modeler Essentials for R RPM or DEB. Essentials for R is available for download ([https://www14.software.ibm.com/webapp/iwm/web/](https://www14.software.ibm.com/webapp/iwm/web/preLogin.do?source=swg-tspssp) [preLogin.do?source=swg-tspssp](https://www14.software.ibm.com/webapp/iwm/web/preLogin.do?source=swg-tspssp)). Choose the file specific to your stack, stack version, and hardware architecture.
- 3. Execute the self-extracting binary file and follow the instructions to (optionally) view the license, accept the license, and choose online or offline installation.

#### **Online installation**

Choose online installation if your Ambari server host, and all nodes in the cluster, are able to access <https://ibm-open-platform.ibm.com>.

## <span id="page-25-0"></span>**Offline installation**

Choose offline if your Ambari server host does not have internet access. Offline installation will download the necessary RPM files, and should be run on a machine that can access [https://ibm](https://ibm-open-platform.ibm.com)[open-platform.ibm.com.](https://ibm-open-platform.ibm.com) The RPM files can then be copied to the Ambari server host.

a. Copy the necessary Essentials for R RPM or DEB files to any location on your Ambari server host. The RPM/DEB files you need depend on your distribution, version, and architecture, shown below.

```
HDP 2.5 and 2.6 (x86_64)
   IBM-SPSS-ModelerEssentialsR-ambari-2.1-HDP-2.6-9.0.0.0-1.x86_64.rpm
```

```
HDP 2.6 (PPC64LE)
```
[IBM-SPSS-ModelerEssentialsR-ambari-2.1-HDP-2.6-9.0.0.0-1.ppc64le.rpm](https://ibm-open-platform.ibm.com/repos/IBM-SPSS-ModelerEssentialsR/3.1.2.0/ppc64le/IBM-SPSS-ModelerEssentialsR-ambari-2.1-HDP-2.6-9.0.0.0-1.ppc64le.rpm)

```
HDP 2.5 and 2.6 (Ubuntu)
```
[IBM-SPSS-ModelerEssentialsR-ambari-3.1.2.0\\_3.1.2.0\\_amd64.deb](https://ibm-open-platform.ibm.com/repos/IBM-SPSS-ModelerEssentialsR/3.1.2.0/Ubuntu/pool/main/I/IBM-SPSS-ModelerEssentialsR/IBM-SPSS-ModelerEssentialsR-ambari-3.1.2.0_3.1.2.0_amd64.deb)

b. Install the RPM or DEB. In the following example, the command installs Essentials for R on HDP 2.6 (x86\_64).

```
rpm -i IBM-SPSS-ModelerEssentialsR-ambari-2.1-HDP-2.6-9.0.0.0-1.x86_64.rpm
```
In the following example, the command installs Essentials for R on HDP 2.5 (Ubuntu).

dpkg -i IBM-SPSS-ModelerEssentialsR-ambari-3.1.2.0\_3.1.2.0\_amd64.deb

4. Restart your Ambari server.

ambari-server restart

5. Log on to your Ambari server and install SPSS Essentials for R as a service via the Ambari console. SPSS Essentials for R should be installed on every host where Analytic Server and the Analytic Metastore is installed.

**Note:** Ambari will attempt to install gcc-c++ and gcc-gfortran (RHEL) and gcc-fortran (SUSE) prior to installing R. These packages are declared as dependencies on R's Ambari service definition. Ensure that the servers where R is to be installed and executed are configured to download  $gc-c++$  and  $gc-c++$ [g]fortran RPMs or have GCC and FORTRAN compilers installed. If the installation of Essentials for R fails, install these packages manually prior to installing Essentials for R.

- 6. Refresh the Analytic Server service.
- 7. Run the update\_clientdeps script using the instructions in ["Updating client dependencies" on page](#page-29-0) [26](#page-29-0).
- 8. You must also install Essentials for R on the machine that hosts SPSS Modeler Server. See the [SPSS](http://www-01.ibm.com/support/knowledgecenter/SS3RA7/welcome) [Modeler documentation](http://www-01.ibm.com/support/knowledgecenter/SS3RA7/welcome) for details.

## **Enabling relational database sources**

Analytic Server can use relational database sources if you supply the JDBC drivers in a shared directory on each Analytic Server host. By default, this directory is /usr/share/jdbc.

To change the shared directory, follow these steps.

- 1. In the Ambari Services tab, navigate to the Configs tab of the Analytic Server service.
- 2. Open the **Advanced analytics.cfg** section.
- 3. Specify the path of the shared directory of JDBC drivers in jdbc.drivers.location.
- 4. Click **Save**.
- 5. Stop the Analytic Server service.
- 6. Click **Refresh**.
- 7. Start the Analytic Server service.

<span id="page-26-0"></span>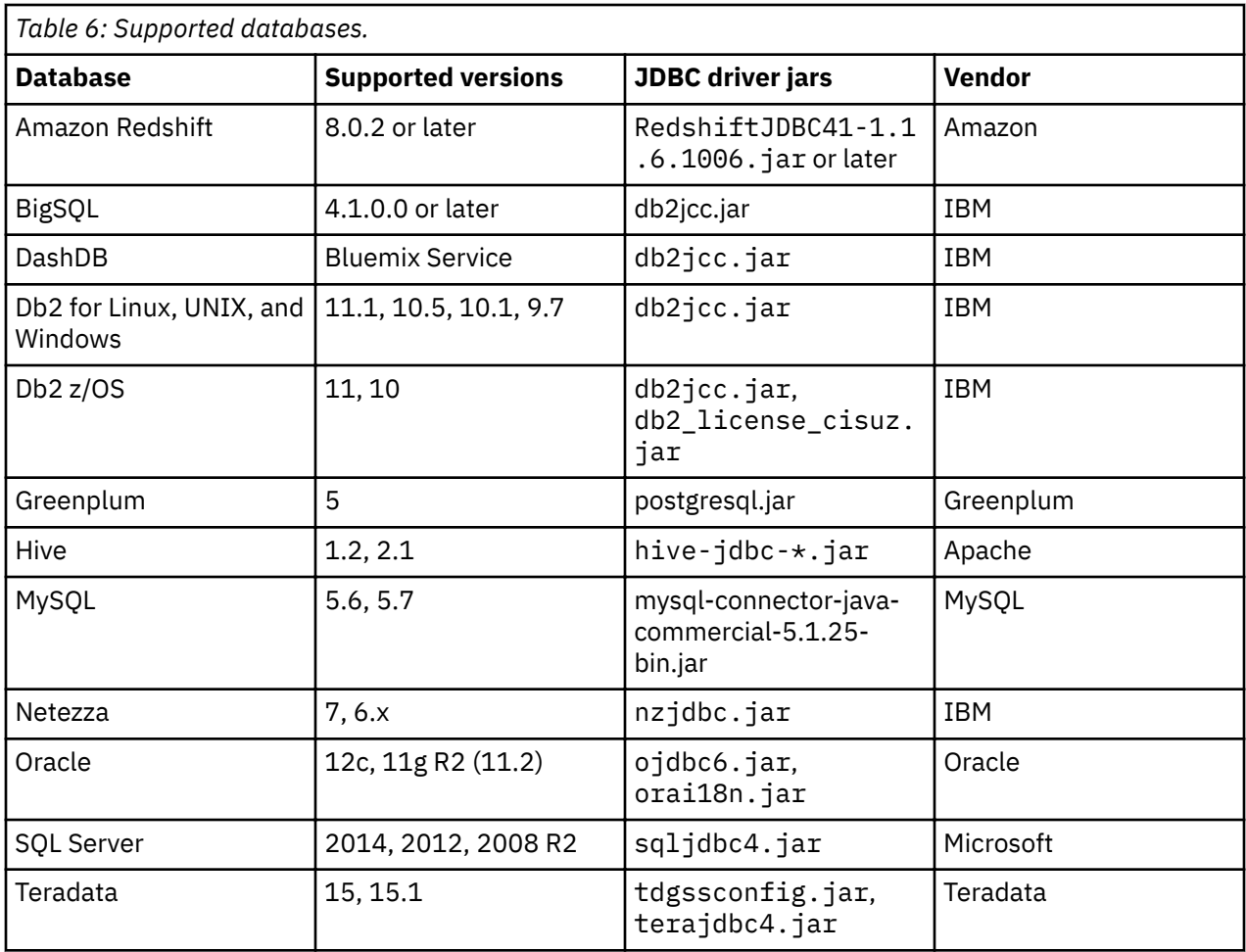

## **Notes**

- If you created a Redshift data source prior to installing Analytic Server, you need perform the following steps in order to use the Redshift data source.
	- 1. In the Analytic Server console, open the Redshift data source.
	- 2. Select the Redshift database data source.
	- 3. Enter the Redshift server address.
	- 4. Enter the database name and username. The password should automatically populate.
	- 5. Select the database table.
- BigSQL is the IBM SQL interface for the Apache Hadoop environment. BigSQL is not a relational database, but Analytic Server support access to it via JDBC (the JDBC jar file is the same as what is used for Db2).

A common usage for BigSQL with Analytic Server is accessing BigSQL Hadoop/HBase tables via an HCatalog data source.

## **Enabling HCatalog data sources**

Analytic Server provides support for a number of data sources through Hive/HCatalog. Some sources require manual configuration steps.

1. Collect the necessary JAR files to enable the data source. No additional steps are necessary to enable support for Apache HBase and Apache Accumulo. For other NoSQL data sources, contact the database vendor and obtain the storage handler and related jars. For information on supported HCatalog data sources, see the "Using HCatalog data sources" section in the [IBM SPSS Analytic Server 3.1.2 User's](ftp://public.dhe.ibm.com/software/analytics/spss/documentation/analyticserver/3.1.2/English/IBM_SPSS_Analytic_Server_3.1.2_Users_Guide.pdf) [guide.](ftp://public.dhe.ibm.com/software/analytics/spss/documentation/analyticserver/3.1.2/English/IBM_SPSS_Analytic_Server_3.1.2_Users_Guide.pdf)

- 2. Add these JAR ®les to the {HIVE\_HOME}/auxlib directory and to the /usr/share/hive directory on each Analytic Server node.
- 3. Restart the Hive Metastore service.
- 4. Refresh the Analytic Metastore service.
- 5. Restart each and every instance of the Analytic Server service.

## **Notes:**

- The Analytic Server Metastore cannot be installed on the same machine as the Hive Metastore.
- When accessing HBase data via an Analytic Server HCatalog data source, the accessing user must have read permission for the HBase tables.
	- In non-kerberos environments, Analytic Server accesses HBase using as\_user (as\_user must have read permission for HBase).
	- In kerberos environments, both as\_user and the login user must have read permission for HBase tables.

## **NoSQL databases**

Analytic Server supports any NoSQL database for which a Hive storage handler is available from the vendor.

No additional steps are necessary to enable support for Apache HBase and Apache Accumulo.

For other NoSQL databases, contact the database vendor and obtain the storage handler and related jars.

## **File-based Hive tables**

Analytic Server supports any file-based Hive tables for which a built-in or custom Hive SerDe (serializerdeserializer) is available.

The Hive XML SerDe for processing XML files is located in the Maven Central Repository at [http://](http://search.maven.org/#search%7Cga%7C1%7Chivexmlserde) [search.maven.org/#search%7Cga%7C1%7Chivexmlserde](http://search.maven.org/#search%7Cga%7C1%7Chivexmlserde).

## **MapReduce v2 jobs**

Use the preferred.mapreduce setting in the Analytic Server **Custom analytic.cfg** section to control how MapReduce jobs are handled:

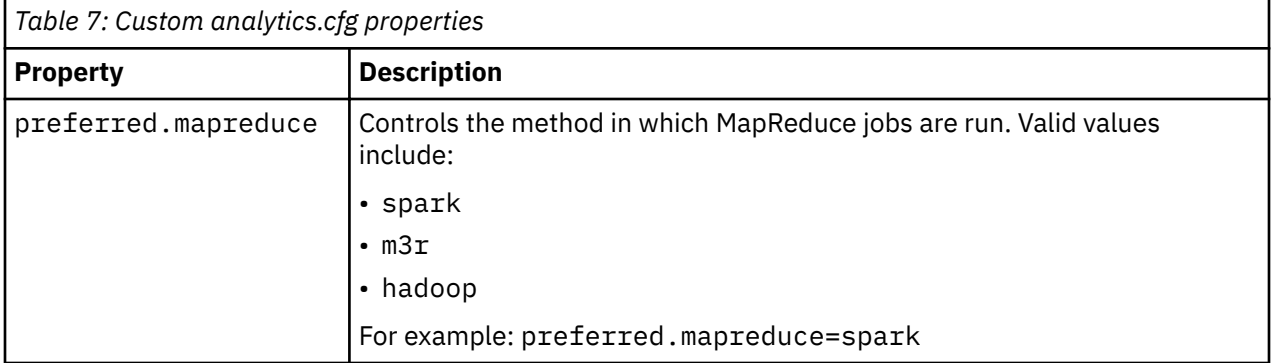

## **Apache Spark**

If you want to use Spark (version 1.5 or later), you must manually add the spark. version property during Analytic Server installation.

- 1. Open the Amabri console and add the following property in the Analytic Server **Advanced analytics.cfg** section.
	- **Key**: spark.version
- **Value**: Enter the appropriate Spark version number (for example, 1, x, 2, x, or None).
- <span id="page-28-0"></span>2. Save the configuration.

**Note:** You can force HCatalog to never use Spark via a custom analytics.cfg setting.

- 1. Open the Amabri console and add the following property in the Analytic Server **Custom analytic.cfg** section.
	- **Key**: spark.hive.compatible
	- **Value**: false

## **Changing ports used by Analytic Server**

Analytic Server uses the 9080 port for HTTP and the 9443 port for HTTPS by default. To change the port settings, follow these steps.

- 1. In the Ambari Services tab, navigate to the Configs tab of the Analytic Server service.
- 2. Open the **Advanced analytics.cfg** section.
- 3. Specify the desired HTTP and HTTPS ports in http.port and https.port, respectively.
- 4. Click **Save**.
- 5. Restart the Analytic Server service.

## **High availability Analytic Server**

You can make Analytic Server highly available by adding it as a service to multiple nodes in your cluster.

- 1. In the Ambari console, navigate to the Hosts tab.
- 2. Select a host that is not already running Analytic Server as a service.
- 3. On the Summary tab, click **Add** and select Analytic Server.

## 4. Click **Confirm Add**

## **Multiple-cluster support**

The multiple-cluster feature is an enhancement to the High-Availability capability of IBM SPSS Analytic Server, and provides improved isolation in multiple-tenant environments. By default, installation of the Analytic Server service (in either Ambari or ClouderaManager) results in the definition of a single analytic server cluster.

The cluster specification defines the Analytic Server cluster membership. Modifying the cluster specification, is accomplished with XML content (in the Ambari Analytic Server configuration's analytics-cluster field or by manually editing the Cloudera Manager's configuration/ analytics-cluster. xml file). When configuring multiple Analytic Server clusters, it is necessary to feed requests to each Analytic Server cluster with its own load balancer.

Using the multiple-cluster feature assures that work for one tenant cannot negatively impact work being performed in another tenant's cluster. With respect to highly available jobs, job failover occurs only within the scope of the Analytic Server cluster upon which the work was initiated. The following example provides a multiple-cluster XML specification.

**Note:** Analytic Server can be made highly available by adding it as a service to multiple nodes in your cluster.

```
<analayticServerClusterSpec>
 <cardinality>1+</cardinality>
 <cluster name="cluster1">
         <memberName>one.cluster</memberName>
          <memberName>two.cluster</memberName>
     </cluster>
 <cluster name="cluster2">
 <memberName>three.cluster</memberName>
 <memberName>four.cluster</memberName>
 </cluster>
</analayticServerClusterSpec>
```
<span id="page-29-0"></span>In the previous example, two load balancers are required. One load balancer sends requests to the cluster1 members (one.cluster and two.cluster) and the other sends requests to cluster2 members (three.cluster and four.cluster).

The following example provides a single cluster XML specification (the default configuration).

```
<analayticServerClusterSpec>
 <cardinality>1</cardinality>
 <cluster name="cluster1">
          <memberName>*</memberName>
     </cluster>
</analayticServerClusterSpec>
```
In the previous example, a single load balancer is required to handle cases where there is more than one configured cluster member.

## **Notes**

- Only singleton clusters support the use of wildcards in the memberName element (for example, cluster cardinality =  $"1"$ ). Valid values for the cardinality element are 1 and 1+.
- The memberName must be specified in the same manner as the host name to which the Analytic Server role is assigned.
- All servers in all clusters must be restarted after the cluster configuration changes are applied.
- In Cloudera Manager, you must modify and maintain the analytics-cluster. xml file on all Analytic Server nodes. All nodes must be maintained to ensure that they contain the same content.

## **Optimizing JVM options for small data**

You can edit JVM properties in order to optimize your system when running small (M3R) jobs.

In the Ambari console, see the Advanced analytics-jvm-options section of the Configs tab in the Analytic Server service. Modifying the following parameters sets the heap size for jobs run on the server that hosts Analytic Server; that is, not Hadoop. This is important if running small (M3R) jobs, and you may need to experiment with these values to optimize your system.

-Xms512M -Xmx2048M

## **Updating client dependencies**

This section describes how to update the Analytic Server service's dependencies using the update\_clientdeps script.

- 1. Login to Ambari server host as root.
- 2. Change directory to /var/lib/ambari-server/resources/stacks/<stack-name>/<stackversion>/services/ANALYTICSERVER/package/scripts; see the following example.

cd "/var/lib/ambari-server/resources/stacks/HDP/2.6/services/ANALYTICSERVER/package/scripts"

3. Run the update\_clientdeps script with the following arguments.

## **-u <ambari-user>**

The Ambari account username

**-p <ambari-password>**

The password for the Ambari account user.

**-h <ambari-host>**

The hostname of the Ambari server.

## **-x <ambari-port>**

The port on which Ambari is listening.

<span id="page-30-0"></span>See the following example.

./update\_clientdeps.sh -u admin -p admin -h host.domain -x 8080

4. Restart the Ambari server using the following command.

ambari-server restart

## **Configuring Apache Knox**

The Apache Knox Gateway is a system that provides a single point of secure access for Apache Hadoop services. The system simplifies Hadoop security for both users (who access the cluster data and run jobs) and operators (who control access and manage the cluster). The Gateway runs as a server (or cluster of servers) that serve one or more Hadoop clusters.

**Note:** IBM SPSS Analytic Server does not support Apache Knox when it is used in conjunction with Kerberos Single-Sign-On (SSO).

The Apache Knox Gateway effectively hides the Hadoop cluster topology details and integrates with Enterprise LDAP and Kerberos. The following sections provide information on the required Apache Knox and Analytic Server configuration tasks.

## **Prerequisites**

- A known Apache Knox issue does not propagate the security information that is contained in HTTP cookies and headers (for more information, see<https://issues.apache.org/jira/browse/KNOX-895>). The issue is resolved in Knox 0.14.0 (or later). You must obtain an updated Hortonworks distribution, that includes Knox 0.14.0 (or later), before Knox with work with Analytic Server. Contact your Hortonworks provider for more information.
- The Analytic Server nodes must connect with the Knox server with a passwordless SSH connection. The passwordless SSH connection moves from Analytic Server to Knox (**Analytic Server** > **Knox**).
- Analytic Server must be installed after the Knox service is installed.

In some cases, unexpected issues result in the configuration files not being automatically copied. In these cases you must manually copy the following configuration files:

• com. ibm. spss.knox  $0.6-3.1.2.0.$  jar: The file must be copied from the Analytic Server location:

<Analytic\_Server\_Installation\_Path>/ae\_wlpserver/usr/servers/aeserver/apps/ AE\_BOOT.war/WEB-INF/lib

to the Knox server node:

/KnoxServicePath/ext

For example: /usr/iop/4.1.0.0/knox/ext

• rewrite.xml and service.xml: The files must be copied from the Analytic Server location:.

<Analytic\_Server\_Installation\_Path>/ae\_wlpserver/usr/servers/aeserver/ configuration/knox

to the Knox server node:

/KnoxServicePath/data/services

For example: /usr/iop/4.1.0.0/knox/data/services

**Note:** There are two sets of rewrite.xml and service.xml files (one set for http://rest traffic and one set for  $ws$ ://websocket traffic). Copy all of the rewrite. xml and service. xml files for both analyticserver and analyticserver\_ws to the Knox server node.

## **Configuring Ambari**

The Analytic Server service must be configured in the Ambari user interface:

- 1. In the Ambari user interface, navigate to **Knox > Configs > Advanced topology**. The current Knox configuration settings display in the **content** window.
- 2. Add the following two services to the **Advanced topology** section in the Knox configuration:

```
<service> 
      <role>ANALYTICSERVER</role> 
      <url>http://{analyticserver-host}:{analyticserver-port}/analyticserver</url>
  </service>
<service> 
<role>ANALYTICSERVER_WS</role><br><url>ws://{analyticserver-host}:{analyticserver-port}/analyticserver</url><br></service>
```
{analyticserver-host} and {analyticserver-port} must be replaced with the appropriate Analytic Server server name and port number:

- The {analyticserver-host} URL can be found in the Ambari user interface (**SPSS Analytic Server** > **Summary** > **Analytic Server**).
- The {analyticserver-port} number can be found in the Ambari user interface (**SPSS Analytic Server** > **Configs** > **Advanced analytics.cfg** > http.port).

**Note:** When Analytic Server is deployed to multiple nodes, and LoadBalancer is used, the {analyticserver-host} and {analyticserver-port} must correspond to the LoadBalancer URL and port number.

3. Restart the Knox service.

When LDAP is used, Knox defaults to the provided "Demo" LDAP. You can change to an enterprise LDAP server (such as Microsoft LDAP or OpenLDAP).

## **Configuring Analytic Server**

To use LDAP for Analytic Server, the Analytic Server must be configured to use the same LDAP server that is used by Apache Knox. The <value> entries for the following Ambari settings must be updated to reflect the appropriate Knox LDAP server settings:

- main.ldapRealm.userDnTemplate
- main.ldapRealm.contextFactory.url

The values are available in the Ambari user interface at: **Knox** > **Configs** > **Advanced topology**. For example:

```
<sub>param</sub></sub>
 <name>main.ldapRealm.userDnTemplate</name>
 <value>uid={0},ou=people,dc=hadoop,dc=apache,dc=org</value>
</naram>
<param>
 <name>main.ldapRealm.contextFactory.url</name>
     <value>ldap://{{knox_host_name}}:33389</value>
</param>
```
Restart the Knox service after updating the Knox LDAP settings.

**Important:** The Analytic Server administrator password must be the same as the Knox administrator password.

## **Configuring Apache Knox**

- 1. Refresh the Knox gateway.jks file:
	- a. On the Knox server, stop the Knox service.
	- b. Delete the gateway.jks from /var/lib/knox/data-2.6.2.0-205/security/keystores.
	- c. Restart the Knox service.
- 2. On the Knox server, create the sub directory <knox\_server>/data/service/analyticserver/ 3.1.2.0, then upload the service. xml and rewrite. xml files to the new directory. The two files are on the Analytic Server at <analytic\_server>/configuration/knox/analyticserver/ 3.1.2.0 (for example, /opt/ibm/spss/analyticserver/3.1/ae\_wlpserver/usr/servers/ aeserver/configuration/knox/analyticserver/3.1.2.0/\*.xml)
- 3. In <knox\_server>/bin, run the script ./knoxcli.sh redeploy --cluster default
- 4. Upload the com.ibm.spss.knoxservice\_0.6-\*.jar file to <knox\_server>/ext. The file is on the Analytic Server at <analytic\_server>/apps/AE\_BOOT.war/WEB-INF/lib/ com.ibm.spss.knox\_0.6-3.1.2.0.jar (for example,/opt/ibm/spss/analyticserver/3.1/ ae wlpserver/usr/servers/aeserver/apps/AE\_BOOT.war/WEB-INF/lib/ com.ibm.spss.knox\_0.6-3.1.2.0.jar).
- 5. In the Ambari user interface, add the following element in **Knox** > **Configs** > **Advanced topology**:

```
<service>
 <role>ANALYTICSERVER</role>
<url>http://{analyticserver-host}:{analyticserver-port}/analyticserver</url><br><role>ANALYTICSERVER_WS</role>
    <url>ws://{analyticserver-host}:{analyticserver-port}/analyticserver</url>
</service>
```
**Note:** By default WebSocket functionality is disabled. It can be enabled by changing the gateway.websocket.feature.enabled property to true in the /conf/gateway-site.xml file.

- 6. In the Ambari user interface, add or update the users in **Knox** > **Configs** > **Advanced users-ldif** (for example admin, qauser1, qauser2).
- 7. Restart LDAP from **Knox** > **Service Actions** > **Start Demo LDAP**.
- 8. Restart the Knox service.

### **Installing Apache Knox on Hortonworks Data Platform (HDP)**

The following steps outline the process of installing Apache Knox in an HDP cluster.

- 1. Verify whether a Knox user exists on the HDP cluster. If a Knox user does not exist, you must create one.
- 2. Download and extract Apache Knox to a folder under /home/knox.
- 3. In HDP, switch to the Knox user and go to the knox folder. The Knox user must have permission(RWX) on all knox subfolders.
- 4. Configure Apache Knox for Analytic Server. For more information, refer to the **Configuring Apache Knox** section.
	- a. Create an analyticserver/3.1.2.0 folder hierarchy under {knox}/data/services.
	- b. Copy the rewrite.xml and service.xml files from the Analytic Server location:.

/opt/ibm/spss/analyticserver/3.1/ae\_wlpserver/usr/servers/aeserver/ configuration/knox/analyticserver/3.1.2.0

to the Knox server node:

{knox}/data/services/analyticserver/3.1.2.0

c. Copy the Knox \*.jar file from the Analytic Serverhost:

/opt/ibm/spss/analyticserver/3.1/ae\_wlpserver/usr/servers/aeserver/apps/ AE\_BOOT.war/WEB-INF/lib/com.ibm.spss.knox\_0.6-\*.jar

to the Knox ext directory:

{knox}/ext

d. Update the default. xml file in  ${kmx}$  / conf/topologies to match the following example:

**Note:** You must create the file if it does not exist.

```
<topology>
 <gateway>
       <provider>
          <role>authentication</role>
          <name>ShiroProvider</name>
          <enabled>true</enabled>
 <param>
 <name>sessionTimeout</name>
            <value>30</value>
         \langle/param\rangle <param>
 <name>main.ldapRealm</name>
             <value>org.apache.hadoop.gateway.shirorealm.KnoxLdapRealm</value>
```

```
 </param>
            <param>
                <name>main.ldapRealm.userDnTemplate</name>
                <value>uid={0},ou=people,dc=hadoop,dc=apache,dc=org</value>
            </param>
           <sub>param</sub></sub>
               <name>main.ldapRealm.contextFactory.url</name>
                <value>ldap://localhost:33389</value>
            </param>
<param><br><name>main.ldapRealm.contextFactory.authenticationMechanism</name><br><value>simple</value>
           </abundanced<br></abundanced<br></param>
 <param>
 <name>urls./**</name>
                <value>authcBasic</value>
            </param>
        </provider>
        <provider>
 <role>identity-assertion</role>
 <name>Default</name>
            <enabled>true</enabled>
        </provider>
 <provider>
 <role>authorization</role>
           <name>AclsAuthz</name>
            <enabled>true</enabled>
        </provider>
    </gateway>
    <!--other service-->
    <service>
        <role>ANALYTICSERVER</role>
 <!--replace the {analyticserver-host} and {analyticserver-port} with real value-->
 <url>http://{analyticserver-host}:{analyticserver-port}/analyticserver</url>
<role>ANALYTICSERVER_WS</role><br><url>ws://{analyticserver-host}:{analyticserver-port}/analyticserver</url>
    </service>
</topology>
```
**Note:** By default WebSocket functionality is disabled. It can be enabled by changing the gateway.websocket.feature.enabled property to true in the /conf/gateway-site.xml file.

- 5. Run {knox}/bin/knoxcli.sh.
- 6. Run {knox}/bin/ldap.sh start.

**Note:** The script uses port 33389. Ensure that the port is not currently in use.

7. Run {knox}/bin/gateway.sh start.

**Note:** The script uses port 8443. Ensure that the port is not currently in use.

- 8. Verify the installation.
	- a. Run the curl command against the Analytic Server on Knox URL:

curl -ikvu {username}:{password} https://{knox-host}:8443/gateway/default/analyticserver/admin

## **Troubleshooting**

**Problem:** Analytic Server does not work in Knox after installation.

**Solution:** Stop Knox, remove all files under {knox}/data/deployments/\*, and then restart Knox.

**Problem:** Cannot login to Analytic Server through Knox.

**Solution:** Verify the users in  $\{$ knox $\}/$ conf/users. 1dif. Update existing users, or add new Analytic Server users. The Knox user principals and credentials must match the Analytic Server users.

## **URL structure for the Apache Knox enabled Analytic Server**

The Knox enabled Analytic Server user interface URL is https://{knox-host}:{knox-port}/ gateway/default/analyticserver/admin

- https protocol users must accept a certificate to proceed in the web browser.
- knox-host is the Knox host.
- knox-port is the Knox port number.
- The URI is gateway/default/analyticserver.

## <span id="page-34-0"></span>**Configuring separate YARN queues for each IBM SPSS Analytic Server tenant - HDP**

Configuring Yarn queues is accomplished through the use of Spark Dynamic Resource Allocation technicals.

## **Hortonworks Data Platform 2.x**

- 1. In the Ambari user interface, navigate to **SPSS Analytic Server service** > **Configs** > Advanced **analytics.cfg** tab.
- 2. Change the **resource.pool.enabled** value to true.
- 3. Add the following properties on the **Custom analytics.cfg** tab:

```
config.folder.path=/etc/spark2/conf<br>resource.pool.mapping=tenant1:test,tenant2:production<br>resource.pool.default=default
spark.scheduler.mode=FAIR
spark.yarn.queue=default
```
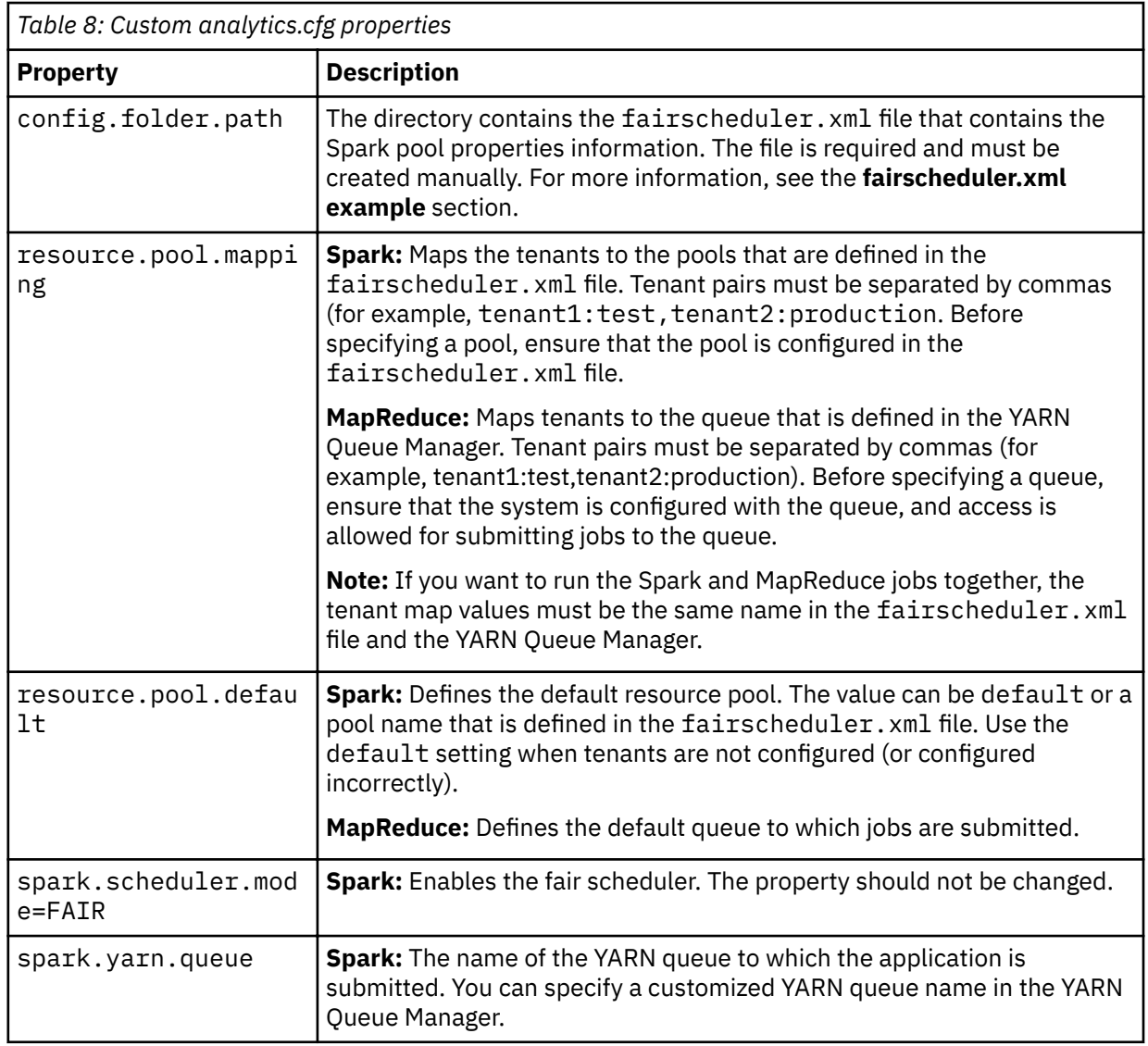

4. Save the configuration and restart the Analytic Server service.

٦

## <span id="page-35-0"></span>**fairscheduler.xml example**

The fairscheduler. xml file contains the Spark pool properties information. The file is required and must be created manually.

```
<?xml version="1.0"?>
<allocations>
 <pool name="production">
 <schedulingMode>FAIR</schedulingMode>
 <weight>1</weight>
      <minShare>2</minShare>
   \langle/nool>
 <pool name="test">
 <schedulingMode>FIFO</schedulingMode>
<weight>2</weight><br><minShare>3</minShare>
 </pool>
</allocations>
```
## **Reference**

Refer to the following sites for more information:

- •<https://spark.apache.org/docs/latest/job-scheduling.html#dynamic-resource-allocation>
- •<https://spark.apache.org/docs/latest/running-on-yarn.html>

# **Migrating IBM SPSS Analytic Server on Ambari**

Analytic Server can migrate data and configuration settings from an existing Analytic Server installation to a new installation. The migration can occur on the same cluster environment, or on a new cluster environment.

## **Migrating from Analytic Server 3.1.1.1 to 3.1.2 on the same server cluster**

If you have an existing installation of Analytic Server 3.1.1.1, you can migrate your 3.1.1.1 configuration settings to your 3.1.2 installation on the same server cluster.

- 1. Collect the configuration settings from the old Analytic Server version (Analytic Server 3.1.1.1).
	- a. Expand the {AS\_ROOT}\tools\unzip configcollector.zip archive (it will create a new folder named configcollector).
	- b. Run the configcollector.sh script in the configcollector folder. Copy the resulting compressed (ZIP) ASConfiguration\_3.1.1.1. $xxx$ .zip file to a different folder location (as a backup).
- 2. Backup the analytic root from your old Analytic Server 3.1.1.1 version installation to a new location.
	- a. If you are unsure of the location of the analytic root, run the hadoop fs -ls command. The path to the analytic root is similar to /user/as\_user/analytic-root/analytic-workspace, where as\_user is the user ID that owns the analytic root.
	- b. Use the hadoop fs -copyToLocal and hadoop fs -copyFromLocal commands to copy the old Analytic Server version analytic-workspace folder to the new location (for example, / user/as\_user/analytic-root/AS31Location).
- 3. If you use the embedded Apache Directory Server, backup the current user/group configuration with a 3rd-party LDAP client tool. After Analytic Server 3.1.2 is installed import the backup user/group configuration to the Apache Directory Server.

**Note:** This step can be skipped if you use an external LDAP server.

- 4. Open the Ambari console and stop the **Analytic Server service**.
- 5. Uninstall the old Analytic Server version (Analytic Server 3.1.1.1), and then install Analytic Server 3.1.2. For installation instructions, see Chapter 2, "Ambari Installation and Configuration," on page 3.
- 6. Open the Ambari console and stop the **Analytic Server service** (in Ambari, ensure that the **Analytic Metastore service** is running).
- 7. Copy the backed-up Analytic Server 3.1.1.1 analytic root, from step 2, to the new Analytic Server version location.
	- a. Remove the analytic-workspace from the newly installed Analytic Server version.
	- b. Copy the backed-up Analytic Server 3.1.1.1 analytic workspace folder (/user/as\_user/ analytic-root/AS31Location) to the new version location (for example, /user/as\_user/ analytic-root/analytic-workspace). You must ensure that the analytic workspace owner is defined as as user.
- 8. Clear the Zookeeper state. In the Zookeeper bin directory (for example, /usr/hdp/current/ zookeeper-client on Hortonworks), run the following command:

./zkCli.sh rmr /AnalyticServer

- 9. Copy the backup archive ASConfiguration  $3.1.1.1.1.xxx.$ zip from step 1 to the new Analytic Server version location (for example, /opt/ibm/spss/analyticserver/3.1/).
- 10. Run the migration tool by running the migrationtool.sh script and passing the path of the ASConfiguration\_3.1.1.1. $xxx$ .zip archive file (that was created by the configuration collector) as an argument. For example:

migrationtool.sh /opt/ibm/spss/analyticserver/3.1/ASConfiguration\_3.1.1.1.xxx.zip

- 11. Update the ae\_wlpserver/usr/servers/aeserver/configuration/config.properties file on every Analytic Server cluster node.
	- Add an entry for as user to the file. For example:

hdfs.user=as\_user/host@REALM

host must match the Analytic Server node host name upon which the config.properties file resides.

Each node has a different hdfs.user value; each host value must match the Analytic Server host upon which it resides.

12. Run the following command from a command shell on the Analytic Server node:

hadoop fs -chmod -R 755 /user/as\_user/analytic-root/analytic-workspace

13. In the Ambari console, start the **Analytic Server service**.

# **Migrating from Analytic Server 3.1.1.1 to 3.1.2 on a new server cluster**

If you have an existing installation of Analytic Server 3.1.1.1, you can migrate your 3.1.1.1 configuration settings to your 3.1.2 installation on a new server cluster.

- 1. Install the new Analytic Server version according to the instructions in ["Installation on Ambari" on](#page-8-0) [page 5](#page-8-0).
- 2. Copy the analytic workspace from your old installation to your new one.
	- a. If you are unsure of the location of the analytic workspace, run hadoop fs -ls. The path to the analytic workspace is similar to /user/as\_user/analytic-root/analytic-workspace, where as user is the user ID that owns the analytic workspace.
	- b. Remove the analytic-workspace on the new server.
	- c. Use hadoop fs -copyToLocal and hadoop fs -copyFromLocal to copy the old server's analytic workspace to the new server's /user/as\_user/analytic-root/analyticworkspace folder (ensure that the owner is set as as\_user).
- 3. If you use the embedded Apache Directory Server, backup the current user/group configuration with a 3rd-party LDAP client tool. After Analytic Server 3.1.2 is installed import the backup user/group configuration to the Apache Directory Server.

**Note:** This step can be skipped if you use an external LDAP server.

- 4. On new server, open the Ambari console, and stop the Analytic Server service (on Ambari, ensure that the Analytic Metastore service is running).
- 5. Collect the configuration settings from the old installation.
	- a. Copy the configcollector.zip archive in your new installation to {AS\_ROOT}\tools in your old installation.
	- b. Extract the copy of configcollector.zip, which creates a new configcollector subdirectory in your old installation.
	- c. Run the configuration collector tool in your old installation by running the configcollector script in  ${AS$  ROOT $\to$ cols\configcollector. Copy the resulting compressed (ZIP) file to the server that hosts your new installation.

**Important:** The provided configcollector script may not be compatible with the most recent Analytic Server version. Contact you IBM technical support representative if you encounter problems with the configcollector script.

6. Clear the Zookeeper state. In the Zookeeper bin directory (for example, /usr/hdp/current/ zookeeper-client on Hortonworks), run the following command.

./zkCli.sh rmr /AnalyticServer

7. Run the migration tool by running the migrationtool script and passing the path of the compressed file that was created by the configuration collector as an argument. An example follows.

migrationtool.sh /opt/ibm/spss/analyticserver/3.1/ASConfiguration\_3.1.1.1.xxx.zip

8. Update the ae wlpserver/usr/servers/aeserver/configuration/config.properties file on every Analytic Server node. Add an entry for as user to the file. For example:

hdfs.user=as\_user/host@REALM

host must match the Analytic Server node host name upon which the config.properties file resides. Each node has a different hdfs.user value; each host value must match the Analytic Server host upon which it resides.

9. Run the following command from a command shell on the Analytic Server node:

hadoop fs -chmod -R 755 /user/as\_user/analytic-root/analytic-workspace

10. In the Ambari console, start the Analytic Server service.

**Note:** If you configured R for use with the existing Analytic Server installation, follow the steps to configure it with the new Analytic Server installation.

# **Uninstalling**

**Important:** When Essentials for R is installed, you must first run the remove\_R.sh script. Failure to uninstall Essentials for R, prior to uninstalling Analytic Server, results in the inability to uninstall Essentials for R at a later time. The remove\_R.sh script is removed when Analytic Server is uninstalled. For information on uninstalling Essentials for R, see ["Uninstalling Essentials for R" on page 35](#page-38-0).

1. On the Analytic Metastore host, run the remove\_as.sh script in the {AS\_ROOT}/bin directory with the following parameters.

**u**

Required. The Ambari Server administrator's user ID.

- **p**
- Required. The Ambari Server administrator's password.
- **h**

Required. The Ambari Server host name.

<span id="page-38-0"></span>**x**

Required. The Ambari Server port.

**l**

Optional. Enables secure mode.

Examples follow.

remove\_as.sh -u admin -p admin -h one.cluster -x 8081

Removes Analytic Server from a cluster with Ambari host one.cluster.

remove\_as.sh -u admin -p admin -h one.cluster -x 8081 -l

Removes Analytic Server from a cluster with Ambari host one.cluster, in secure mode.

**Note:** This operation removes the Analytic Server folder on HDFS.

**Note:** This operation does not remove any Db2 schemas associated with Analytic Server. Consult the Db2 documentation for information on manually removing schemas

# **Uninstalling Essentials for R**

1. On the Essentials for R host, run the remove R.sh script in the  ${2AS}$  ROOT $}$ /bin directory with the following parameters.

**u**

Required. The Ambari Server administrator's user ID.

**p**

Required. The Ambari Server administrator's password.

**h**

Required. The Ambari Server host name.

**x**

Required. The Ambari Server port.

**l**

Optional. Enables secure mode.

Examples follow.

remove\_R.sh -u admin -p admin -h one.cluster -x 8081

Removes Essentials for R from a cluster with Ambari host one.cluster.

remove\_R.sh -u admin -p admin -h one.cluster -x 8081 -l

Removes Essentials for R from a cluster with Ambari host one.cluster, in secure mode.

- 2. Remove the R services directory from the Ambari server services directory. For example, in HDP 2.6, the ESSENTIALR directory is located in /var/lib/ambari-server/resources/ stacks/HDP/2.6/services.
- 3. In the Ambari console, verify that the Essentials for R service no longer exists.

IBM SPSS Analytic Server Version 3.1.2: Installation and Configuration Guide

# **Chapter 3. Cloudera Installation and Configuration**

# **Cloudera overview**

Cloudera is an open source Apache Hadoop distribution. The Cloudera Distribution Including Apache Hadoop (CDH), targets enterprise-class deployments of that technology.

Analytic Server can run on the CDH platform. CDH contains the main, core elements of Hadoop that provide reliable, scalable distributed data processing of large data sets (chiefly MapReduce and HDFS), as well as other enterprise-oriented components that provide security, high availability, and integration with hardware and other software.

# **Cloudera-specific prerequisites**

In addition to the general prerequisites, review the following information.

#### **Services**

Ensure that the following instances are installed on each Analytic Server host.

- HDFS: Gateway, DataNode or NameNode
- Hive: Gateway, Hive Metastore Server or HiveServer2
- Yarn: Gateway, ResourceManager or NodeManager

The following instances are required only when their features are used.

- Accumulo: Gateway
- HBase: Gateway, Master or RegionServer
- Spark: Gateway
- Spark 2: Gateway

#### **Metadata repository**

You can use Db2 and MySQL as the Analytic Server metadata repository. If you plan to use MySQL as Analytic Server metadata repository, follow the instructions for "Configuring MySQL for Analytic [Server" on page 39.](#page-42-0)

# **Kerberos enabled Cloudera environments**

If you plan to install Analytic Server in a Kerberos enabled Cloudera environment, you must verify that Kerberos is properly configured in a manner that is compatible with Analytic Server.

The following sections apply to Cloudera environments where Kerberos is already installed. The following sections must be followed prior to installing Analytic Server in Cloudera. Is is assumed that you have basic Kerberos authentication knowledge as the sections include Kerberos-specific terminology (for example, kinit, kadmin, and so on).

**Note:** Analytic Server inspects the HDFS configuration for Kerberos related values to use for authentication.

#### **Kerberos authentication**

Verify that the Kerberos authentication is configured on each Cloudera cluster node prior to installing Analytic Server. For more information, see Configuring Authentication in Cloudera Manager in the Cloudera product documentation.

**Note:** After configuring Kerberos authentication on each Cloudera cluster node, the cloudera-scm-server and cloudera-scm-agent services must be restarted prior to installing Analytic Server. The cloudera-scmagent service must be restarted on all cluster nodes.

# **Creating the required accounts in Kerberos**

- 1. Create accounts in the Kerberos user repository for all users you plan to give access to Analytic Server.
- 2. Create the same accounts (from the previous step) on the LDAP server.
- 3. Create an OS user account for each of the users created in the previous step on each and every Analytic Server node and Hadoop node.
	- Make sure that the UID for these users matches on all machines. You can test this using the kinit command to log in to each of the accounts.
	- Make sure that the UID adheres to the **Minimum user ID for submitting job** Yarn setting. This is the min.user.id setting in container-executor.cfg. For example, if min.user.id is 1000, then each user account created must have a UID greater than or equal to 1000.
- 4. Create a user home folder on HDFS for the Analytic Server administrator user. The folder permission must be set to 777, the owner must be defined as admin, and the user group must be set as hdfs. See the following, bolded example:

[root@xxxxx configuration]# hadoop fs -ls /user Found 9 items drwxrwxrwx - hdfs supergroup 0 2017-07-26 03:41 /user/AE **drwxrwxrwx - admin hdfs 0 2017-06-08 01:33 /user/admin** drwxr-x--x - as\_user hdfs 0 2017-06-06 01:00 /user/as\_user drwx------ - hdfs supergroup 0 2017-07-31 00:17 /user/hdfs drwxrwxrwx - mapred hadoop 0 2017-06-05 00:28 /user/history drwxrwxr-t - hive hive 0 2017-06-05 00:30 /user/hive drwxrwxr-x - hue hue 0 2017-06-05 00:30 /user/hue drwxrwxr-x - impala impala 0 2017-07-19 00:52 /user/impala drwxr-x--x - spark spark 0 2017-06-05 01:34 /user/spark

- 5. If you plan to use HCatalog data sources and Analytic Server is installed on a different machine from the Hive metastore, you need to impersonate the Hive client on HDFS.
	- a. Navigate to the Configuration tab of the HDFS service in Cloudera Manager.

**Note:** The following settings may not appear on the **Configuration** tab if they have not already been set. In this case, run a search to find them.

- b. Edit the hadoop.proxyuser.hive.groups setting to have the value  $\star$ , or a group that contains all of the users allowed to log in to Analytic Server.
- c. Edit the hadoop.proxyuser.hive.hosts setting to have the value  $\star$ , or the list of hosts on which the Hive metastore and every instance of Analytic Server are installed as services.
- d. Restart the HDFS service.

After these steps have been performed and Analytic Server is installed, Analytic Server silently and automatically configures Kerberos.

# **Enabling Kerberos impersonation**

Impersonation allows a thread to execute in a security context that differs from the security context of the process that owns the thread. For example, impersonation provides a means for Hadoop jobs to run as users other than the standard Analytic Server user (as\_user). To enable Kerberos impersonation:

- 1. Open Cloudera Manager and add or update the following properties in the **Cluster-wide Advanced** Configuration Snippet (Safety Valve) for core-site.xml area (located on the HDFS (Service-Wide) > **Configuration** tab).
	- **Name:** hadoop.proxyuser.as\_user.hosts
	- **Value:** \*
	- **Name:** hadoop.proxyuser.as\_user.groups

<span id="page-42-0"></span>• **Value:** \*

**Note:** The **core-site.xml** settings apply to the Hadoop configuration (not Analytic Server).

2. Run the following command from a command shell on the Analytic Server node:

```
hadoop fs -chmod -R 755 /user/as_user/analytic-root/analytic-workspace
```
# **Configuring MySQL for Analytic Server**

Configuring the IBM SPSS Analytic Server in Cloudera Manager requires the installation and configuration of a MySQL server database.

1. Run the following command from a command window on the node on which the MySQL database is stored:

yum install mysql-server

**Note:** Use zypper install mysql for SuSE Linux.

2. Run the following command from a command window on each Cloudera cluster node:

yum install mysql-connector-java

**Note:** Use sudo zypper install mysql-connector-java for SuSE Linux.

- 3. Decide upon, and take note of, the Analytic Server database name, database user name, and database password that Analytic Server uses when it accesses the MySQL database.
- 4. Install Analytic Server according to the instructions in ["Installation on Cloudera" on page 41](#page-44-0).
- 5. Copy the /opt/cloudera/parcels/AnalyticServer/bin/add\_mysql\_user.sh script from one of the servers managed by Cloudera to the node where the MySQL database is installed. Run the script with parameters that are appropriate for your particular configuration. For example:

./add\_mysql\_user.sh -u <database\_user\_name> -p <database\_password> -d <database\_name>

**Notes:** The a -r <dbRootPassword) parameter is required when the database runs in secured mode (the root user password is set).

The -r <dbUserPassword> and -t <dbUserName> parameters are required when the database is running in secured mode with a user name other than root.

# **Installation precheck and postcheck tools - Cloudera**

#### **Tool location and prerequisites**

Before you install the Analytic Server service, run the precheck tool on all nodes that will be a part of the Analytic Server service to verify that your Linux environment is ready to install Analytic Server.

The precheck tool is invoked automatically as part of the installation. The tool checks each Analytic Server node before running the installation on each host. You can also manually invoke the precheck tool on each node, which can validate the machine before the service is installed.

After running the self-extracting Analytic Server binary file, the precheck tool is located in the following directories:

#### • **Cloudera**

/opt/cloudera/parcels/AnalyticServer-3.1.2.0/tools/com.spss.ibm.checker.zip [root@servername ~]# cd /opt/cloudera/parcels/AnalyticServer-3.1.2.0/tools/<br>[root@servername tools]# ls<br>**com.spss.ibm.checker.zip configcollector.zip regex-files** 

**Note:** The precheck tool is not available in the tools directory until you run the executable binary file and then distribute (**Download** > **Distribute**) and activate Analytic Server in the Cloudera Manager's Parcels page.

After installing Analytic Server, the postcheck tool is located in the following directory:

• **Cloudera**

/opt/cloudera/parcels/AnalyticServer-3.1.2.0/tools/com.spss.ibm.checker.zip

The tools must be run as root and require Python 2.6.X (or greater).

If the precheck tool reports any failures, the failures must be addressed before you continue with the Analytic Server installation.

# **Running the precheck tool**

## **Automatic**

The precheck tool can be invoked automatically as part of the Analytic Server installation when Analytic Server is installed as a service via the Cloudera Manager console. You must manually enter the Cloudera Manager administrator user name and password:

Add SPSS Analytic Server Service to Cluster 1

**Review Changes** 

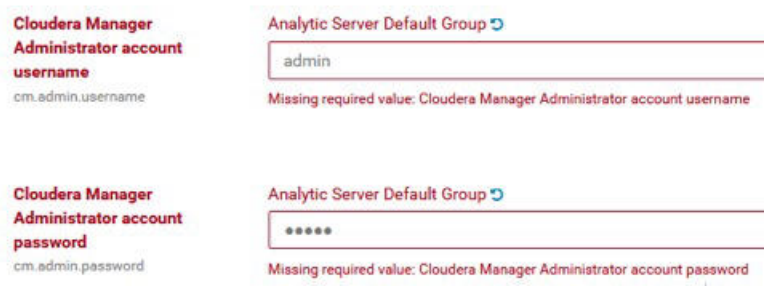

*Figure 4: Cloudera Manager Administrator settings*

#### **Manual**

You can manually invoke the precheck tool on each cluster node.

The following precheck example checks the Cloudera cluster MyCluster that is running on myclouderahost.ibm.com:7180, and uses the login credentials admin:admin:

python ./precheck.py --target C --cluster MyCluster --username admin --password admin --host myclouderahost.ibm.com --port 7180 --as\_host myashost.ibm.com

#### **Notes:**

- The as\_host value must be to be provided by either IP address or by a fully qualified domain name.
- The tool prompts for a password when the password argument is omitted.
- The precheck.py command includes usage help, which is displayed with the --h argument (python ./precheck.py --help).
- The --cluster argument is optional (the current cluster is identified when --cluster is not used).

As the precheck tool runs its checks, the status of each check displays in the command window. When a failure occurs, detailed information is available in the log file (the exact log file location is provided in the command window). The log file can be provided to IBM technical support when more support is required.

#### **Running the postcheck tool**

The postcheck tool verifies that Analytic Server is running properly and is able to process simple jobs. The following postcheck example checks an Analytic Server instance that is running on

<span id="page-44-0"></span>myanalyticserverhost.ibm.com:9443, with SSL enabled, and uses the login credentials admin:ibmspss:

python ./postcheck.py --host myanalyticserverhost.ibm.com --port 9443 --username admin --password ibmspss --ssl

When Knox is used with Analytic Server, the command is as the follows:

python ./postcheck.py --host myknoxserverhost.ibm.com --port 8443 --username admin --password ibmspss --ssl --gateway\_url /gateway/default

To perform a single check, use the following command:

```
python ./postcheck.py --host myknoxserverhost.ibm.com --port 8443 
--username admin --password ibmspss --ssl --gateway_url /gateway/default --check AS_PYSPARK_BUILDMODEL
```
## **Notes:**

- The tool prompts for a password when the password argument is omitted.
- The postcheck.py command includes usage help, which is displayed with the --h argument (python ./postcheck.py --help).

As the postcheck tool runs its checks, the status of each check displays in the command window. When a failure occurs, detailed information is available in the log file (the exact log file location is provided in the command window). The log file can be provided to IBM technical support if more support is required.

# **Installation on Cloudera**

The following steps explain the process of manually installing IBM SPSS Analytic Server in Cloudera Manager.

# **Analytic Server 3.1.2**

# **Online installation**

1. Navigate to the [IBM Passport Advantage](http://www.ibm.com/software/howtobuy/passportadvantage/paocustomer/sdma/SDMA?PO=3DDOWNLOAD_FIND_BY_PART_NUMBER)® Web Site and download the self-extracting binary file specific to your stack, stack version, and hardware architecture to a host within the Cloudera cluster. The available Cloudera binaries are:

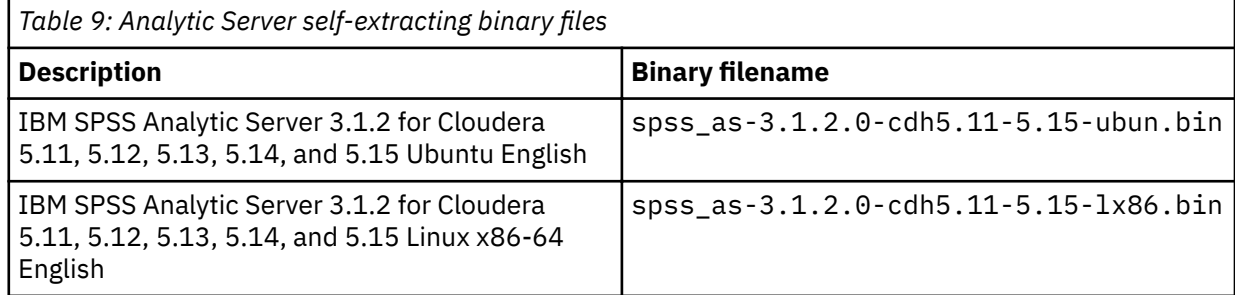

2. Run the Cloudera self-extracting  $\star$ , bin installer on the Cloudera Manager master cluster node. Follow the installation prompts by accepting the license agreement and keeping the default CSD installation directory.

**Note:** You must specify a different CSD directory if it is altered from the default location.

3. Use the following command to restart Cloudera Manager after the installation is complete:

service cloudera-scm-server restart

4. Open the Cloudera Manager interface (for example, http://\${CM\_HOST}:7180/cmf/login with the default login credentials of admin/admin), refresh the **Remote Parcel Repository URLs** (located in **Host** > **Parcels** > **click Configuration**), and verify that the URL is correct. For example:

https://ibm-open-platform.ibm.com

**Note:** The **Parcel Update Frequency** and **Remote Parcel Repository URLs** can be updated to suit your specific needs.

- 5. After Cloudera Manager refreshes the parcel files (you can manually refresh the parcel files by clicking **Check for New Parcels**), you will see that the **AnalyticServer** parcel status is set to **Available Remotely**.
- 6. Select **Download** > **Distribute** > **Activate**. The **AnalyticServer** parcel status is updated to **Distributed, Activated**.
- 7. In Cloudera Manager, add Analytic Server as a service and decide where to place the Analytic Server. You need to provide the following information in the **Add Service Wizard**:

**Note:** The **Add Service Wizard** shows the overall progress during each phase of the service creation process, and provides a final confirmation message when the service is successfully installed and configured on the cluster.

- Analytic Server metastore host name
- Analytic Server metastore database name
- Analytic Server metastore user name
- Analytic Server metastore password

# **MySQL as the Analytic Server metadata repository**

- Analytic Server metastore driver class: com.mysql.jdbc.Driver
- Analytic Server metastore repository URL: jdbc:mysql://\${MySQL\_DB}/{DBName}? createDatabaseIfNotExist=true

{MySQL\_DB} is the hostname of the server where MySQL is installed

# **Db2 as the Analytic Server metadata repository**

- Analytic Server metastore driver class: com. ibm.db2.jcc.DB2Driver
- Analytic Server metastore repository URL:  $\frac{1}{100}$ c:db2://{Db2\_HOST}: {PORT}/ {DBName}:currentSchema={SchemaName};

{Db2\_HOST} is the hostname of the server where Db2 is installed.

{PORT} is the port on which Db2 is listening.

{SchemaName} is an available, unused schema.

Work with your Db2 administrator if you are unsure of what values to enter.

# **LDAP configuration**

Analytic Server uses an LDAP server to store and authenticate users and groups. You provide the required LDAP configuration information during Analytic Server installation.

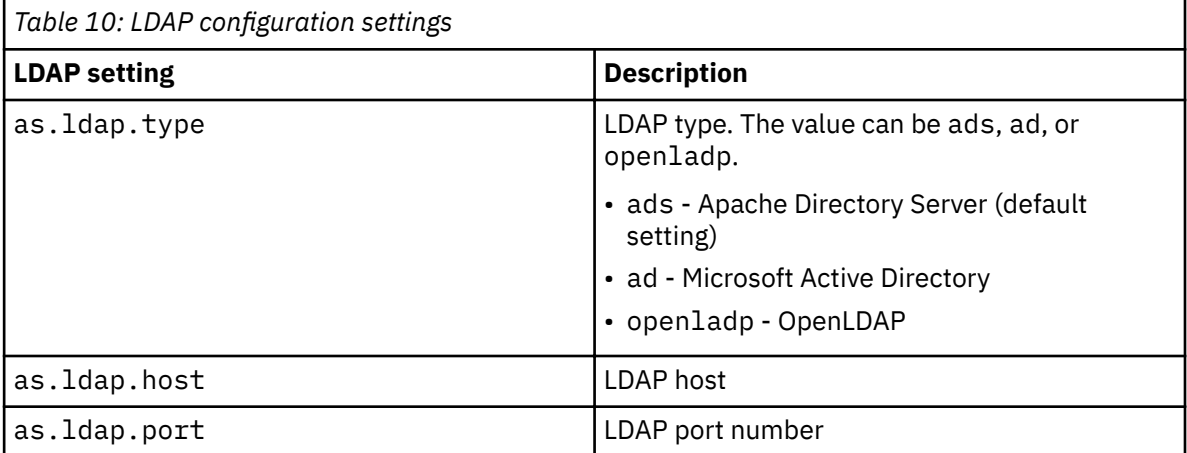

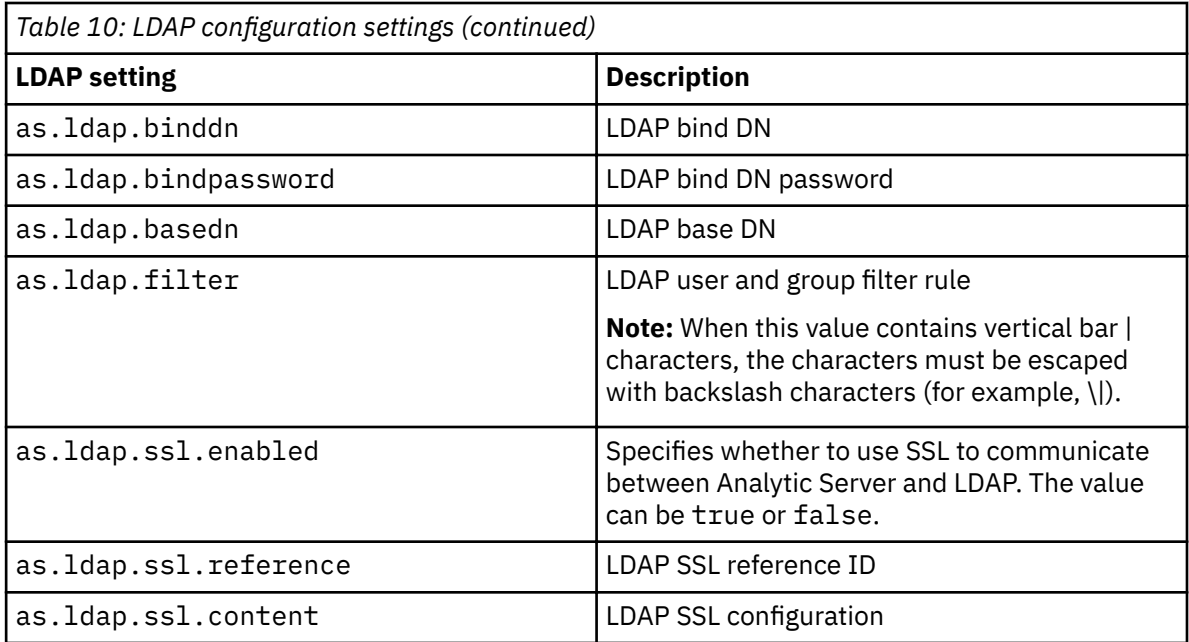

- By default, as.ldap.type is set to ads and the other related settings contain default settings. The exception is you must provide a password for the as.ldap.bindpassword setting. Analytic Server uses the configuration settings to install an Apache Directory Server (ADS) and run the server initialization. The default ADS profile includes the user admin with a password of admin. You can conduct user management through the Analytic Server Console or import user and group information from an XML file via the importUser. sh script that is located in the <Analytic Root>/bin folder.
- If you plan to use an external LDAP server, such as Microsoft Active Directory or OpenLDAP, you must define the configuration settings according to the actual LDAP values. For more information, see Configuring LDAP user registries in Liberty.
- You can change the LDAP configuration after Analytic Server is installed (for example, changing from Apache Directory Server to OpenLDAP). However, if you initially start with Microsoft Active Directory or OpenLDAP, and decide to later switch to Apache Directory Server, Analytic Server will not install an Apache Directory Server during installation. The Apache Directory Server is only installed when it is selected during the initial Analytic Server installation.

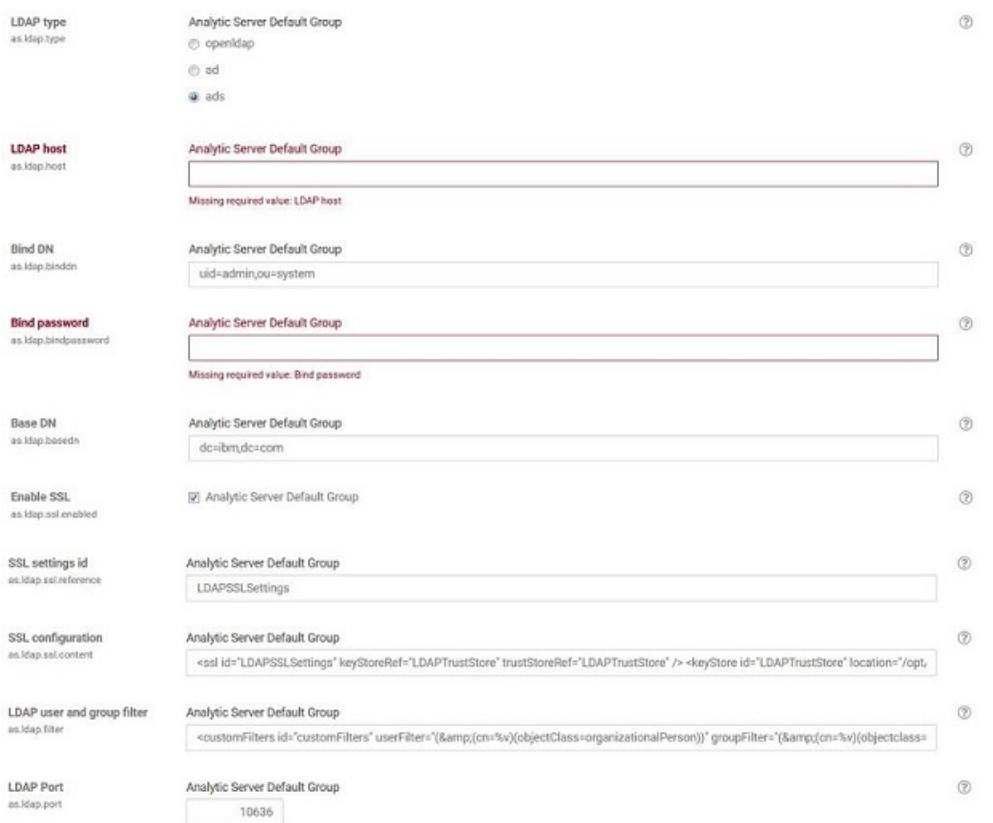

# *Figure 5: Example LDAP configuration settings*

8. When installing Analytic Server in a Kerberos enabled Cloudera environment, the following settings must also be configured in the **Add Service Wizard**:

**Note:** Analytic Server inspects the HDFS configuration for Kerberos related values to use for authentication.

- Select Kerberos as the **Analytic Server security** setting if you want to enable Kerberos authentication when logging into the Analytic Server console. When **Kerberos** is selected as the **Analytic Server security** setting, the Analytic Server console defaults to the Kerberos login mode.
- Select Kerberos as the **Analytic Server database data source connection method** setting when you want to connect to Kerberos enabled databases. When **Kerberos** is selected as the **Analytic Server database data source connection method** setting, the Analytic Server console uses Kerberos mode when connecting to a database
- The **Kerberos Realm Name** and **KDC host** settings are required. The **Kerberos Realm Name** (as.kdc.realms) and **KDC host** (kdcserver) values are located in the krb5.conf file on the Kerberos Key Distribution Center (KDC) server.

Multiple realm names are supported when they are separated by comma characters. The specified Kerberos realm names correspond to, and are associated with, user names. For example the user names UserOne@us.ibm.com and UserTwo@eu.ibm.com would correspond with the realms us.ibm.com,eu.ibm.com.

Kerberos cross-realm trusts must be configured when more than one realm is specified as a **Kerberos Realm Name**. The user name that is entered during the Analytic Server console login prompt is entered without the realm name suffix. As a result, when multiple-realms are specified, users are presented with a **Realms** drop-down list that allows them to select the realm.

**Note:** When only one realm is specified, users are not presented with a **Realms** drop-down list when signing into Analytic Server.

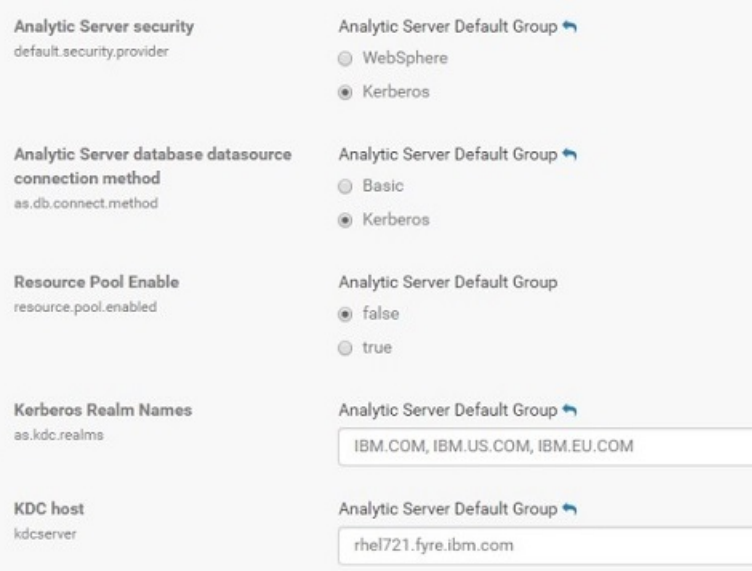

*Figure 6: Example Kerberos settings*

## **Notes:**

- The **Analytic Server security** and **Analytic Server database data source connection method** settings are applicable to IBM SPSS Modeler client and Analytic Server console authentication.
- When **Analytic Server database data source connection method** is set to Kerberos, you must ensure that the target databases are also Kerberos enabled.
- The **Analytic Server security** and **Analytic Server database data source connection method** settings do not configure Kerberos authentication on the Hadoop cluster. For more information, see the "Enabling Kerberos impersonation" section.
- If you want Kerberos authentication to be enabled at login, you must deploy the IBM SPSS Modeler client as a valid Kerberos client. This is accomplished by using the addprinc command in the Kerberos Key Distribution Center (KDC) server. For more information, refer to your IBM SPSS Modeler documentation.

When installing Analytic Server in a Kerberos enabled Cloudera environment you must also create the required accounts in Kerberos and enable Kerberos impersonation. For more information, see "Configuring Kerberos" on page 47.

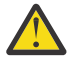

**Warning:** After successfully installing Analytic Server, do not click **Create Analytic Server Metastore** in the Actions list on the Analytic Server services page in Cloudera Manager. Creating a metastore overwrites the existing metadata repository.

# **Offline installation**

The offline installation steps are the same as the online steps except you must manually download the parcel files and metadata that are appropriate for your particular operating system.

RedHat Linux requires the following files:

- • [AnalyticServer-3.1.2.0-el7.parcel](https://ibm-open-platform.ibm.com/repos/IBM-SPSS-AnalyticServer/3.1.2.0/cloudera/AnalyticServer-3.1.2.0-el7.parcel)
- • [AnalyticServer-3.1.2.0-el7.parcel.sha](https://ibm-open-platform.ibm.com/repos/IBM-SPSS-AnalyticServer/3.1.2.0/cloudera/AnalyticServer-3.1.2.0-el7.parcel.sha)
- • [manifest.json](https://ibm-open-platform.ibm.com/repos/IBM-SPSS-AnalyticServer/3.1.2.0/cloudera/manifest.json)

SuSE Linux requires the following files:

- • [AnalyticServer-3.1.2.0-sles11.parcel](https://ibm-open-platform.ibm.com/repos/IBM-SPSS-AnalyticServer/3.1.2.0/cloudera/AnalyticServer-3.1.2.0-sles11.parcel)
- • [AnalyticServer-3.1.2.0-sles11.parcel.sha](https://ibm-open-platform.ibm.com/repos/IBM-SPSS-AnalyticServer/3.1.2.0/cloudera/AnalyticServer-3.1.2.0-sles11.parcel.sha)
- • [manifest.json](https://ibm-open-platform.ibm.com/repos/IBM-SPSS-AnalyticServer/3.1.2.0/cloudera/manifest.json)
	- or
- • [AnalyticServer-3.1.2.0-sles12.parcel](https://ibm-open-platform.ibm.com/repos/IBM-SPSS-AnalyticServer/3.1.2.0/cloudera/AnalyticServer-3.1.2.0-sles12.parcel)
- • [AnalyticServer-3.1.2.0-sles12.parcel.sha](https://ibm-open-platform.ibm.com/repos/IBM-SPSS-AnalyticServer/3.1.2.0/cloudera/AnalyticServer-3.1.2.0-sles12.parcel.sha)

Ubuntu Linux 14.04 requires the following files:

- • [AnalyticServer-3.1.2.0-trusty.parcel](https://ibm-open-platform.ibm.com/repos/IBM-SPSS-AnalyticServer/3.1.2.0/cloudera/AnalyticServer-3.1.2.0-trusty.parcel)
- • [AnalyticServer-3.1.2.0-trusty.parcel.sha](https://ibm-open-platform.ibm.com/repos/IBM-SPSS-AnalyticServer/3.1.2.0/cloudera/AnalyticServer-3.1.2.0-trusty.parcel.sha)

Ubuntu Linux 16.04 requires the following files:

- • [AnalyticServer-3.1.2.0-xenial.parcel](https://ibm-open-platform.ibm.com/repos/IBM-SPSS-AnalyticServer/3.1.2.0/cloudera/AnalyticServer-3.1.2.0-xenial.parcel)
- • [AnalyticServer-3.1.2.0-xenial.parcel.sha](https://ibm-open-platform.ibm.com/repos/IBM-SPSS-AnalyticServer/3.1.2.0/cloudera/AnalyticServer-3.1.2.0-xenial.parcel.sha)
- 1. Download and run the Cloudera self-extracting  $\star$  . bin installer on the Cloudera Manager master cluster node. Follow the installation prompts by accepting the license agreement and keeping the default CSD installation directory.

**Note:** You must specify a different CSD directory if it differs from the default location.

- 2. Copy the required parcel and metadata files to your local Cloudera repo path on the Cloudera Manager master cluster node. The default path is /opt/cloudera/parcel-repo (the path is configurable in the Cloudera Manager user interface).
- 3. Use the following command to restart Cloudera Manager:

service cloudera-scm-server restart

The **AnalyticServer** parcel shows as **downloaded** after Cloudera Manager refreshes the parcel. You can click **Check for New Parcels** to force a refresh.

4. Click **Distribute** > **Activate**.

The **AnalyticServer** parcel shows as distributed and activated.

5. In Cloudera Manager, add Analytic Server as a service. Refer to steps 7 and 8 in the "Online installation" section for more information.

# **Configuring Cloudera**

After installation, you can optionally configure and administer Analytic Server through the Cloudera Manager.

**Note:** The following conventions are used for Analytic Server file paths.

- {AS\_ROOT} refers to the location where Analytic Server is deployed; for example, /opt/cloudera/ parcels/AnalyticServer.
- ${AS}$  SERVER\_ROOT} refers to the location of the configuration, log, and server files; for example, /opt/ cloudera/parcels/AnalyticServer/ae\_wlpserver/usr/servers/aeserver.
- {AS\_HOME} refers to the location on HDFS that is used by Analytic Server as a root folder; for example, /user/as\_user/analytic-root.

# **Security**

The default tenant\_id value in the IBM SPSS Modeler options.cfg file is ibm. You can view Tenants in the Analytic Server console. See the *IBM SPSS Analytic Server Administrator's Guide* for details on tenant management.

# **Configure an LDAP registry**

LDAP is configured during Analytic Server installation. You can change to another LDAP server method after Analytic Server installation.

**Note:** Support for LDAP in Analytic Server is controlled by WebSphere Liberty. For more information, see Configuring LDAP user registries in Liberty.

# <span id="page-50-0"></span>**#on®gure a secure socket layer (SSL) connection from Analytic Server to LDAP**

1. Login to each of the Analytic Server machines as the Analytic Server user and create a common directory for SSL certificates.

**Note:** On Cloudera, the Analytic Server user is always as\_user, and this cannot be changed.

2. Copy the key store and trust store files to some common directory on all Analytic Server machines. Also add the LDAP client CA certificate to the trust store. Below are some sample instructions.

```
mkdir /home/as_user/security
cd /home/as_user/security
openssl s_client -connect <ldap-hostname>:636 -showcerts > client.cert 
$JAVA_HOME/bin/keytool -import -file ./client.cert -alias ldapCA -keystore 
mytrust.jks 
password : changeit
```
**Note:** JAVA\_HOME is the same JRE used for Analytic Server startup.

3. Passwords can be encoded to obfuscate their values with the securityUtility tool, which is in {AS\_ROOT}/ae\_wlpserver/bin. An example follows.

```
securityUtility encode changeit
 {xor}PDc+MTg6Nis=
```
4. Login to Cloudera Manager and update the Analytic Server configuration setting ssl cfg with the correct SSL configuration settings. An example follows.

```
<ssl id="defaultSSLConfig" keyStoreRef="defaultKeyStore" trustStoreRef="defaultTrustStore" 
 clientAuthenticationSupported="true"/>
 <keyStore id="defaultKeyStore" location="/home/as_user/security/mykey.jks" 
type="JKS"
 password="{xor}Ozo5PiozKxYdEgwPDAweDG1uDz4sLCg7"/>
 <keyStore id="defaultTrustStore" location="/home/as_user/security/mytrust.jks" 
type="JKS"
                   password="{xor}PDc+MTg6Nis="/>
```
**Note:** Use the absolute path for key and trust store files.

5. Update the Analytic Server configuration setting security\_cfg with the correct LDAP configuration settings. For example, in the ldapRegistry element, set the sslEnabled attribute to true and the sslRef attribute to defaultSSLConfig.

# **Configuring Kerberos**

Analytic Server supports Kerberos in Cloudera. The following sections provide the configuration settings to ensure that Kerberos is properly configured in a manner that is compatible with Analytic Server.

**Note:** Analytic Server inspects the HDFS configuration for Kerberos related values to use for authentication.

# **Analytic Server and Kerberos settings**

Keep the following settings in mind when installing Analytic Server in a Kerberos enabled Cloudera environment.

- Select Kerberos as the **Analytic Server security** setting if you want to enable Kerberos authentication when logging into the Analytic Server console. When **Kerberos** is selected as the **Analytic Server security** setting, the Analytic Server console defaults to the Kerberos login mode.
- Select Kerberos as the **Analytic Server database data source connection method** setting when you want to connect to Kerberos enabled databases. When **Kerberos** is selected as the **Analytic Server database data source connection method** setting, the Analytic Server console uses Kerberos mode when connecting to a database
- The **Kerberos Realm Name** and **KDC host** settings are required. The **Kerberos Realm Name** (as.kdc.realms) and **KDC host** (kdcserver) values are located in the krb5.conf file on the Kerberos Key Distribution Center (KDC) server.

Multiple realm names are supported when they are separated by comma characters. The specified Kerberos realm names correspond to, and are associated with, user names. For example the user names UserOne@us.ibm.com and UserTwo@eu.ibm.com would correspond with the realms us.ibm.com,eu.ibm.com.

Kerberos cross-realm trusts must be configured when more than one realm is specified as a **Kerberos Realm Name**. The user name that is entered during the Analytic Server console login prompt is entered without the realm name suffix. As a result, when multiple-realms are specified, users are presented with a **Realms** drop-down list that allows them to select the realm.

**Note:** When only one realm is specified, users are not presented with a **Realms** drop-down list when signing into Analytic Server.

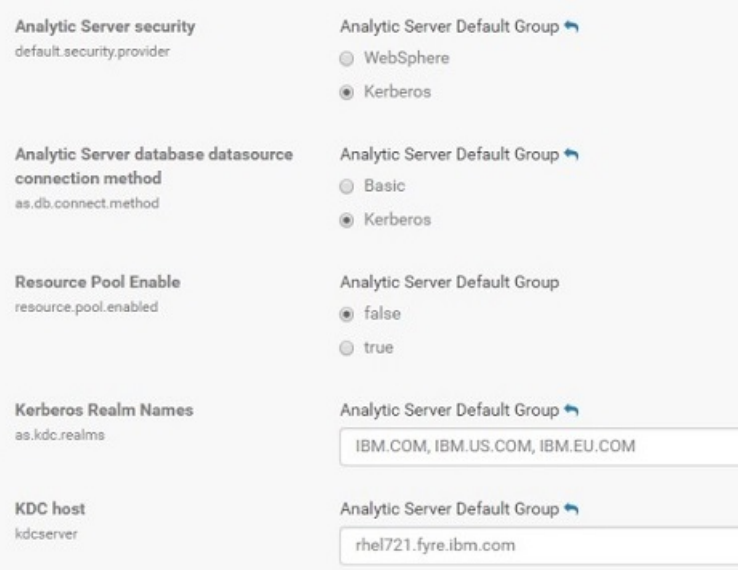

*Figure 7: Example Kerberos settings*

# **Notes:**

- The **Analytic Server security** and **Analytic Server database data source connection method** settings are applicable to IBM SPSS Modeler client and Analytic Server console authentication.
- When **Analytic Server database data source connection method** is set to Kerberos, you must ensure that the target databases are also Kerberos enabled.
- The **Analytic Server security** and **Analytic Server database data source connection method** settings do not configure Kerberos authentication on the Hadoop cluster. For more information, see the "Enabling Kerberos impersonation" section.
- If you want Kerberos authentication to be enabled at login, you must deploy the IBM SPSS Modeler client as a valid Kerberos client. This is accomplished by using the addprinc command in the Kerberos Key Distribution Center (KDC) server. For more information, refer to your IBM SPSS Modeler documentation.

# **Creating the required accounts in Kerberos**

- 1. Create accounts in the Kerberos user repository for all users you plan to give access to Analytic Server.
- 2. Create the same accounts (from the previous step) on the LDAP server.
- 3. Create an OS user account for each of the users created in the previous step on each and every Analytic Server node and Hadoop node.
- Make sure that the UID for these users matches on all machines. You can test this using the kinit command to log in to each of the accounts.
- Make sure that the UID adheres to the **Minimum user ID for submitting job** Yarn setting. This is the min.user.id setting in container-executor.cfg. For example, if min.user.id is 1000, then each user account created must have a UID greater than or equal to 1000.
- 4. Create a user home folder on HDFS for the Analytic Server administrator user. The folder permission must be set to 777, the owner must be defined as admin, and the user group must be set as hdfs. See the following, bolded example:

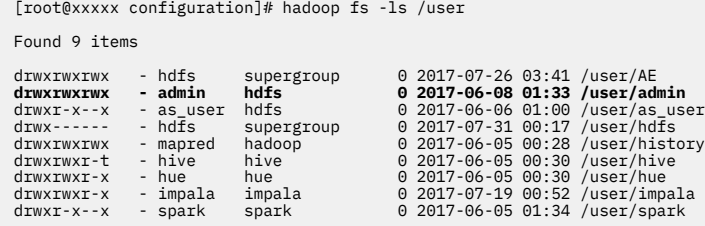

- 5. If you plan to use HCatalog data sources and Analytic Server is installed on a different machine from the Hive metastore, you need to impersonate the Hive client on HDFS.
	- a. Navigate to the Configuration tab of the HDFS service in Cloudera Manager.

**Note:** The following settings may not appear on the **Configuration** tab if they have not already been set. In this case, run a search to find them.

- b. Edit the hadoop.proxyuser.hive.groups setting to have the value  $\star$ , or a group that contains all of the users allowed to log in to Analytic Server.
- c. Edit the hadoop.proxyuser.hive.hosts setting to have the value  $\star$ , or the list of hosts on which the Hive metastore and every instance of Analytic Server are installed as services.
- d. Restart the HDFS service.

After these steps have been performed and Analytic Server is installed, Analytic Server silently and automatically configures Kerberos.

# **Enabling Kerberos impersonation**

Impersonation allows a thread to execute in a security context that differs from the security context of the process that owns the thread. For example, impersonation provides a means for Hadoop jobs to run as users other than the standard Analytic Server user (as\_user). To enable Kerberos impersonation:

- 1. Open Cloudera Manager and add or update the following properties in the **Cluster-wide Advanced #on®gurton Snippet (Safety Valve) for core-site.xml** area (located on the **HDFS (Service-Wide)** > **Configuration** tab).
	- **Name:** hadoop.proxyuser.as\_user.hosts
	- **Value:** \*
	- **Name:** hadoop.proxyuser.as\_user.groups
	- **Value:** \*

Note: The core-site.xml settings apply to the Hadoop configuration (not Analytic Server).

2. Run the following command from a command shell on the Analytic Server node:

```
hadoop fs -chmod -R 755 /user/as_user/analytic-root/analytic-workspace
```
# **Configuring HAProxy for Single Sign On (SSO) using Kerberos**

1. Configure and start HAProxy per the HAProxy documentation guide: <http://www.haproxy.org/#docs>

- 2. Create the Kerberos principle (HTTP/<proxyHostname>@<realm>) and keytab file for the HAProxy host, where <proxyHostname> is the full name of the HAProxy host, and <realm> is the Kerberos realm.
- 3. Copy the keytab file to each of the Analytic Server hosts as /etc/security/keytabs/ spnego\_proxy.service.keytab
- 4. Update permissions to this file on each of the Analytic Server hosts. An example follows.

```
chown root:hadoop /etc/security/keytabs/spnego_proxy.service.keytab 
chmod 440 /etc/security/keytabs/spnego_proxy.service.keytab
```
5. Open Cloudera Manager and add or update the following properties in the Analytic Server **Analytic Server Advanced Configuration Snippet (Safety Valve) for analyticserver-conf/config.properties** area.

```
web.authentication.kerberos.keytab=/etc/security/keytabs/spnego_proxy.service.keytab 
web.authentication.kerberos.principal=HTTP/<proxy machine full name>@<realm>
```
- 6. Save the configuration and restart all Analytic Server services from Cloudera Manager.
- 7. Instruct users to configure their browser to use Kerberos.

Users can now log into Analytic Server using the **Single sign on log in** option on the IBM SPSS Analytic Server log in screen.

## **Disabling Kerberos**

- 1. Disable Kerberos in the Cloudera Manager console.
- 2. Stop the Analytic Server service.
- 3. Remove the following settings from the Analytic Server Advanced Configuration Snippet (Safety Valve) for analyticserver-conf/config.properties area.

```
default.security.provider 
hdfs.keytab
hdfs.user 
java.security.krb5.conf 
as.db.connect.method 
web.authentication.kerberos.keytab
web.authentication.kerberos.principal
```
4. Click **Save Changes** and restart the Analytic Server service.

# **Enabling Secure Socket Layer (SSL) connections to the Analytic Server console**

By default, Analytic Server generates self-signed certificates to enable Secure Socket Layer (SSL), so you can access the Analytic Server console through the secure port by accepting self signed certificates. In order to make HTTPS access more secure, you need to install 3rd party vendor certificates.

To install 3rd party vendor certificates, follow these steps.

1. Copy the 3rd party vendor key store and trust store certificates to the same directory in all Analytic Server nodes; for example, /home/as\_user/security.

**Note:** The Analytic Server User must have read access to this directory.

- 2. In Cloudera Manager, navigate to the Configuration tab of the Analytic Server service.
- 3. Edit the ssl\_cfg parameter.

```
<ssl id="defaultSSLConfig" 
 keyStoreRef="defaultKeyStore" 
     trustStoreRef="defaultTrustStore" 
      clientAuthenticationSupported="true"/>
<keyStore id="defaultKeyStore" 
          location="<KEYSTORE-LOCATION>" 
           type="<TYPE>"
           password="<PASSWORD>"/>
<keyStore id="defaultTrustStore"
```

```
 location="<TRUSTSTORE-LOCATION>"
 type="<TYPE>" 
 password="<PASSWORD>"/>
```
Replace

- <KEYSTORE-LOCATION> with the absolute location of the key store; for example: /home/as\_user/ security/mykey.jks
- <TRUSTSTORE-LOCATION> with the absolute location of the trust store; for example: /home/ as\_user/security/mytrust.jks
- <TYPE> with the type of the certificate; for example: JKS, PKCS12 etc.
- <PASSWORD> with the encrypted password in Base64 encryption format. For encoding you can use the securityUtility; for example: {AS\_ROOT}/ae\_wlpserver/bin/securityUtility encode <password>

```
If you want to generate a self-signed certificate, you can use securityUtility; for example: {A}S ROOT}/ae_wlpserver/bin/securityUtility createSSLCertificate --server=myserver --
password=mypassword --validity=365 --
subject=CN=mycompany, 0=myOrg, C=myCountry. For more information on securityUtility and
other SSL settings, refer to the WebSphere Liberty Profile documentation.
```
**Note:** You must provide an appropriate host domain name for the CN value.

4. Click **Save Changes** and restart the Analytic Server service.

## **Communicating with Apache Hive over SSL**

You must update the hive. properties file in order to communicate with Apache Hive over an SSL connection. Alternatively, if your Apache Hive environment is enabled for high availability, you can select the high availability parameters on the main Analytic Server Data sources page.

# **Updating the hive.properties file**

- 1. Open the hive.properties file. The file is located at: /opt/cloudera/parcels/ AnalyticServer-3.1.2.0/ae\_wlpserver/usr/servers/aeserver/configuration/ database
- 2. Locate the following line:

jdbcurl = jdbc:hive2://{db.servername}:{db.serverport}/{db.databasename};user={db.username};password={db.password}

3. Update the line by adding the **bold** information below:

jdbcurl = jdbc:hive2://{db.servername}:{db.serverport}/{db.databasename};user={db.username};password={db.password} **; ssl=true;sslTrustStore=pathtotheirtruststorefile;trustStorePassword=xxxtheirTrustStorePassword**

4. Save the hive.properties file.

# **Enabling support for Essentials for R**

Analytic Server supports scoring R models and running R scripts.

To install Essentials for R after a successful Analytic Server installation in Cloudera Manager:

- 1. Provision the server environment for Essentials for R. For more information, see step 1 in ["Enabling](#page-23-0) [Support for Essentials for R" on page 20](#page-23-0).
- 2. Download the self-extracting archive (BIN) for IBM SPSS Modeler Essentials for R RPM. Essentials for R is available for download ([https://www14.software.ibm.com/webapp/iwm/web/preLogin.do?](https://www14.software.ibm.com/webapp/iwm/web/preLogin.do?source=swg-tspssp) [source=swg-tspssp\)](https://www14.software.ibm.com/webapp/iwm/web/preLogin.do?source=swg-tspssp). Choose the file specific to your stack, stack version, and hardware architecture.
- 3. Run the self-extracting archive as a root or sudo user on the Cloudera Manager server host. The following packages must be installed or available from the configured repositories:
	- Red Hat Linux: gcc-gfortran, zip, gcc-c++
- SUSE Linux: gcc-fortran, zip, gcc-c++
- Ubuntu Linux: gcc-fortran, zip, gcc-c++
- 4. The self-extracting installer does the following tasks:
	- a. Displays the required licenses and prompts the installer to accept them.
	- b. Prompts the installer to input the R source location, or continue with the default location. The default R version that is installed is 3.3.2. To install a different version:
		- Online installation: Provide the URL to the required R version archive. For example, [https://cran.r](https://cran.r-project.org/src/base/R-2/R-2.15.3.tar.gz)[project.org/src/base/R-2/R-2.15.3.tar.gz](https://cran.r-project.org/src/base/R-2/R-2.15.3.tar.gz) for R 2.15.3.
		- Offline installation: Download and then copy the required R version archive to the Cloudera Manager server host. Do not rename the archive (by default, it is named  $R-x.x.x.tar.gz$ ). Provide the URL to the copied R archive as follows: file://<R\_archive\_directory>/Rx.x.x.tar.gz. If the R-2.15.3.tar.gz archive was downloaded and then copied to /root, the URL is file:///root/R-2.15.3.tar.gz.

**Note:** Other R versions can be found at [https://cran.r-project.org/src/base/.](https://cran.r-project.org/src/base/)

- c. Installs the packages that R requires.
- d. Downloads and installs R plus the Essentials for R plugin.
- e. Creates the parcel and parcel. sha file and copies them to /opt/cloudera/parcel-repo. Enter the correct location if the location has changed.
- 5. After the installation is complete, distribute and activate the **Essentials for R** parcel in Cloudera Manager (click **Check for New Parcels** to refresh the parcel list).
- 6. If the Analytic Server service is already installed:
	- a. Stop the service.
	- b. Refresh the Analytic Server binaries.
	- c. Start the service to finish the Essentials for R installation.
- 7. If the Analytic Server service is not installed, then proceed with its installation.

**Note:** All Analytic Server hosts must have the appropriate archive (zip and unzip) packages installed.

# **Enabling relational database sources**

Analytic Server can use relational database sources if you supply the JDBC drivers in a shared directory on each Analytic Server host. By default, this directory is /usr/share/jdbc.

To change the shared directory, follow these steps.

- 1. In Cloudera Manager, navigate to the Configuration tab of the Analytic Server service.
- 2. Specify the path of the shared directory of JDBC drivers in jdbc.drivers.location.
- 3. Click **Save Changes**.
- 4. Select **Stop** from the **Actions** dropdown to stop the Analytic Server service.
- 5. Select **Refresh Analytic Server Binaries** from the **Actions** dropdown.
- 6. Select **Start** from the **Actions** dropdown to start the Analytic Server service.

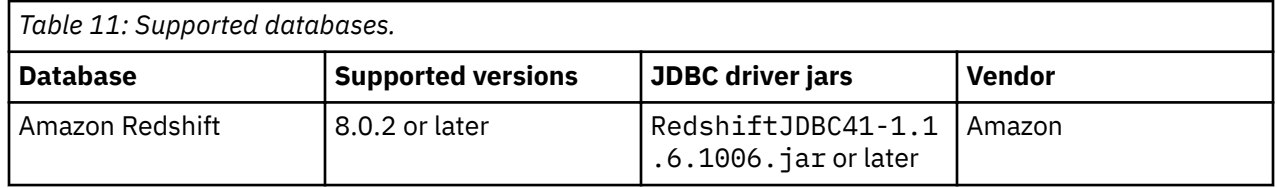

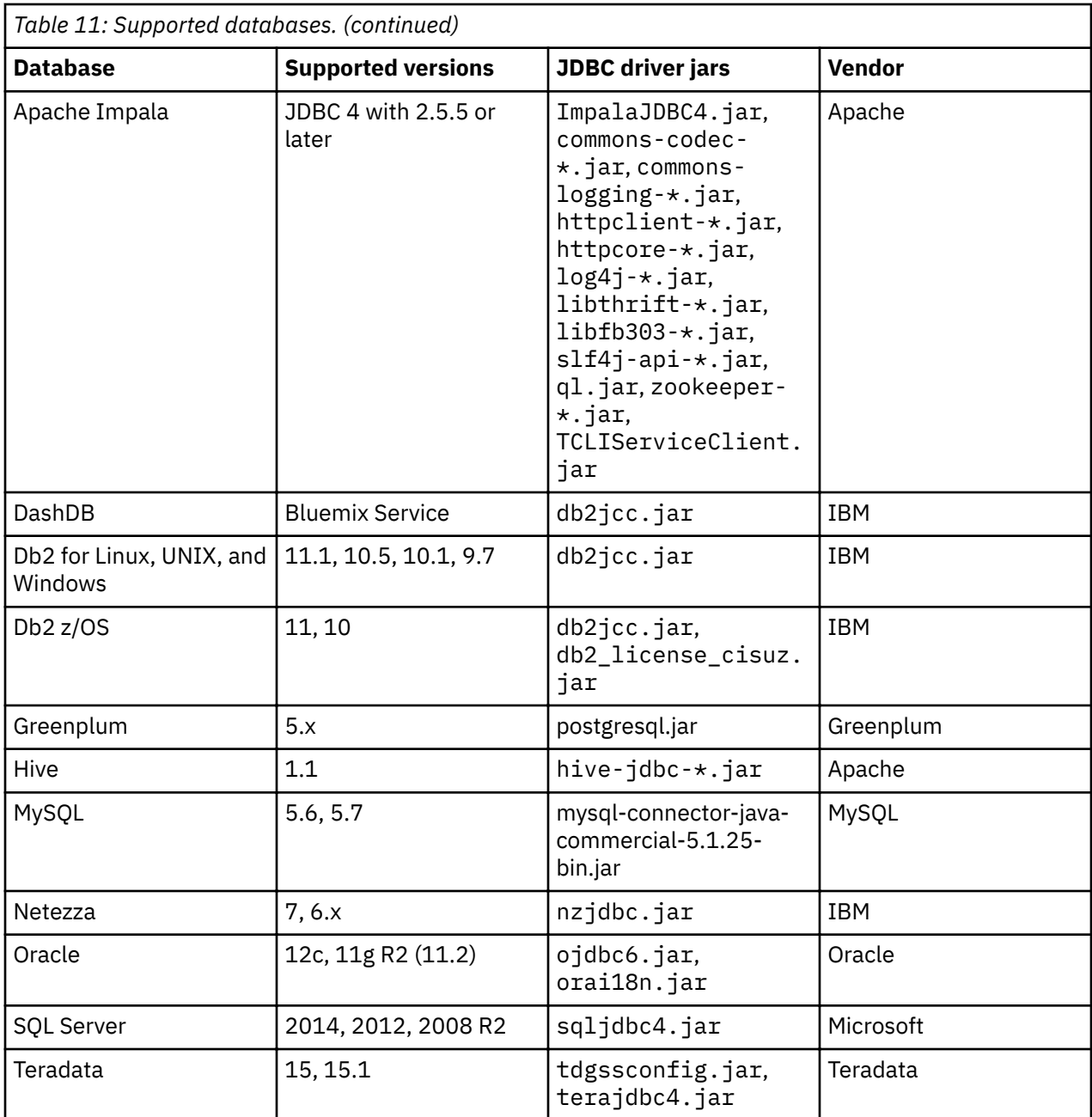

# **Notes**

- If you created a Redshift data source prior to installing Analytic Server, you need perform the following steps in order to use the Redshift data source.
	- 1. In the Analytic Server console, open the Redshift data source.
	- 2. Select the Redshift database data source.
	- 3. Enter the Redshift server address.
	- 4. Enter the database name and username. The password should automatically populate.
	- 5. Select the database table.

# **Enabling HCatalog data sources**

Analytic Server provides support for a number of data sources through Hive/HCatalog. Some sources require manual configuration steps.

- 1. Collect the necessary JAR files to enable the data source. See the sections below for details.
- 2. Add these JAR files to the  ${HIVE_HOME}/auxlib$  directory and to the /usr/share/hive directory on each Analytic Server node.
- 3. Restart the Hive Metastore service.
- 4. Restart each and every instance of the Analytic Server service.

## **Note:**

When accessing HBase data via an Analytic Server HCatalog data source, the accessing user must have read permission for the HBase tables.

- In non-kerberos environments, Analytic Server accesses HBase using as\_user (as\_user must have read permission for HBase).
- In kerberos environments, both as\_user and the login user must have read permission for HBase tables.

# **NoSQL databases**

Analytic Server supports any NoSQL database for which a Hive storage handler is available from the vendor.

No additional steps are necessary to enable support for Apache HBase and Apache Accumulo.

For other NoSQL databases, contact the database vendor and obtain the storage handler and related jars.

# **File-based Hive tables**

Analytic Server supports any file-based Hive tables for which a built-in or custom Hive SerDe (serializerdeserializer) is available.

The Hive XML SerDe for processing XML files is located in the Maven Central Repository at [http://](http://search.maven.org/#search%7Cga%7C1%7Chivexmlserde) [search.maven.org/#search%7Cga%7C1%7Chivexmlserde](http://search.maven.org/#search%7Cga%7C1%7Chivexmlserde).

# **MapReduce v2 jobs**

Use the preferred.mapreduce setting in the Analytic Server Advanced Configuration Snippet **(Safety Valve) for analyticserver-conf/config.properties** area to control how MapReduce jobs are handled:

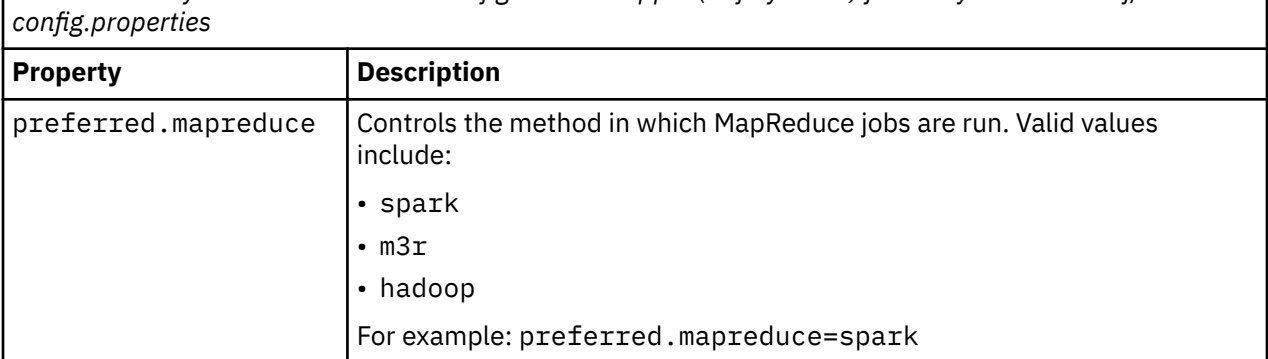

*Table 12: Analytic Server Advanced Configuration Snippet (Safety Valve) for analyticserver-conf/* 

#### **Apache Spark**

If you want to use Spark (version 1.5 or later), you must select the spark. version during Analytic Server installation.

1. Open Cloudera Manager and select the appropriate spark.version (for example, None, 1.x, or 2.x) in the **Analytic Server Spark Version** area.

**Note:** When using Spark 1.x, you must also add the following line in the **Analytic Server Advanced Configuration Snippet (Safety Valve) for analyticserver-conf/config.properties** area.

spark.extraListeners=org.apache.spark.JavaSparkListener

2. Save the configuration.

# **Configuring Apache Impala**

Apache Impala is supported when running on Cloudera against an Analytic Server database data source or an HCatalog data source (regardless of whether Impala is SSL enabled).

## **Creating a database data source for Apache Impala data**

- 1. On the main Analytic Server **Data sources** page, click **New** to create a new data source. the **New data source** dialog displays.
- 2. Enter an appropriate name in the **New data source** field, select Database as the **Content type** value, and then click **Ok**.
- 3. Open the **Database Selections** section and enter the following information.

#### **Database:**

Select **Impala** from the drop-down menu.

## **Server address:**

Enter the URL of the server that hosts the Impala daemon. A fully qualified domain name is required when Kerberos is enabled for Analytic Server.

## **Server port:**

Enter the port number that the Impala database listens on.

#### **Database name:**

Enter the name of the database to which you want to connect.

#### **Username:**

Enter a user name with authority to log into the Impala database.

#### **Password:**

Enter the appropriate user name password.

#### **Table name:**

Enter the name of a table from the database that you want to use. Click **Select** to manually select a file.

## **Maximum concurrent reads:**

Enter the limit on the number of parallel queries that can be sent from Analytic Server to the database to read from the table specified in the data source.

4. Click **Save** after entering the required information.

#### **Creating an HCatalog data source for Apache Impala data**

- 1. On the main Analytic Server **Data sources** page, click **New** to create a new data source. the **New data source** dialog displays.
- 2. Enter an appropriate name in the **New data source** field, select HCatalog as the **Content type** value, and then click **Ok**.
- 3. Open the **Database Selections** section and enter the following information.

#### **Database:**

Select **default** from the drop-down menu.

#### **Table name:**

Enter the name of a table from the database that you want to use.

#### **HCatalog Schema**

Select the **HCatalog Element** option, and then select the appropriate **HCatalog Field Mappings** options.

4. Click **Save** after entering the required information.

# **Connecting to Apache Impala enabled data**

- 1. Define the following Impala SSL settings in the Cloudera Manager console.
	- **Enable TLS/SSL for Impala (client\_services\_ssl\_enabled)** Select the **Impala (Service-Wide)** option.
	- Impala TLS/SSL Server Certificate File (PEM Format) (ssl\_server\_certificate) Enter the self-signed, PEM format certificate location and file name (for example:  $/\text{tmp}/$ <user\_name>/ssl/ll4200v21.crt).
	- **Impala TLS/SSL Server Private Key File (PEM Format) (ssl\_private\_key)** Enter the private key, in PEM format, location and file name (for example:  $/\text{tmp}/$ <user\_name>/ssl/ll4200v21.key).
- 2. On the Analytic Server host, import the  $\star$ . crf file (that is used to enable Impala SSL) into a  $\star$ . jks file. The file can be a cacerts file (for example, /etc/pki/java/cacerts) or any other  $\star$ . jks file.
- 3. On the Analytic Server host, update the Impala configuration file (impala.properties) by appending the following jdbcurl key value:

SSL=1;AllowSelfSignedCerts=1;CAIssuedCertNamesMismatch=1;

**Note:** When a  $\star$ , iks file (other than cacerts) is used, you need to also specify the following:

**SSLTrustStore**=<your\_pks\_file>;**SSLTrustStorePwd**=<password\_for\_pks\_file>;

4. Restart Analytic Server in the Cloudera Manager console.

# **Changing ports used by Analytic Server**

Analytic Server uses the 9080 port for HTTP and the 9443 port for HTTPS by default. To change the port settings, follow these steps.

- 1. In Cloudera Manager, navigate to the Configuration tab of the Analytic Server service.
- 2. Specify the desired HTTP and HTTPS ports in the http.port and https.port parameters, respectively.

**Note:** You may need to select the **Ports and Addresses** category in the Filters section in order to see these parameters.

- 3. Click **Save Changes**.
- 4. Restart the Analytic Server service.

# **High availability Analytic Server**

You can make Analytic Server highly available by adding it as a service to multiple nodes in your cluster.

- 1. In Cloudera Manager, navigate to the Instances tab of the Analytic Server service.
- 2. Click **Add Role Instances** and select the hosts on which to add Analytic Server as a service.

#### **Multiple-cluster support**

The multiple-cluster feature is an enhancement to the High-Availability capability of IBM SPSS Analytic Server, and provides improved isolation in multiple-tenant environments. By default, installation of the Analytic Server service (in either Ambari or ClouderaManager) results in the definition of a single analytic server cluster.

The cluster specification defines the Analytic Server cluster membership. Modifying the cluster specification, is accomplished with XML content (in the Ambari Analytic Server configuration's analytics-cluster field or by manually editing the Cloudera Manager's configuration/ analytics-cluster.xml file). When configuring multiple Analytic Server clusters, it is necessary to feed requests to each Analytic Server cluster with its own load balancer.

Using the multiple-cluster feature assures that work for one tenant cannot negatively impact work being performed in another tenant's cluster. With respect to highly available jobs, job failover occurs only within the scope of the Analytic Server cluster upon which the work was initiated. The following example provides a multiple-cluster XML specification.

**Note:** Analytic Server can be made highly available by adding it as a service to multiple nodes in your cluster.

```
<analayticServerClusterSpec>
 <cardinality>1+</cardinality>
 <cluster name="cluster1">
 <memberName>one.cluster</memberName>
 <memberName>two.cluster</memberName>
      </cluster>
      <cluster name="cluster2">
 <memberName>three.cluster</memberName>
 <memberName>four.cluster</memberName>
       </cluster>
</analayticServerClusterSpec>
```
In the previous example, two load balancers are required. One load balancer sends requests to the cluster1 members (one.cluster and two.cluster) and the other sends requests to cluster2 members (three.cluster and four.cluster).

The following example provides a single cluster XML specification (the default configuration).

```
<analayticServerClusterSpec>
 <cardinality>1</cardinality>
 <cluster name="cluster1">
           <memberName>*</memberName>
      </cluster>
</analayticServerClusterSpec>
```
In the previous example, a single load balancer is required to handle cases where there is more than one configured cluster member.

# **Notes**

- Only singleton clusters support the use of wildcards in the memberName element (for example, cluster cardinality =  $1$ "). Valid values for the cardinality element are 1 and 1+.
- The memberName must be specified in the same manner as the host name to which the Analytic Server role is assigned.
- All servers in all clusters must be restarted after the cluster configuration changes are applied.
- In Cloudera Manager, you must modify and maintain the analytics-cluster. xml file on all Analytic Server nodes. All nodes must be maintained to ensure that they contain the same content.

# **Optimizing JVM options for small data**

You can edit JVM properties in order to optimize your system when running small (M3R) jobs.

In Cloudera Manager, see the **Jym Options (jym.options)** control on the Configuration tab in the Analytic Server service. Modifying the following parameters sets the heap size for jobs run on the server that hosts Analytic Server; that is, not Hadoop. This is important if running small (M3R) jobs, and you may need to experiment with these values to optimize your system.

```
-Xms512M
-Xmx2048M
```
# **Configuring separate YARN queues for each IBM SPSS Analytic Server tenant - Cloudera**

Configuring Yarn queues is accomplished through the use of Spark Dynamic Resource Allocation technicals.

# **Cloudera 5.x**

Follow these steps when adding the SPSS Analytic Server Service to an existing cluster.

- 1. In Cloudera Manager, navigate to **SPSS Analytic Server Service** > Configuration.
- 2. Change the **Resource Pool Enable: resource.pool.enabled** value to true.
- 3. Add the following properties to **Analytic Server Advanced Configuration Snippet (Safety Valve)** >  $analyticserver-conf.config.properties:$

config.folder.path=/etc/spark2/conf<br>resource.pool.mapping=tenant1:test,tenant2:production<br>resource.pool.default=default<br>spark.scheduler.mode=FAIR spark.yarn.queue=default

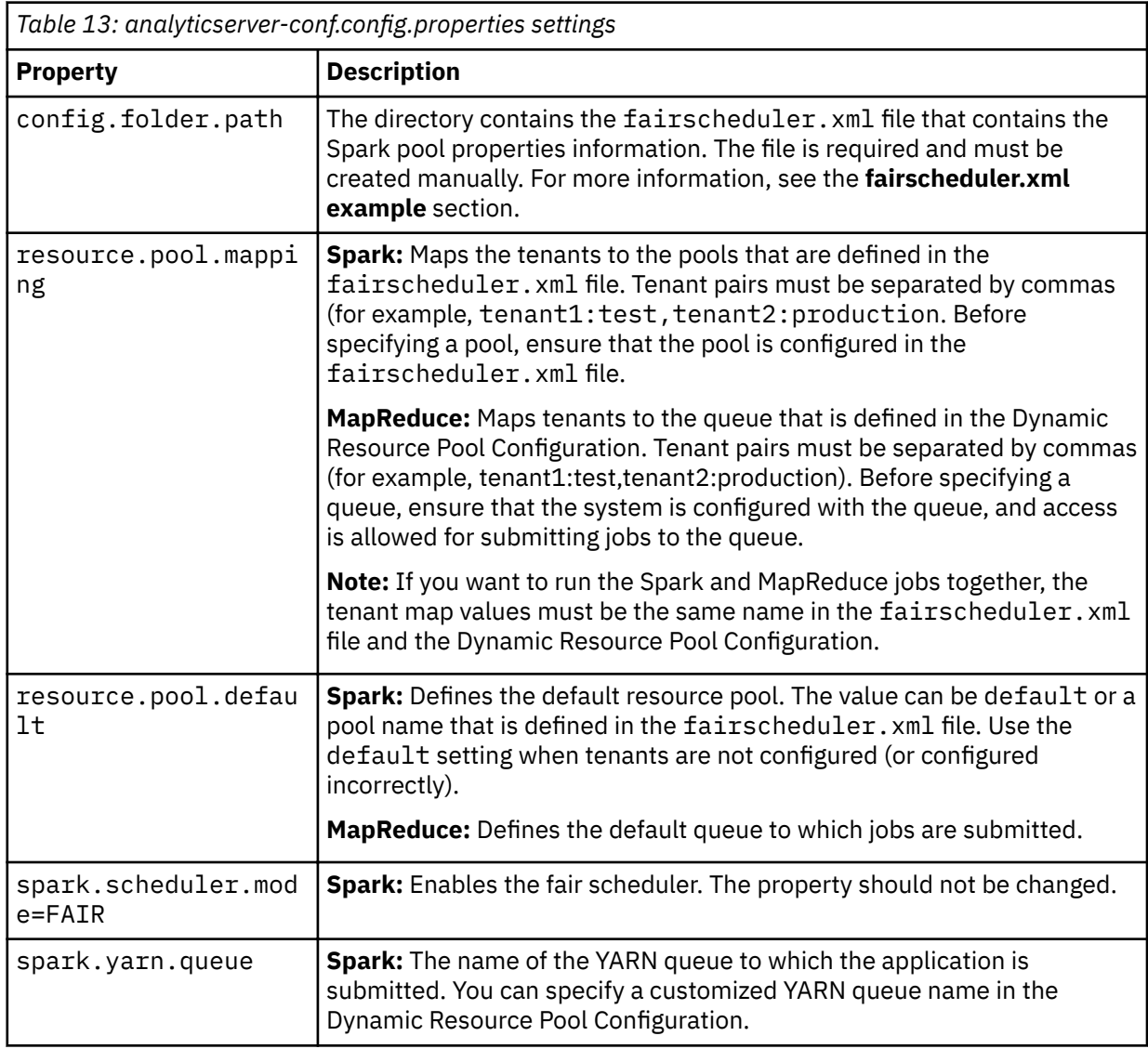

4. Save the configuration and restart the Analytic Server service.

## **fairscheduler.xml example**

The fairscheduler. xml file contains the Spark pool properties information. The file is required and must be created manually.

```
<?xml version="1.0"?>
<allocations>
 <pool name="production">
 <schedulingMode>FAIR</schedulingMode>
 <weight>1</weight>
        <minShare>2</minShare>
  \langle/pool>
 <pool name="test">
 <schedulingMode>FIFO</schedulingMode>
 <weight>2</weight>
```
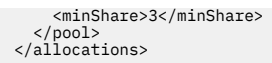

# **Reference**

Refer to the following sites for more information:

- •<https://spark.apache.org/docs/latest/job-scheduling.html#dynamic-resource-allocation>
- •<https://spark.apache.org/docs/latest/running-on-yarn.html>

# **Migration**

Analytic Server allows you to migrate data and configuration settings from an existing Analytic Server installation to a new installation.

#### **Upgrade to a new version of Analytic Server**

If you have an existing installation of Analytic Server 3.1 and have purchased a newer version, then you can migrate your 3.1 configuration settings to your new installation.

**Restriction:** Your 3.1 and new installations cannot coexist on the same Hadoop cluster. If you configure your new installation to use the same Hadoop cluster as your 3.1 installation, the 3.1 installation will no longer function.

#### **Migration steps, 3.1.1.1 to newer version**

- 1. Install the new installation of Analytic Server according to the instructions in ["Installation on](#page-44-0) [Cloudera" on page 41.](#page-44-0)
- 2. Copy the analytic workspace from your old installation to your new one.
	- a. If you are unsure of the location of the analytic workspace, run hadoop -fs 1s. The path to the analytic workspace will be of form /user/as\_user/analytic-root/analytic-workspace, where as user is the user ID that owns the analytic workspace.
	- b. Log in to the host of the new Analytic Server installation as as user. Delete the /user/as\_user/ analytic-root/analytic-workspace directory, if it exists.
	- c. Run the following copy script.

hadoop distcp hftp://{host of 3.1.1.1 namenode}:50070/{path to 3.1.1.1 analytic-workspace}<br>hdfs://{host of 3.1.2 namenode}/user/as\_user/analytic-root/analytic-workspace

3. If you use the embedded Apache Directory Server, backup the current user/group configuration with a 3rd-party LDAP client tool. After Analytic Server 3.1.2 is installed import the backup user/group configuration to the Apache Directory Server.

**Note:** This step can be skipped if you use an external LDAP server.

- 4. In Cloudera Manager, stop the Analytic Server service.
- 5. Collect the configuration settings from the old installation.
	- a. Copy the configcollector. zip archive in your new installation to  ${AS_R00T}\to 0$  in your old installation.
	- b. Extract the copy of configcollector.zip. This creates a new configcollector subdirectory in your old installation.
	- c. Run the configuration collector tool in your old installation by executing the configcollector script in  ${AS_R00T}\to001s\cong010et$  Configcollector. Copy the resulting compressed (ZIP) file to the server that hosts your new installation.

**Important:** The provided configcollector script may not be compatible with the most recent Analytic Server version. Contact you IBM technical support representative if you encounter problems with the configcollector script.

6. Clear the Zookeeper state. In the Zookeper bin directory (for example, /opt/cloudera/parcels/ CDH-5.4...../lib/zookeeper/bin on Cloudera), run the following command.

./zkCli.sh rmr /AnalyticServer

7. Run the migration tool by executing the migrationtool script and passing the path of the compressed file created by the configuration collector as an argument. An example follows.

migrationtool.sh /opt/ibm/spss/analyticserver/3.1/ASConfiguration\_3.1.1.1.xxx.zip

8. Run the following command from a command shell on the Analytic Server node:

hadoop fs -chmod -R 755 /user/as\_user/analytic-root/analytic-workspace

9. In Cloudera Manager, start the Analytic Server service.

Note: If you configured R for use with the existing Analytic Server installation, you will need to follow the steps to configure it with the new Analytic Server installation.

# **Uninstalling Analytic Server on Cloudera**

Cloudera automatically handles most of the steps that are required to uninstall the Analytic Server service and parcel.

The following steps are required to cleanup Analytic Server from the Cloudera environment:

- 1. Stop and delete the Analytic Server Service.
- 2. **Deactivate**, **Remove From Hosts**, and **Delete** the Analytic Server parcels.
- 3. Delete the Analytic Server user directory in HDFS. The default location is /user/as\_user/ analytic-root.
- 4. Delete the database, or schema, that is used by Analytic Server.
- 5. Cleanup any remnants of the Analytic Server installation package. This is accomplished by deleting the following:
	- csd folder
	- Any existing 3.1.2 files located in the parcels, parcel-cache, and parcel-repo folders.

# **Chapter 4. Configuring IBM SPSS Modeler for use with IBM SPSS Analytic Server**

In order to enable SPSS Modeler for use with Analytic Server, you need to make some updates to the SPSS Modeler Server installation.

- 1. Configure SPSS Modeler Server to associate it with an Analytic Server installation.
	- a. Edit the options.cfg file in the config subdirectory of the main server installation directory, and add or edit the following lines:

```
as_ssl_enabled, {Y|N}
as_host, "{AS_SERVER}"
as_port, PORT
as_context_root, "{CONTEXT-ROOT}"<br>as_tenant, "{TENANT}"
as_tenant, "{TENANT}"
as_prompt_for_password, {Y|N}
as_kerberos_auth_mode, {Y|N}
as_kerberos_krb5_conf, {CONF-PATH}
as_kerberos_krb5_spn, {AS-SPN}
```
#### **as\_ssl\_enabled**

Specify Y if secure communication is configured on Analytic Server; otherwise, N.

#### **as\_host**

The IP address/host name of the server that hosts Analytic Server.

**Note:** You must provide an appropriate IP address/host domain name when SSL is enabled for Analytic Server.

#### **as\_port**

The port on which Analytic Server is listening (by default this is 8080).

#### **as\_context\_root**

The Analytic Server context root (by default this is analyticserver).

#### **as\_tenant**

The tenant the SPSS Modeler Server installation is a member of (the default tenant is ibm).

#### **as\_prompt\_for\_password**

Specify N if the SPSS Modeler Server is configured with the same authentication system for users and passwords as that used on Analytic Server; for example, when using Kerberos authentication. Otherwise, specify Y.

When running SPSS Modeler in batch mode, you add -analytic\_server\_username {ASusername} -analytic\_server\_password {ASpassword} as arguments to the clemb command.

## **as\_kerberos\_auth\_mode**

Specify Y to enable Kerberos SSO from SPSS Modeler.

#### **as\_kerberos\_krb5\_conf**

Specify the path to the Kerberos configuration file that Analytic Server should use; for example, \etc\krb5.conf.

#### **as\_kerberos\_krb5\_spn**

Specify the Analytic Server Kerberos SPN; for example, HTTP/ ashost.mydomain.com@MYDOMAIN.COM.

b. Restart the SPSS Modeler Server service.

In order to connect to an Analytic Server installation that has SSL/TLS enabled, there are some further steps to configuring your SPSS Modeler Server and client installations.

- a. Navigate to http{s}://{HOST}:{PORT}/{CONTEXT-ROOT}/admin/{TENANT} and log on to the Analytic Server console.
- b. Download the certification file from the browser and save it to your file system.
- c. Add the certification file to the JRE of both your SPSS Modeler Server and SPSS Modeler Client installations. The location to update can be found under the  $/$ jre $/$ lib/security/cacerts subdirectory of the SPSS Modeler installation path.
	- 1) Make sure the cacerts file is not read-only.
	- 2) Use the keytool program Modeler ships with  $-$  this can be found in the  $/$ j $re/bin/key$ tool subdirectory of the SPSS Modeler installation path.

Run the following command

```
keytool -import -alias <as-alias> -file <cert-file> -keystore "<cacerts-file>"
```
Note that <as-alias> is an alias for the cacerts file. You can use any name you like as long as it is unique to the cacerts file.

So an example command would look like the following.

```
keytool -import -alias MySSLCertAlias -file C:\Download\as.cer 
         -keystore "c:\Program Files\IBM\SPSS\Modeler\{ModelerVersion}\jre\lib\security
\cacerts"
```
- d. Restart your SPSS Modeler Server and SPSS Modeler Client .
- 2. [optional] Install IBM SPSS Modeler Essentials for R , if you plan to score R models in streams with Analytic Server data sources. IBM SPSS Modeler - Essentials for R is available for download [\(https://](https://www14.software.ibm.com/webapp/iwm/web/preLogin.do?source=swg-tspssp) [www14.software.ibm.com/webapp/iwm/web/preLogin.do?source=swg-tspssp\)](https://www14.software.ibm.com/webapp/iwm/web/preLogin.do?source=swg-tspssp).

# **Chapter 5. Using SLM tags to track licensing**

SLM tags are based on the ISO/IEC 19770-4 standard draft for Resource Utilization Measurement. SLM tags provide a standardized capability for a product to report its consumption of license metrics (resources related to the use of a software asset). After enabling SLM in a product, an runtime XML file is generated to self-report its license use.

When Analytic Server is started, slmtag files are created in the <as\_installation\_path>/logs/ slmtag folder.

Because there are two license types, two different metrics are periodically recorded:

• For the current Analytic Server version, licensing is based on the total number of data nodes in the Hadoop cluster (based on Virtual Server). The number of nodes is recorded in the following slmtag file section.

```
<Type>VIRTUAL_SERVER</Type>
 <SubType>Number of Data Nodes in Hadoop</SubType>
    <Value>2</Value>
 ...
```
• For Analytic Server versions prior to 3.1, licensing was based on the HDFS storage size in the Hadoop cluster (based on RVU). For example, the storage size (in tegabytes) is recorded in the following slmtag file section.

```
<Type>RESOURCE_VALUE_UNIT</Type>
 <SubType>HDFS storage (Unit: Tega byte)</SubType>
 <Value>0.21</Value>
```
The SLM tag output is started in a thread and it is affected by the properties that are defined in the  $SlmTagOutput$ .properties file. The file is located in the  $\langle$ as\_installation\_path>/ configuration folder.

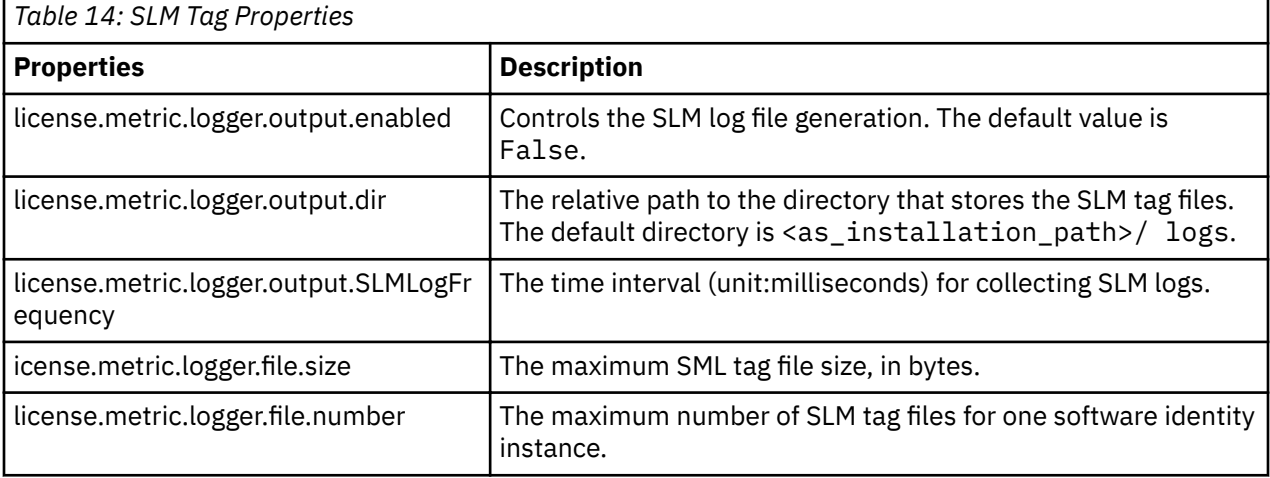

IBM SPSS Analytic Server Version 3.1.2: Installation and Configuration Guide

# **Chapter 6. Troubleshooting**

This section describes some common installation and configuration issues and how you can fix them.

#### **General issues**

# **Installation succeeds with warnings, but users are unable to create data sources with error "Unable to complete the request. Reason: Permission denied"**

Setting the distrib.fs.root parameter to a directory that the Analytic Server user (by default, as\_user) doesn't have access to will result in errors. Make certain that the Analytic Server user is authorized to read, write, and execute the distrib.fs.root directory.

## **Analytic Server performance is progressively getting worse.**

When the Analytic Server performance does not meet expectations, remove all of the  $\star$ . war files from the Knox service deployment path: /<KnoxServicePath>/data/ deployments. For example: /usr/iop/4.1.0.0/knox/data/deployments.

#### **Uninstalling Analytic Server or Essentials for R on Ambari**

In some cases, the uninstall process hangs when uninstalling Analytic Server or Essentials for R on Ambari. When the issue occurs, you must manually stop the Ambari server's process ID.

## **Issues when Analytic Server is installed on POWER System that uses OpenJDK**

When Analytic Server is running on a POWER System that uses OpenJDK, you must manually perform the following configuration steps to ensure that the coordinate system API works as expected

**Note:** You can disregard the configuration requirement if you do not use the coordinate system API.

1. In the Ambari console, navigate to **Analytic Server service > Configs tab > Advanced analyticsjvm-options** and add the following line to the content area:

-XX:CompileCommand=exclude,com/esri/sde/sdk/pe/engine/PeHznTwoPointEquidistant\$GCSHorizon.\*

2. In the Ambari console, navigate to the **Custom analytics.cfg** section and add the following 3 configurations:

#### **spark.executor.extraJavaOptions**

Set the value to: -XX:CompileCommand=exclude,com/esri/sde/sdk/pe/engine/ PeHznTwoPointEquidistant\$GCSHorizon.\*

#### **spark.driver.extraJavaOptions**

Set the value to: -XX:CompileCommand=exclude,com/esri/sde/sdk/pe/engine/ PeHznTwoPointEquidistant\$GCSHorizon.\*

#### **mapred.child.java.opts**

Set the value to: -XX:CompileCommand=exclude,com/esri/sde/sdk/pe/engine/ PeHznTwoPointEquidistant\$GCSHorizon.\*

#### **Error when installing Analytic Server on SuSE Linux 12**

You may encounter the following error when installing Analytic Server on SuSE Linux 12:

Signature verification failed [4-Signatures public key is not available]

The issue can be resolved by performing the following tasks prior to installing Analytic Server on SuSE Linux 12:

1. Download a public key to your host from the following URL:

https://ibm-open-platform.ibm.com/repos/IBM-SPSS-AnalyticServer/3.1.2.0/IBM-SPSS-ANALYTICSERVER-GPG-KEY.public

2. Import the public key by running the following command on your host:

rpm --import IBM-SPSS-ANALYTICSERVER-GPG-KEY.public

#### **Issues with specific Hadoop distributions**

## **Refresh action for Analytic Server service is disabled on Hortonworks 2.3-2.6**

To manually refresh Analytic Server libraries on Hortonworks 2.3-2.6 use the following steps.

1. Log on to the host running the Analytic Metastore as the Analytic Server user (by default as\_user).

**Note:** You can find this host name from the Ambari console.

2. Run the refresh script in the directory  ${2A}$ S\_ROOT $}/b$ bin; for example:

```
cd /opt/ibm/spss/analyticserver/3.1/bin
./refresh
```
3. Restart the Analytic Server service in the Ambari console.

#### **Packages that are downloaded from an external site fail the hash check in Cloudera Manager**

The hash verification error displays in the parcels list. The problem can be resolved by allowing the download process to finish and then restart Cloudera via the cloudera-scm-server service. The error does not occur after the service restarts.

#### **HDFS supergroup properties**

Analytic Server will log an exception during start-up if the as\_user is not a member of the following HDFS group properties: dfs.permissions.supergroup/dfs.permissions.superusergroup. For example:

```
[11/15/17 7:32:35:510 PST] 000000bf SystemOut 
O 2017-11-15 07:32:35,510 | : | | | | | ERROR | slmtagoutput.SlmOuputAgent | SLM Logger => Error in performing callback function when 
calculating number<br>of nodes in kerberos environment: org.apache.hadoop.ipc.RemoteException(org.apache.hadoop.security.AccessControlException): Access denied for user
as_user. 
Superuser privilege is required
at org.apache.hadoop.hdfs.server.namenode.FSPermissionChecker.checkSuperuserPrivilege(FSPermissionChecker.java:93)<br>at org.apache.hadoop.hdfs.server.namenode.FSNamesystem.checkSuperuserPrivilege(FSNamesystem.java:6606)<br>at o
at 
org.apache.hadoop.hdfs.server.namenode.AuthorizationProviderProxyClientProtocol.getDatanodeReport(AuthorizationProviderProxyClientProtocol.java:390)
at 
org.apache.hadoop.hdfs.protocolPB.ClientNamenodeProtocolServerSideTranslatorPB.getDatanodeReport(ClientNamenodeProtocolServerSideTranslatorPB.java:6
94)<br>at org.apache.hadoop.hdfs.protocol.proto.ClientNamenodeProtocolProtos$ClientNamenodeProtocol$2.callBlockingMethod(ClientNamenodeProtocolProtos.java)<br>at org.apache.hadoop.ipc.ProtobufRpcEngine$Server$ProtoBufRpcInvoker.
```
You must manually add as\_user to the OS group that is defined in the hdfs-site configuration properties: dfs.permissions.supergroup/dfs.permissions.superusergroup.

- For Cloudera, the default property value is supergroup and must be changed to an OS group that actually exists. For information on the supergroup setting in Cloudera, refer to the [Cloudera](https://www.cloudera.com/documentation/enterprise/5-9-x/topics/cm_sg_hdfs_su_princ_s15.html) [documentation.](https://www.cloudera.com/documentation/enterprise/5-9-x/topics/cm_sg_hdfs_su_princ_s15.html)
- For Ambari, the default property value is hdfs. By default, during an Ambari installation Analytic Server adds as\_user to the HDFS and Hadoop groups.

On Linux use the usermod command to add as\_user to the HDFS superusergroup (if it does not already exist).

For general information regarding HDFS permissions, see the [HDFS Permissions Guide](https://hadoop.apache.org/docs/current/hadoop-project-dist/hadoop-hdfs/HdfsPermissionsGuide.html).

#### **Issues with the metadata repository**

## **Operation CREATE USER fails when running the add\_mysql\_user script**

Before running the add\_mysql\_user script, you need to first manually remove the user that you are attempting to add from the mysql database. You can remove the users via the MySQL Workbench UI or via MySQL commands. For example:

mysql -u root -e "DROP USER '\$AEDB\_USERNAME\_VALUE'@'localhost';" mysql -u root -e "DROP USER '\$AEDB\_USERNAME\_VALUE'@'\$METASTORE\_HOST';" mysql -u root -e "DROP USER '\$AEDB\_USERNAME\_VALUE'@'%';"

In the above commands, replace \$AEDB\_USERNAME\_VALUE with the username you want removed, and replace \$METASTORE\_HOST with the host name the database is installed on.

# **Issues with Apache Spark**

# **Issues with streams that are run within a Spark process**

SPSS Modeler streams fail to complete when forced to run within a Spark process. The SPSS Modeler streams that fail are built with an Analytic Server source node (HDFS file), that is linked to a Sort node, and then set to export to another Analytic Server data source. After the stream is run, the Resource Manager user interface indicates that the new application is running, but the stream never completes and remains in a Running state. There are no messages that indicate why the stream fails to complete in the Analytic Server logs, YARN logs, or Spark logs.

The issue can be resolved by adding the spark.executor.memory setting to the custom analytics.cfg file in the Analytic Server configuration. Setting the memory value to 4GB allows the previously failed SPSS Modeler streams to complete in less than 2 minutes (in a single node cluster environment).

# **Failure to run Spark jobs with Cloudera 5.x and Spark 1.x**

You may encounter the following exception when using Cloudera 5.x with Spark 1.x:

org.apache.spark.SparkException: Exception when registering SparkListener

The exception is caused by java.lang.ClassCastException: com.cloudera.spark.lineage.ClouderaNavigatorListener not being able to cast org.apache.spark.scheduler.SparkListener.

To avoid the exception, you must add the following line in the **Analytic Server Advanced Configuration Snippet (Safety Valve) for analyticserver-conf/config.properties** area.

spark.extraListeners=org.apache.spark.JavaSparkListener

**The error "Exception during HdfsAuthcom.spss.utilities.i18n.LocException:Execution failed. Reason:** com.spss.ae.filesystem.exception.FileSystemException: Unable to initialize the file system access." **is encountered when running SparkML cases.**

The error is generated when Spark cannot find the lineage log directory. A workaround for the issue is to redirect the spark.lineage.log.dir to /ae\_wlpserver/usr/servers/aeserver/logs/ spark.

# **High availability clusters**

#### **Analytic Server cannot be added to more hosts due to changes in dependencies**

Run the update\_clientdeps script using the instructions in ["Updating client dependencies" on](#page-29-0) [page 26](#page-29-0).

# **"The Analytic Cluster Service has unexpectedly lost contact with Zookeeper, this JVM is being terminated to maintain cluster integrity."**

One thing that may cause this is if the amount of data being written to Zookeeper is too large. If, in the Zookeeper logs are exceptions like:

java.io.IOException: Unreasonable length = 2054758

or in the Analytic Server logs are messages like:

Caused by: java.io.UTFDataFormatException: encoded string too long: 2054758 bytes at java.io.DataOutputStream.writeUTF(DataOutputStream.java:375)

1. In the Ambari console, navigate to the Zookeeper service Con®gs tab and add the following line to the env-template, then restart the Zookeeper service.

export JVMFLAGS="-Xmx2048m -Djute.maxbuffer=2097152"

2. In the Ambari console, navigate to the Analytic Server service Configs tab and add the following in the Advanced analytics-jvm-options, then restart the Analytic Cluster service.

```
-Djute.maxbuffer=2097152
```
The number to specify for the jute.maxbuffer setting should be higher than the number indicated in the exception messages.

## **Zookeeper transaction data becomes unmanageable**

Set the autopurge.purgeInterval parameter in zoo.cfg to 1 to enable automatic purges of the Zookeeper transaction log.

# **Analytic cluster service loses contact with Zookeeper**

Review and modify the tickTime, initLimit, and syncLimit parameters in zoo.cfg. For example:

```
# The number of milliseconds of each tick
tickTime=2000
# The number of ticks that the initial
# synchronization phase can take
initLimit=30
# The number of ticks that can pass between
# sending a request and getting an acknowledgement
syncLimit=15
```
See the Zookeeper documentation for details: [https://zookeeper.apache.org/doc/r3.3.3/](https://zookeeper.apache.org/doc/r3.3.3/zookeeperAdmin.html) [zookeeperAdmin.html](https://zookeeper.apache.org/doc/r3.3.3/zookeeperAdmin.html)

## **Analytic Server jobs do not resume**

There is a common situation in which Analytic Server jobs do not resume.

• When an Analytic Server job fails because a cluster member fails, the job is normally restarted automatically on another cluster member. If the job does not resume, check to ensure there are at least 4 cluster members in the High Availability cluster.
## **Notices**

This information was developed for products and services offered in the US. This material might be available from IBM in other languages. However, you may be required to own a copy of the product or product version in that language in order to access it.

IBM may not offer the products, services, or features discussed in this document in other countries. Consult your local IBM representative for information on the products and services currently available in your area. Any reference to an IBM product, program, or service is not intended to state or imply that only that IBM product, program, or service may be used. Any functionally equivalent product, program, or service that does not infringe any IBM intellectual property right may be used instead. However, it is the user's responsibility to evaluate and verify the operation of any non-IBM product, program, or service.

IBM may have patents or pending patent applications covering subject matter described in this document. The furnishing of this document does not grant you any license to these patents. You can send license inquiries, in writing, to:

*IBM Director of Licensing IBM Corporation North Castle Drive, MD-NC119 Armonk, NY 10504-1785 US*

For license inquiries regarding double-byte (DBCS) information, contact the IBM Intellectual Property Department in your country or send inquiries, in writing, to:

*Intellectual Property Licensing Legal and Intellectual Property Law IBM Japan Ltd. 19-21, Nihonbashi-Hakozakicho, Chuo-ku Tokyo 103-8510, Japan*

INTERNATIONAL BUSINESS MACHINES CORPORATION PROVIDES THIS PUBLICATION "AS IS" WITHOUT WARRANTY OF ANY KIND, EITHER EXPRESS OR IMPLIED, INCLUDING, BUT NOT LIMITED TO, THE IMPLIED WARRANTIES OF NON-INFRINGEMENT, MERCHANTABILITY OR FITNESS FOR A PARTICULAR PURPOSE. Some jurisdictions do not allow disclaimer of express or implied warranties in certain transactions, therefore, this statement may not apply to you.

This information could include technical inaccuracies or typographical errors. Changes are periodically made to the information herein; these changes will be incorporated in new editions of the publication. IBM may make improvements and/or changes in the product(s) and/or the program(s) described in this publication at any time without notice.

Any references in this information to non-IBM websites are provided for convenience only and do not in any manner serve as an endorsement of those websites. The materials at those websites are not part of the materials for this IBM product and use of those websites is at your own risk.

IBM may use or distribute any of the information you provide in any way it believes appropriate without incurring any obligation to you.

Licensees of this program who wish to have information about it for the purpose of enabling: (i) the exchange of information between independently created programs and other programs (including this one) and (ii) the mutual use of the information which has been exchanged, should contact:

*IBM Director of Licensing IBM Corporation North Castle Drive, MD-NC119 Armonk, NY 10504-1785 US*

Such information may be available, subject to appropriate terms and conditions, including in some cases, payment of a fee.

The licensed program described in this document and all licensed material available for it are provided by IBM under terms of the IBM Customer Agreement, IBM International Program License Agreement or any equivalent agreement between us.

The performance data and client examples cited are presented for illustrative purposes only. Actual performance results may vary depending on specific configurations and operating conditions.

Information concerning non-IBM products was obtained from the suppliers of those products, their published announcements or other publicly available sources. IBM has not tested those products and cannot confirm the accuracy of performance, compatibility or any other claims related to non-IBMproducts. Questions on the capabilities of non-IBM products should be addressed to the suppliers of those products.

Statements regarding IBM's future direction or intent are subject to change or withdrawal without notice, and represent goals and objectives only.

All IBM prices shown are IBM's suggested retail prices, are current and are subject to change without notice. Dealer prices may vary.

This information is for planning purposes only. The information herein is subject to change before the products described become available.

This information contains examples of data and reports used in daily business operations. To illustrate them as completely as possible, the examples include the names of individuals, companies, brands, and products. All of these names are fictitious and any similarity to actual people or business enterprises is entirely coincidental.

## COPYRIGHT LICENSE:

This information contains examples of data and reports used in daily business operations. To illustrate them as completely as possible, the examples include the names of individuals, companies, brands, and products. All of these names are fictitious and any similarity to actual people or business enterprises is entirely coincidental.

Each copy or any portion of these sample programs or any derivative work, must include a copyright notice as follows:

© your company name) (year). Portions of this code are derived from IBM Corp. Sample Programs.

© Copyright IBM Corp. \_enter the year or years\_. All rights reserved.

## **Trademarks**

IBM, the IBM logo, and ibm.com are trademarks or registered trademarks of International Business Machines Corp., registered in many jurisdictions worldwide. Other product and service names might be trademarks of IBM or other companies. A current list of IBM trademarks is available on the web at "Copyright and trademark information" at [www.ibm.com/legal/copytrade.shtml](http://www.ibm.com/legal/us/en/copytrade.shtml).

Adobe, the Adobe logo, PostScript, and the PostScript logo are either registered trademarks or trademarks of Adobe Systems Incorporated in the United States, and/or other countries.

IT Infrastructure Library is a registered trademark of the Central Computer and Telecommunications Agency which is now part of the Office of Government Commerce.

Intel, Intel logo, Intel Inside, Intel Inside logo, Intel Centrino, Intel Centrino logo, Celeron, Intel Xeon, Intel SpeedStep, Itanium, and Pentium are trademarks or registered trademarks of Intel Corporation or its subsidiaries in the United States and other countries.

Linux is a registered trademark of Linus Torvalds in the United States, other countries, or both.

Microsoft, Windows, Windows NT, and the Windows logo are trademarks of Microsoft Corporation in the United States, other countries, or both.

ITIL is a registered trademark, and a registered community trademark of The Minister for the Cabinet Office, and is registered in the U.S. Patent and Trademark Office.

UNIX is a registered trademark of The Open Group in the United States and other countries.

Cell Broadband Engine is a trademark of Sony Computer Entertainment, Inc. in the United States, other countries, or both and is used under license therefrom.

Linear Tape-Open, LTO, the LTO Logo, Ultrium, and the Ultrium logo are trademarks of HP, IBM Corp. and Quantum in the U.S. and other countries.

IBM SPSS Analytic Server Version 3.1.2: Installation and Configuration Guide

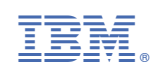